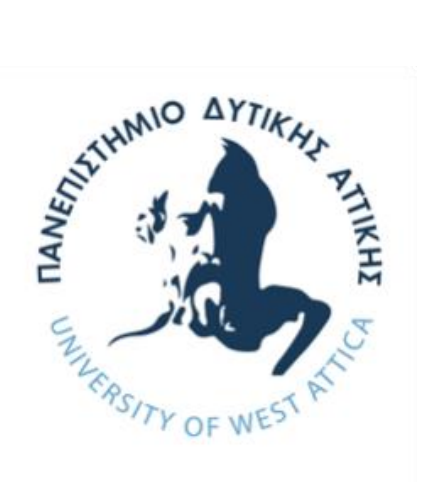

# **Πανεπιστήμιο Δυτικής Αττικής Τμήμα Μηχανικών Βιομηχανικής Συντήρησης και Παραγωγής**

# **Πτυχιακή Εργασία**

# **Μελέτη, προγραμματισμός και εγκατάσταση πίνακα αυτοματισμού γεμιστικής μηχανής**

**Συγγραφέας** 

**Ψάλλης Πέτρος (ΑΜ 40990)**

**Επιβλέπων Καθηγητής**

**Νικολάου Γρηγόριος**

Αθήνα, Ιούνιος 2021

Εγκρίθηκε από την τριμελή εξεταστική επιτροπή την 21/7/21

**GRIGORIOS** GRIGORIOS Digitally signed by GRIGORIOS NIKOLAOU  $D_{\text{B}}$  Digitally signed by GRIGORIOS NIKOLAOU **Christos Drosos** Digitally signed by Christos Drosos Date: 2021.07.28 19:58:38 +03'00' Soultana Vasileiadou Digitally signed by Soultana Vasileiadou Date: 2021.07.30 08:42:54 +03'00'

#### ΔΗΛΩΣΗ ΣΥΓΓΡΑΦΕΑ ΠΤΥΧΙΑΚΗΣ/ΔΙΠΛΩΜΑΤΙΚΗΣ ΕΡΓΑΣΙΑΣ

Ο/η κάτωθι υπογεγραμμένος **Ψάλλης Πέτρος** του **Δημητρίου**, με αριθμό μητρώου **40990** φοιτητής του Πανεπιστημίου Δυτικής Αττικής της Σχολής Μηχανικών του Τμήματος Βιομηχανικής συντήρησης και παραγωγής, δηλώνω υπεύθυνα ότι:

«Είμαι συγγραφέας αυτής της πτυχιακής/διπλωματικής εργασίας και ότι κάθε βοήθεια την οποία είχα για την προετοιμασία της είναι πλήρως αναγνωρισμένη και αναφέρεται στην εργασία. Επίσης, οι όποιες πηγές από τις οποίες έκανα χρήση δεδομένων, ιδεών ή λέξεων, είτε ακριβώς είτε παραφρασμένες, αναφέρονται στο σύνολό τους, με πλήρη αναφορά στους συγγραφείς, τον εκδοτικό οίκο ή το περιοδικό, συμπεριλαμβανομένων και των πηγών που ενδεχομένως χρησιμοποιήθηκαν από το διαδίκτυο. Επίσης, βεβαιώνω ότι αυτή η εργασία έχει συγγραφεί από μένα αποκλειστικά και αποτελεί προϊόν πνευματικής ιδιοκτησίας τόσο δικής μου, όσο και του Ιδρύματος.

Παράβαση της ανωτέρω ακαδημαϊκής μου ευθύνης αποτελεί ουσιώδη λόγο για την ανάκληση του πτυχίου μου».

Ο Δηλών

Ψάλλης Πέτρος

# Περιεχόμενα

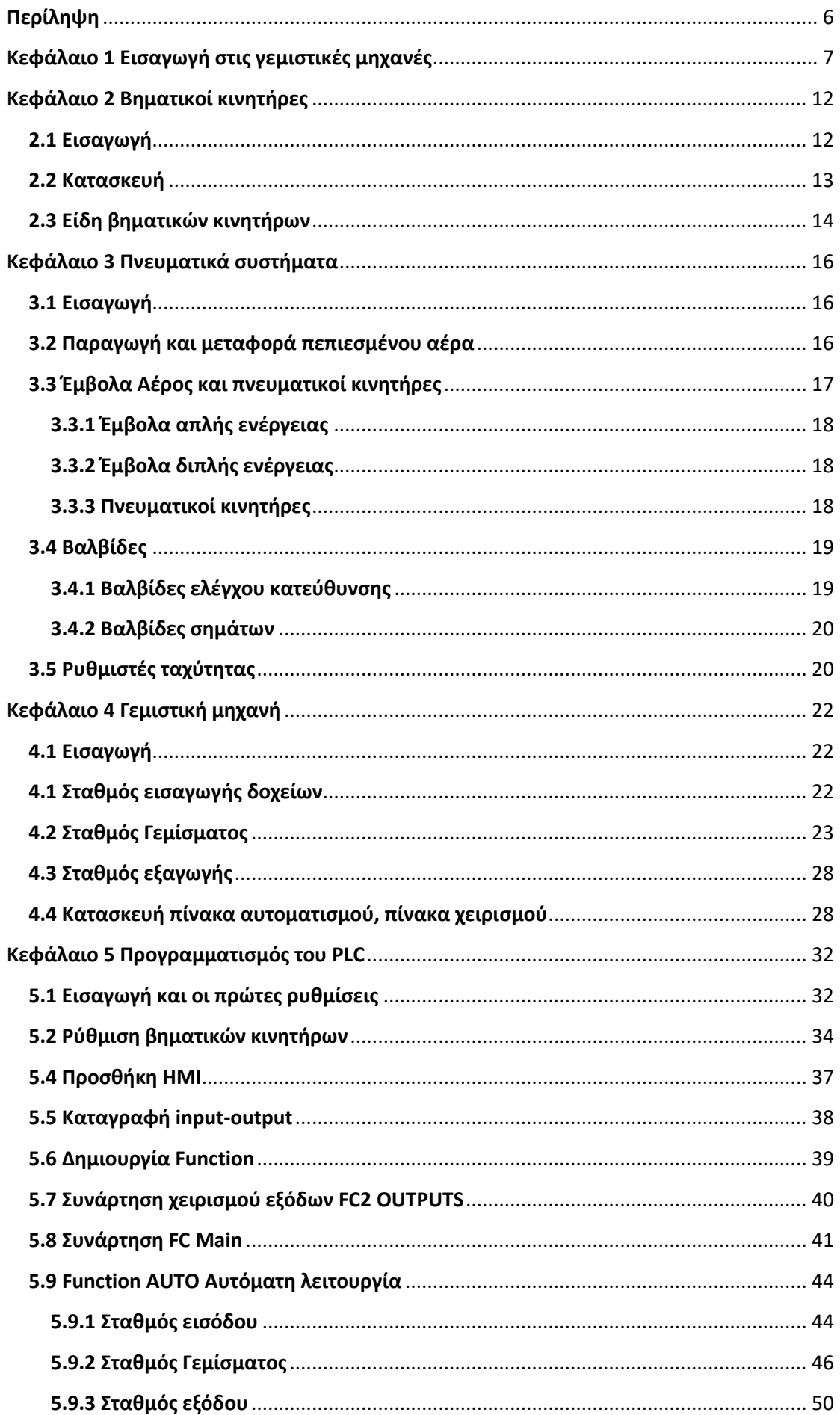

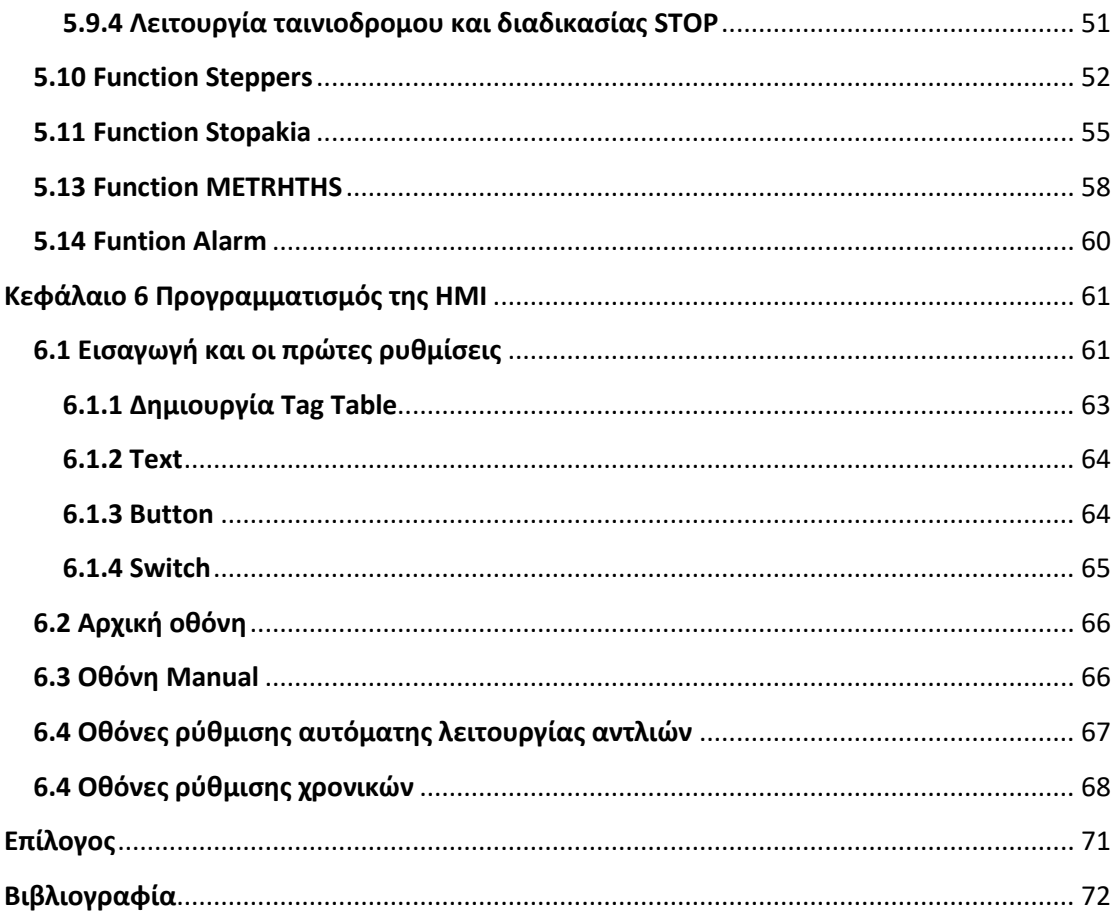

## <span id="page-5-0"></span>**Περίληψη**

 Η πτυχιακή μου εργασία έχει σκοπό την παρουσίαση του πρώτου project που ανέλαβα. Το συγκεκριμένο project αφορά μια διπλή γεμιστική μηχανή μικροβιολογικού θρεπτικού υλικού το οποίο είναι στην μορφή υγρού. Το γέμισμα του υλικού στα ειδικά δοχεία (τριβλία) θα γινόταν μέσω τεσσάρων αντλιών. Είναι αναγκαίο στην εφαρμογή να γίνεται δόση ακριβείας. Για αυτό τον λόγο οι περισταλτικές αντλίες περιστρέφονται με βηματικούς κινητήρες.

 Η μηχανή θα περιλαμβάνει τρεις σταθμούς: 1) Σταθμός εισαγωγής δοχείων στον ταινιόδρομο. 2) Σταθμός γεμίσματος και 3) Σταθμός εξόδου δοχείων από την μηχανή. Για τον έλεγχο της λειτουργίας της μηχανής χρησιμοποιήθηκε PLC της Siemens ( S7 1200) και ΗΜΙ οθόνη (Siemens KTP400). Επίσης γίνεται αναφορά και περιγραφή στην μελέτη, κατασκευή και εγκατάσταση του ηλεκτρολογικού πίνακα και των πνευματικών στοιχείων, το προγραμματισμό του PLC της μηχανής, το προγραμματισμό της ΗΜΙ οθόνης και τέλος την δημιουργία ηλεκτρολογικού και πνευματικού σχεδίου.

 Στο κεφάλαιο 1 θα γίνει μια εισαγωγή στις γεμιστικές μηχανές και στα είδη τους. Στο Κεφάλαιο 2 θα μιλήσουμε γενικά για τους βηματικούς κινητήρες. Στο κεφάλαιο 3 θα αναφερθούμε στον πνευματικά στοιχεία. Στο κεφάλαιο 4 γίνεται περιγραφή της λειτουργίας του κάθε σταθμού της γεμιστικής μηχανής. Το κεφάλαιο 5 αναφέρεται στο προγραμματισμό του PLC, ενώ το κεφάλαιο 6 στο προγραμματισμό της ΗΜΙ.

## <span id="page-6-0"></span>**Κεφάλαιο 1 Εισαγωγή στις γεμιστικές μηχανές**

Από τη βιομηχανική επανάσταση μέχρι και σήμερα, οι μηχανές πλήρωσης ή αλλιώς γεμιστικές μηχανές (filling machines ή fillers) ήταν από τις πρώτες βιομηχανικές εφαρμογές που χρησιμοποιήθηκαν σε ευρεία κλίμακα. Μέχρι το τέλος του εικοστού αιώνα, τα μηχανήματα πλήρωσης είχαν δει περισσότερες βιομηχανικές εφαρμογές από όσες θα μπορούσε να φανταστεί κανείς. Παρακάτω αναφέρονται οι χρήσεις αυτών των επαναστατικών μηχανών:

Ο σκοπός μιας μηχανής πλήρωσης έχει αποκτήσει σημασία λόγω της συνεχώς διευρυνόμενης επιχειρηματικής βιομηχανίας. Η χρήση μηχανών πλήρωσης αυξάνεται μέρα με τη μέρα. Όχι μόνο μια μηχανή πλήρωσης εξυπηρετεί πολλές βιομηχανίες, αλλά έχει βοηθήσει όλο και περισσότερο στην αυτοματοποίηση πολλών γεωργικών διεργασιών όπως η διήθηση νερού, η οποία χρησιμοποιείται επίσης από την πλειονότητα των φαρμακευτικών εταιρειών. Λόγω της ευελιξίας τους στη χρήση, τα μηχανήματα πλήρωσης διατίθενται επίσης σε φιλικά προς το περιβάλλον μοντέλα που εξοικονομούν ηλεκτρική ενέργεια σε αντίθεση με τα συμβατικά μοντέλα.

Δεν υπάρχει αμφιβολία ότι τα σύγχρονα μηχανήματα πλήρωσης είναι αρκετά προηγμένα όσον αφορά τον βιομηχανικό εξοπλισμό. Οι επιχειρηματίες θα πρέπει να γνωρίζουν τι είδους να αγοράσουν, καθώς υπάρχουν στην αγορά πάρα πολλές μάρκες όλων των μεγεθών και σχημάτων. Για αυτό το λόγο, θα πρέπει να επιλέξουν τον σωστό τύπο πλήρωσης που ταιριάζει στις απαιτήσεις της επιχείρησής τους. Επίσης, θα πρέπει να λάβουν υπόψη τη συνολική απόσβεση του μηχανήματος.

Μερικές φορές, οι επιχειρηματίες αγοράζουν εξοπλισμό χωρίς να εντοπίζουν τη μάρκα, την προέλευση και τη διάρκεια ζωής του, γεγονός που τους προκαλεί δαπάνη περισσότερων χρημάτων. Συνεπώς, θα πρέπει να αναζητούν μια αξιόπιστη μάρκα που έχει σταθερή φήμη στην αγορά και προσιτό κόστος κύκλου ζωής. Τα μηχανήματα πλήρωσης είναι ακριβά εργαλεία, κάτι που δίνει στους επιχειρηματίες περισσότερους λόγους για να εξασφαλίσουν την επένδυσή τους.

#### **Τύποι μηχανών πλήρωσης**

Υπάρχουν πολλοί τύποι μηχανών πλήρωσης που διατίθενται σήμερα στην αγορά. Μερικοί πιο διάσημοι τύποι είναι:

- Μηχανήματα πλήρωσης υγρών
- Μηχανήματα πλήρωσης χημικών
- Μηχανήματα πλήρωσης φαρμάκων
- Μηχανήματα πλήρωσης φαγητού
- Μηχανήματα πλήρωσης καλλυντικών
- Μηχανήματα πλήρωσης ποτών

## **1. Μηχανές πλήρωσης υγρών**

Οι μηχανές πλήρωσης υγρών, επίσης γνωστές ως μηχανές πλήρωσης ροής, χρησιμοποιούνται συνήθως στη βιομηχανία ποτών. Διανέμουν την ακριβή ποσότητα προϊόντων με βάση το υγρό που απαιτείται για διαφορετικά δοχεία όπως μπουκάλια, κουτιά, κουτιά ή κύπελλα.

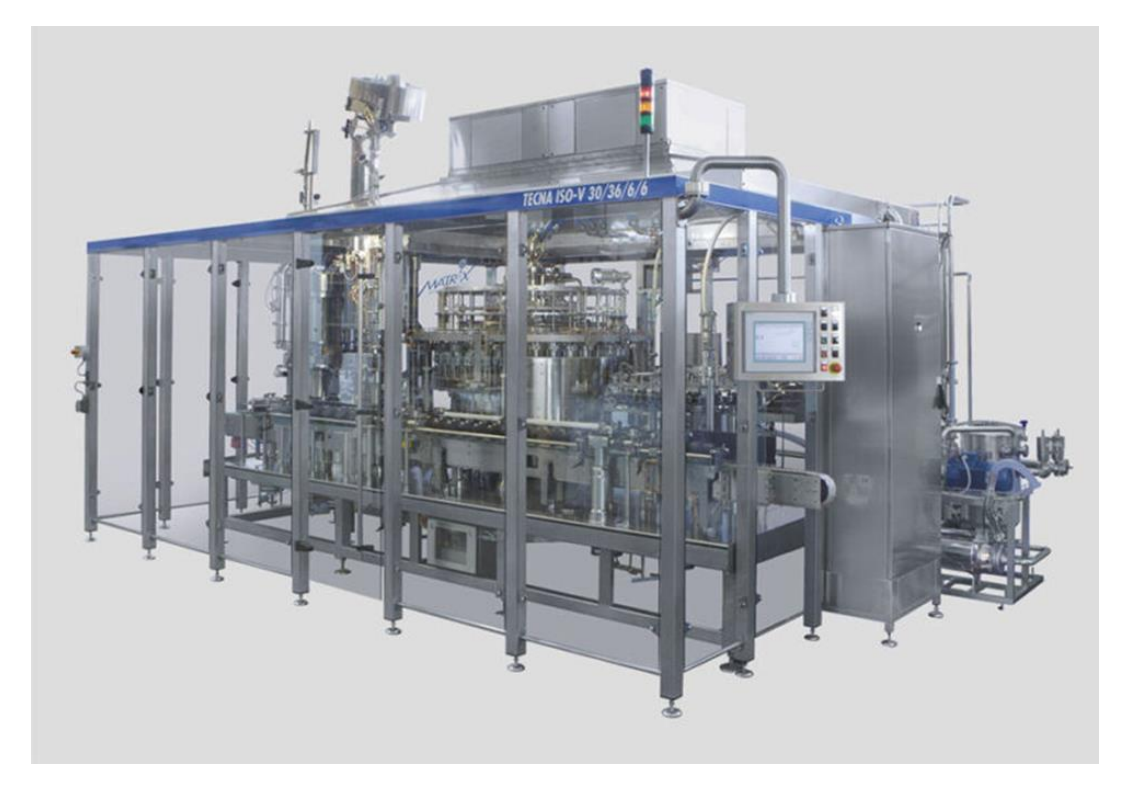

Αυτός ο τύπος μηχανής πλήρωσης μπορεί να χειριστεί ένα ευρύ φάσμα υγρών, όπως νερό, αλκοολούχα ποτά και ανθρακούχα ποτά. Μπορεί ακόμη να χρησιμοποιηθεί για να γεμίσει συσκευασίες τροφίμων, όπως σάλτσες, μαγειρικό λάδι, σούπα και σάλτσα σαλάτας.

Ακολουθούν οι συνήθεις τύποι εξοπλισμού πλήρωσης υγρών:

Μη αυτόματες μηχανές πλήρωσης υγρών: Όπως υποδηλώνει το όνομα, αυτός ο τύπος μηχάνημα πλήρωσης υγρού δεν απαιτεί ηλεκτρικό ρεύμα και βασίζεται απλώς στη χειροκίνητη λειτουργία. Βοηθά στην αύξηση της ακρίβειας και της ταχύτητας εξόδου σε σύγκριση με την έκχυση υγρού με το χέρι. Η μη αυτόματη μηχανή πλήρωσης υγρών είναι κατάλληλη για παραγωγή μικρής κλίμακας ή εργαστήρια.

Ημιαυτόματες μηχανές πλήρωσης υγρών: Χρησιμοποιεί συνήθως σύριγγα, έμβολο και ακροφύσιο για να εξασφαλίσει τη λειτουργία μηδενικής σταλαγματιάς. Αυτός ο τύπος μηχανής πλήρωσης υγρών μπορεί να λειτουργήσει με σχεδόν όλα τα είδη υγρών, συμπεριλαμβανομένων απορρυπαντικών καθαρισμού και φαρμακευτικών προϊόντων.

Πλήρως αυτόματες μηχανές πλήρωσης υγρών: Αυτός ο τύπος μηχανής πλήρωσης υγρών μπορεί να χειριστεί εργασίες μεγάλης κλίμακας και απαιτήσεις υψηλής παραγωγής, καθιστώντας την μια δημοφιλή επιλογή για μεγάλες επιχειρήσεις. Χρησιμοποιείται κυρίως για την έκχυση όλων των υγρών ιξώδους και υγρών που περιέχουν τρόφιμα.

Γραμμική μηχανή πληρωσης υγρών: Αυτό το μηχάνημα ρίχνει τόσο υγρό χαμηλού όσο και υψηλού ιξώδους σε δοχεία που είναι διατεταγμένα σε μία γραμμή κατά μήκος του συστήματος μεταφοράς. Μπορεί να χρησιμοποιηθεί για τη διανομή τροφίμων, γαλακτοκομικών προϊόντων και καλλυντικών προϊόντων.

Περιστροφική μηχανή πλήρωσης υγρών: Μετακινεί τα δοχεία κατά μήκος διαφορετικών κυκλικών σταθμών, με το καθένα να εκτελεί μια συγκεκριμένη λειτουργία όπως πλήρωση, σφράγιση και κάλυψη. Αυτός ο τύπος μηχανής πλήρωσης υγρών χρησιμοποιείται συνήθως στις βιομηχανίες ποτών, τροφίμων, αυτοκινήτων και προσωπικής φροντίδας.

Μηχανές πλήρωσης εμβόλου: Αυτός ο τύπος μηχανής πλήρωσης υγρού μπορεί να ρίξει με ακρίβεια προϊόντα σε δοχεία. Χρησιμοποιείται κυρίως για την πλήρωση ουσιών με περιορισμένες εναλλαγές όπως καλλυντικά, υγρά σαπούνια και σάλτσες τροφίμων.

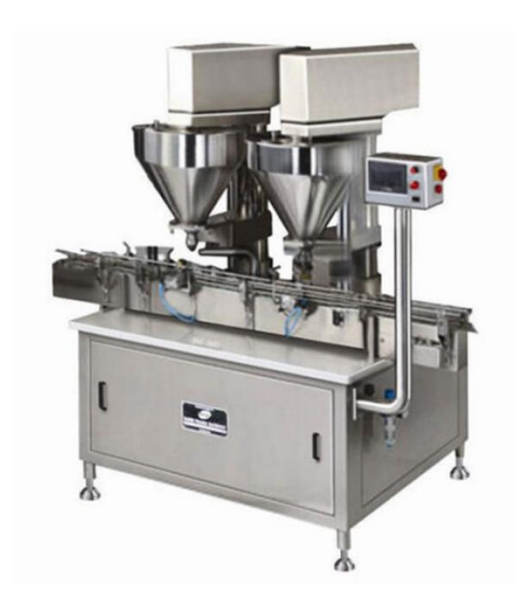

## **2. Μηχανές πλήρωσης σε σκόνη**

Οι μηχανές πλήρωσης σε σκόνη έχουν σχεδιαστεί με τεχνολογία σπειροειδούς τροφοδοσίας και ελέγχου φωτός που εξασφαλίζει υψηλή ακρίβεια πλήρωσης και λειτουργία μη στάγδην. Αυτός ο τύπος μηχανής πλήρωσης είναι κατάλληλος για την πλήρωση προϊόντων σε σκόνη ή σε κόκκους ελεύθερης ροής και χωρίς ροή.

Η ελεύθερη ροή αναφέρεται απλώς σε προϊόντα σε σκόνη που

δεν μπορούν να διατηρήσουν το σχήμα της ακόμη και όταν προστίθεται επιπλέον πίεση. Παραδείγματα περιλαμβάνουν κοκκοποιημένη ζάχαρη ή επιτραπέζιο αλάτι. Αντίθετα, προϊόντα που δεν ρέουν, όπως γάλα σε σκόνη και καστανή ζάχαρη, μπορούν να συμπιεστούν και να διατηρήσουν το σχήμα τους.

Οι μηχανές πλήρωσης σε σκόνη χρησιμοποιούνται συνήθως στην έκχυση προσθέτων, αμύλου, ζωοτροφών, καρυκευμάτων και φυτοφαρμάκων σε διαφορετικούς τύπους συσκευασίας. Ως εκ τούτου, εμφανίζονται συνήθως στις βιομηχανίες τροφίμων και ποτών, καλλυντικών και χημικών.

#### **3. Μηχανές πλήρωσης με δόνηση**

Αυτός ο τύπος μηχανής πλήρωσης έχει σχεδιαστεί με πολλούς δονητικούς δίσκους για να διανέμει προσεκτικά τα προϊόντα σε έναν κάδο ζύγισης. Μόλις επιτευχθεί το απαιτούμενο βάρος, ο κάδος αδειάζει το προϊόν σε ένα δοχείο.

Οι μηχανές πλήρωσης με δόνηση χρησιμοποιούνται συνήθως στην ελεγχόμενη διανομή προϊόντων που δεν είναι κατάλληλα για παραδοσιακές μηχανές πλήρωσης σκόνης. Είναι σε θέση να γεμίζουν ξηρές κοκκώδεις ουσίες που απαιτούν ακριβή ζύγιση.

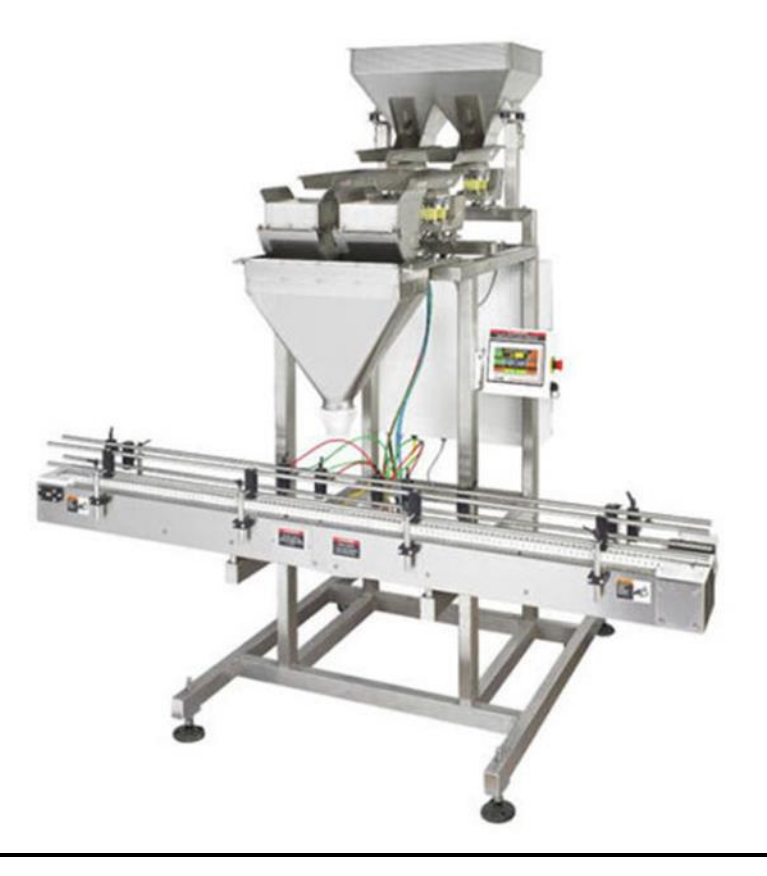

## **4. Μηχανές πλήρωσης κάψουλας**

Αντί να γεμίζει δοχεία κατά βάρος, αυτός ο τύπος μηχανής πλήρωσης βασίζεται στην έκχυση ουσιών ανά τεμάχιο ή αριθμό.

Ως εκ τούτου, οι μηχανές πλήρωσης καψουλών χρησιμοποιούνται συνήθως για φαρμακευτικούς σκοπούς, καθώς τα φάρμακα είναι πολύ σημαντικά για την υγεία των ανθρώπων. Είναι ικανά να μετρούν με ακρίβεια κάψουλες μαλακής και σκληρής ζελατίνης, δισκία, επικαλυμμένα δισκία και χάπια.

Εκτός από τη φαρμακευτική βιομηχανία και τη βιομηχανία τροφίμων, αυτή η μηχανή πλήρωσης χρησιμοποιείται επίσης σε εφαρμογές γεωργίας, υγειονομικής περίθαλψης και χημικής μηχανικής.

#### **5. Μηχανές πλήρωσης αντλίας θετικής μετατόπισης**

Αυτός ο συγκεκριμένος τύπος μηχανής πλήρωσης έχει σχεδιαστεί με κεφαλή αντλίας θετικής μετατόπισης που μπορεί εύκολα να χειριστεί ένα ευρύ φάσμα ουσιών.

Χρησιμοποιείται κυρίως για την πλήρωση υγρών υψηλού ιξώδους όπως πηκτές, κρέμες και λοσιόν. Ωστόσο, είναι επίσης ικανό να ρίχνει αραιά και βαριά προϊόντα. Αυτό περιλαμβάνει σαμπουάν, μαλακτικά μαλλιών, τζελ μαλλιών, κρέμες καλλυντικών, μέλι, βαριές σάλτσες, καθαριστικά πολτού και κερί αυτοκινήτου μεταξύ πολλών άλλων.

Οι μηχανές πλήρωσης χρησιμοποιούνται συνήθως για τη συσκευασία προϊόντων τροφίμων και ποτών, αλλά μπορούν επίσης να εφαρμοστούν σε άλλες βιομηχανίες.

## <span id="page-11-0"></span>**Κεφάλαιο 2 Βηματικοί κινητήρες**

## <span id="page-11-1"></span>**2.1 Εισαγωγή**

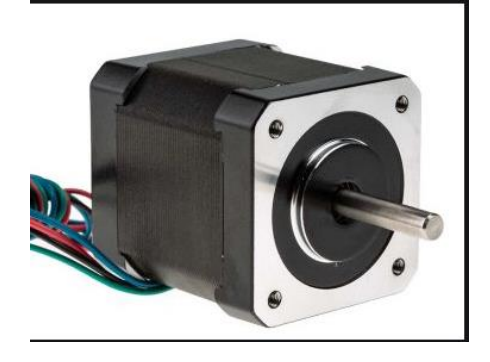

Βηματικοί κινητήρες ή stepper motor είναι κινητήρες dc ειδικού τύπου οι οποίοι χρησιμοποιούν παλμούς για την κίνηση τους. Ο άξονας τους περιστρέφεται σε διακεκριμένα βήματα, δηλαδή σε κάθε ένα παλμό που δέχεται περιστρέφεται κατά ένα συγκεκριμένο σταθερό βήμα. Επομένως μια περιστροφή τους χωρίζεται σε πολλά μικρά βήματα. Χρησιμοποιούνται σε εφαρμογές που απαιτούν υψηλή ακρίβεια στον

λεγχο θέσης ή ταχύτητας, διότι μπορούν να κάνουν κινήσεις με μεγάλη ακρίβεια θέσης και ταχύτητας χωρις να χρειάζεται να τοποθετηθεί κάποιο αισθητήριο θέσης για την ανάδραση τους. Τα πλεονεκτήματα τους είναι:

- Υψηλή ακρίβεια στον έλεγχο θέσης
- Υψηλή ακρίβεια στον έλεγχο ταχύτητας
- Υψηλή ροπή ακόμα και σε πολύ χαμηλή ταχύτητα περιστροφής χωρίς να απαιτείται μειωτήρας.

Τα συγκεκριμένα πλεονεκτήματα καθιστούν τους βηματικούς κινητήρες πρακτικούς σε πλήθος ρομποτικών εφαρμογών και εφαρμογών που απαιτείται υψηλή ακρίβεια, όπως για παράδειγμα 3D εκτυπωτές και CNC εργαλειομηχανές.

Ωστόσο, οι βηματικοί κινητήρες έχουν και κάποια μειονεκτήματα όπως:

- Χαμηλή αποδοτικότητα. Σε αντίθεση με τους DC κινητήρες, η κατανάλωση ρεύματος των βηματικών κινητήρων είναι ανεξάρτητη από το φορτίο τους. Επίσης καταναλώνουν ρεύμα ακόμα και όταν ο άξονας τους είναι σταθερός. Έτσι έχουν την τάση να ζεσταίνονται.
- Έχουν σχετικά χαμηλή ροπή όταν περιστρέφονται σε υψηλές ταχύτητες.
- Σε αντίθεση με τους σερβοκινητήρες, οι βηματικοί δεν έχουν ανάδραση. Παρόλα αυτά η ακρίβεια τους σε θέση και ταχύτητα είναι πολύ υψηλή. Αλλά πολλές φορές αν έχουν μεγάλο φορτίο και κινηθούν με μεγάλη επιτάχυνση, είναι πιθανό να χάσουν βήματα. Επομένως θα υπάρξει σφάλμα το οποίο δεν θα διορθωθεί λόγω της έλλειψης ανάδρασης.

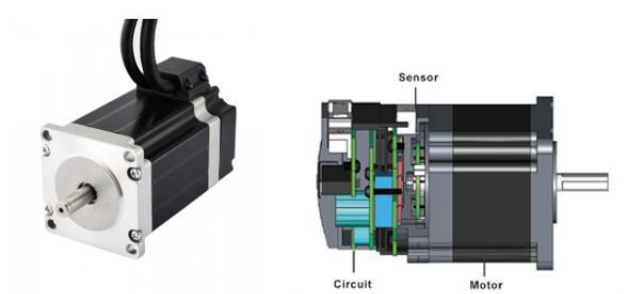

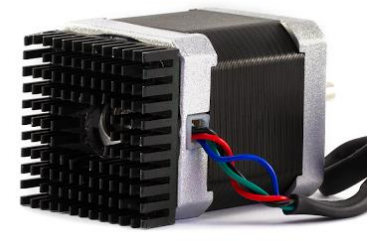

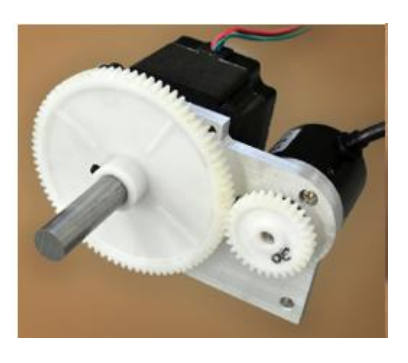

Τα παραπάνω μειονεκτήματα μπορούν να περιοριστούν. Παράδειγμα αν ο βηματικός κινητήρας υπερθερμαίνεται μπορούν να τοποθετηθούν ψήκτρες, όπως φαίνεται στην εικόνα ή να ελαττωθεί από την συσκευή οδήγησης του (stepper driver) το ρεύμα που καταναλώνει. Επιπροσθέτως εάν το πρόβλημα είναι ότι χάνει βήματα, οι λύσεις είναι είτε να μειωθεί η επιτάχυνση, είτε να τοποθετηθεί ανάδραση. Για την ανάδραση χρησιμοποιούνται

συνήθως rotary encoders. Στο εμπόριο υπάρχουν βηματικοί κινητήρες που έχουν ενσωματωμένο encoder. Ένας τέτοιος κινητήρας είναι αυτός στην εικόνα. Διαφορετικά μπορούμε να τοποθετήσουμε εμείς κάποιον rotary encoder όπως φαίνεται και στην άλλη εικόνα.

#### <span id="page-12-0"></span>**2.2 Κατασκευή**

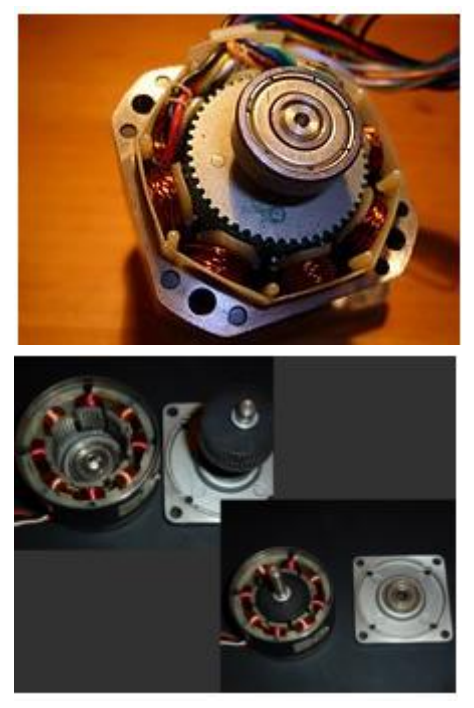

ελέγχεται έναν μικροελεγκτή.

Ο στάτης είναι το μόνο τμήμα του κινητήρα που φέρει τυλίγματα. Σε κάθε ζεύγος τα τυλίγματα του κάθε πόλου είναι σε σειρά και περιελιγμένα κατά τρόπο έτσι ώστε το ένα να δρα σαν βόρειος και το άλλο σαν νότιος πόλος.Ο δρομέας είναι είτε ένας μόνιμος μαγνήτης είτε, ένας οδοντωτός κύλινδρος μαγνητικού υλικού.

Ο πυρήνας του στάτη και του δρομέα αποτελείται από μαλακό σιδηρομαγνητικό υλικό συνήθως κράματος χάλυβα με πυρίτιο. Τα μαγνητικά αυτά υλικά πρέπει να παρουσιάζουν υψηλή μαγνητική διαπερατότητα ώστε να δημιουργούν μαγνητική ροή, ακόμα κι αν εφαρμόζεται μια χαμηλή ηλεκτρική τάση. Τα τυλίγματα ενεργοποιούνται με παλμούς από ένα εξωτερικό κύκλωμα οδήγησης (stepper driver) το οποίο συνήθως

Για να γυρίσει ο άξονας του κινητήρα, πρώτα, ένας ηλεκτρομαγνήτης είναι ενεργοποιημένος, προσελκύει μαγνητικά τα δόντια του δρομέα. Όταν τα δόντια του δρομέα ευθυγραμμίζονται με τον πρώτο ηλεκτρομαγνήτη, είναι ελαφρώς μετατοπισμένα από τον επόμενο ηλεκτρομαγνήτη. Αυτό σημαίνει ότι όταν ο επόμενος ηλεκτρομαγνήτης είναι ενεργοποιημένος και ο πρώτος απενεργοποιηθεί, ο δρομέας περιστρέφεται ελαφρώς για να ευθυγραμμιστεί με τον επόμενο. Από εκεί η διαδικασία επαναλαμβάνεται. Κάθε μια από αυτές τις περιστροφές ονομάζεται "βήμα", Με αυτόν τον τρόπο, ο κινητήρας μπορεί να περιστραφεί με μεγάλη ακρίβεια.

## <span id="page-13-0"></span>**2.3 Είδη βηματικών κινητήρων**

Μπορούμε να χωρίσουμε τα είδη το βηματικών κινητήρων, ανάλογα με την κατασκευή του δρομέα στα παρακάτω είδη:

1)Βηματικός κινητήρας μεταβλητής μαγνητικής αντίδρασης – variable reluctance stepper motor ( VR).

2)Βηματικός κινητήρας μόνιμου μαγνήτη – permanent magnet stepping motor ( PM).

3)Υβριδικός βηματικός κινητήρας – hybrid stepping motor ( ΗΒ).

## **Βηματικός κινητήρας μεταβλητής μαγνητικής αντίδρασης**

Οι βηματικοί κινητήρες μεταβλητής μαγνητικής αντίδρασης συναντώνται σε δύο τύπους: α) τους κινητήρες με ένα τμήμα δρομέα (single stack rotor) και β) τους κινητήρες με πολλαπλά τμήματα δρομέα (multi stack rotor) τοποθετημένα στην ίδια άτρακτο.

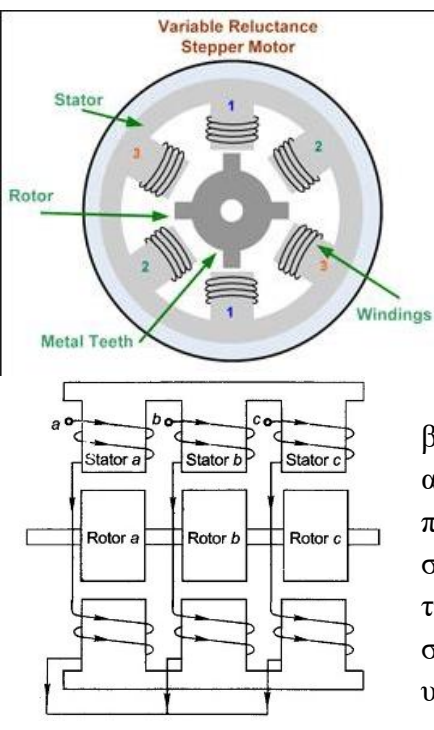

α) Το μαγνητικό κύκλωμα του βηματικού κινητήρα με ένα τμήμα δρομέα περιλαμβάνει τον στάτη (stator) που είναι σταθερός και τον δρομέα (rotor) που στρέφεται, όπως φαίνεται και στην εικόνα. Τα τυλίγματα κάθε φάσης είναι τοποθετημένα στους έκτυπους πόλους του αντίστοιχου τμήματος του στάτη κατά τέτοιο τρόπο, ώστε η παραγόμενη μαγνητική ροή στο διάκενο να είναι ακτινική.

β) Σε αντίθεση με τους βηματικούς κινητήρες αντίστασης ενός τμήματος, στους κινητήρες πολλαπλών τμημάτων, το κάθε τμήμα χαρακτηρίζει στην ουσία ένα ξεχωριστο κινητήρα με ανεξάρτητο τύλιγμα στο στάτη, ανεξάρτητο δρομέα και κατά συνέπεια ανεξάρτητο μαγνητικό κύκλωμα από τα υπόλοιπα τμήματα.

#### **Βηματικός κινητήρας μόνιμου μαγνήτη**

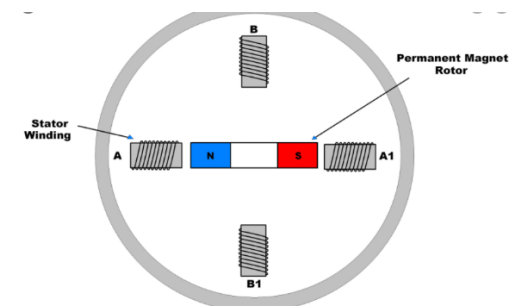

Σε αντίθεση με τους κινητήρες μαγνητικής μεταβλητής αντίδρασης, οι κινητήρες μόνιμου μαγνήτη διαφέρουν κυρίως ως προς τον δρομέα. Ο δρομέας στους κινητήρες αυτής της κατηγορίας είναι κυλινδρικός, δεν φέρει οδοντώσεις, αλλά μόνιμους μαγνήτες όπως φαίνεται και στην εικόνα. Τα τυλίγματα Α και

Α1 συνδέονται σε σειρά, το ίδιο και τα Β - Β1 αντίστοιχα. Όταν το ζεύγος Α - Α1 απενεργοποιηθεί και ενεργοποιηθεί το Β - Β1, τότε ο δρομέας θα περιστραφεί κατά 90 μοίρες. Η φορά περιστροφής εξαρτάται από την πολικότητα του ρεύματος των τυλιγμάτων.

Λόγω της κατασκευής τους, οι κινητήρες αυτοί αναπτύσσουν ροπή συγκράτησης. Μέσω του πεδίου των μόνιμων μαγνητών ο δρομέας παραμένει ευθυγραμμισμένος με το ζεύγος των πόλων του στάτη που διεγέρθηκε τελευταίο. Προφανώς λόγω του πεδίου των μόνιμων μαγνητών, η ροπή εξακολουθεί και υφίσταται και μετά τη διακοπή της τάσης τροφοδοσίας των τυλιγμάτων του στάτη. Οι μαγνητικοί πόλοι του δρομέα παραμένουν ευθυγραμμισμένοι.

#### **Υβριδικός βηματικός κινητήρας**

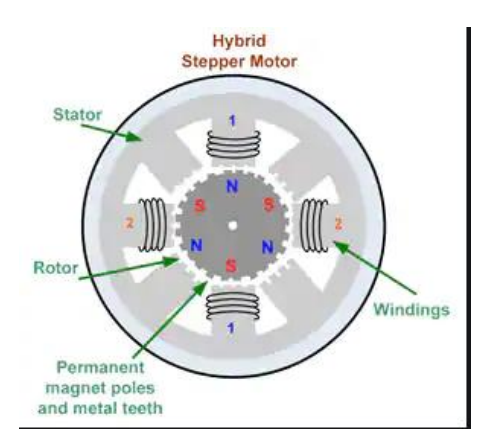

Οι υβριδικοί βηματικοί κινητήρες διαθέτουν μόνιμους μαγνήτες στο δρομέα. Ο στάτης τους είναι όμοιος με τον αντίστοιχο ενός κινητήρα μεταβλητής αντίδρασης.

# <span id="page-15-0"></span>**Κεφάλαιο 3 Πνευματικά συστήματα**

## <span id="page-15-1"></span>**3.1 Εισαγωγή**

Τα πνευματικά συστήματα χρησιμοποιούν τον πεπιεσμένο αέρα ως ενεργειακό μέσο και έχουν ως τελικό αποτέλεσμα την παλινδρομική κίνηση εμβόλων ή την περιστροφική κίνηση πνευματικών κινητήρων. Τις τελευταίες δεκαετίες η χρήση τους είναι ευρεία σε πλήθος βιομηχανικών εφαρμογών.

Τα πλεονεκτήματα των πνευματικών συστημάτων αυτοματισμού είναι:

- Εύκολη αποθήκευση και μεταφορά ενέργειας.
- Παράγουν απλή και χαμηλού κόστους παλινδρομική κίνηση με σχετικά μεγάλες ταχύτητες.
- Τα πνευματικά στοιχεία είναι αντιεκρηκτικά και εργάζονται σε μη κανονικές συνθήκες περιβάλλοντος.
- Διαθέτουν τη δυνατότητα εύκολης ρύθμισης ταχύτητας και δύναμης.

Τα μειονεκτήματα των πνευματικών συστημάτων αυτοματισμού είναι:

- Απαιτούν μεγάλη καθαρότητα του πεπιεσμένου αέρα και εγκατάσταση συστήματος καθαρισμού αέρα, καθότι έχουν μεγάλη ευαισθησία στα ξένα σωματίδια που εισέρχονται στον πεπιεσμένο αέρα
- Δημιουργούν παλινδρομική κίνηση πεπιεσμένης δύναμης.

## <span id="page-15-2"></span>**3.2 Παραγωγή και μεταφορά πεπιεσμένου αέρα**

Ο εφοδιασμός των πνευματικών συστημάτων με πεπιεσμένο αέρα περιλαμβάνει 3 στάδια:

- Παραγωγή πεπιεσμένου αέρα και αποθήκευση του.
- Επεξεργασία έστω να καταστεί κατάλληλος από τα πνευματικά συστήματα
- Μεταφορά του αέρα προς τα πνευματικά συστήματα

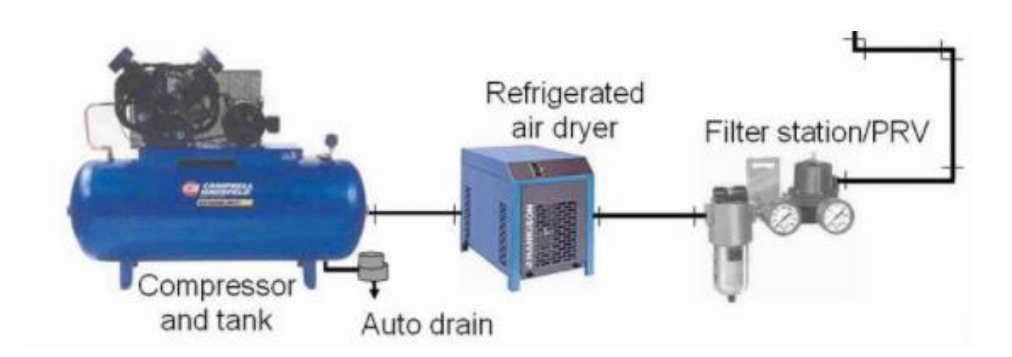

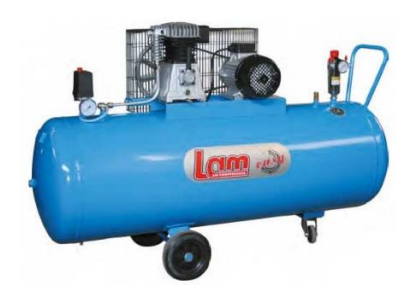

Η παραγωγή του πεπιεσμένου αέρα γίνεται από συμπιεστές (κομπρεσέρ). Οι συμπιεστές χρησιμοποιούν έναν ηλεκτροκινητήρα ή σπανιότερα ντιζελοκινητήρα, ούτως ώστε να συμπιέσουν και να αποθηκεύσουν τον αέρα. Η αποθήκευση του αέρα πραγματοποιείται σε ειδικές δεξαμενές. Στην εικόνα φαίνεται ένας συμπιεστής, οποίος χρησιμοποιεί

ηλεκτρική ενέργεια για την παραγωγή πεπιεσμένου αέρα. Ο συγκεκριμένος διαθέτει και δεξαμενή αποθήκευσης πεπιεσμένου αέρα.

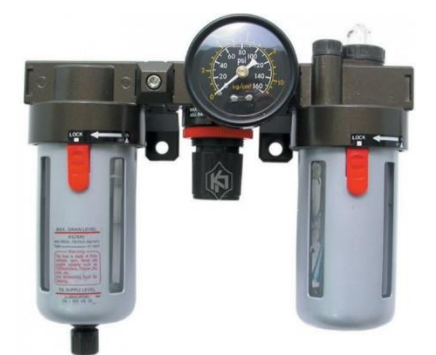

Στη συνέχεια, ο αέρας πρέπει να φιλτραριστεί, να λιπανθεί και να αφυγρανθεί ώστε να διοχετευθεί στο δίκτυο πεπιεσμένου αέρα. Αυτή η διαδικασία πραγματοποιείται μέσω του φίλτρου και του αφυγραντήρα πεπιεσμένου αέρα. Συνήθως υπάρχει και ένας κεντρικός ρυθμιστής πίεσης, ο οποίος φροντίζει προκειμένου η πίεση του συστήματος πεπιεσμένου αέρα να μην υπερβαίνει ένα

συγκεκριμένο όριο. Στην εικόνα φαίνεται ένας φιλτρορυθμιστής και λιπαντής πεπιεσμένου αέρα.

Ο πεπιεσμένος και φιλτραρισμένος αέρας μεταφέρεται στον χώρο εγκατάστασης των πνευματικών συστημάτων με μια κύρια γραμμή μεταφοράς. Οι τρόποι που χρησιμοποιούντα για το σχεδιασμό των κύριων γραμμών μεταφοράς είναι:

- Τοποθέτηση διακλαδώσεων στην κύρια γραμμή μεταφοράς
- Δημιουργία οριζόντιων διακλαδώσεων σε μορφή 'Η'.
- Κεντρική γραμμή μεταφοράς κυκλική και κάθοδος των διακλαδώσεων προς τις καταναλώσεις.

## <span id="page-16-0"></span>**3.3 Έμβολα Αέρος και πνευματικοί κινητήρες**

Το αποτέλεσμα της παραγωγής πεπιεσμένου αέρα στον αυτοματισμό είναι η επίτευξη παλινδρομικής ή περιστροφικής κίνησης. Αυτό επιτυγχάνεται με τα πνευματικά έμβολα και τους πνευματικούς κινητήρες. Τα πνευματικά έμβολα είναι βασικά στοιχεία του πνευματικού αυτοματισμού. Μετατρέπουν τον πεπιεσμένο αέρα σε παλινδρομική κίνηση. Χωρίζονται σε δύο βασικές κατηγορίες: α) έμβολα απλής ενέργειας και β) έμβολα διπλής ενέργειας. Αντίστοιχα για την περιστροφική κίνηση υπάρχουν οι πνευματικοί κινητήρες.

#### <span id="page-17-0"></span>**3.3.1 Έμβολα απλής ενέργειας**

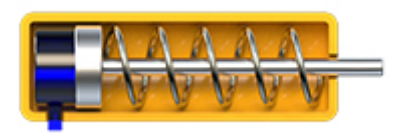

Έμβολα απλής ενέργειας ονομάζονται εκείνα στα οποία η παλινδρόμηση πραγματοποιείται με τον συνδυασμό πεπιεσμένου αέρα – ελατηρίου. Για παράδειγμα, η διαδρομή του βάκτρου προς τα έξω

γίνεται με πεπιεσμένο αέρα και η επιστροφή του προς τα μέσα γίνεται με ελατήριο επαναφοράς. Η δύναμη που ασκεί το έμβολο ισούται με την πίεση του πεπιεσμένου αέρα επί την επιφάνεια του εμβόλου μείον τη δύναμη του ελατηρίου. Το μειονέκτημα σε αυτόν τον τύπο εμβόλου είναι ότι έμβολα με μεγάλες διαδρομές απαιτούν μεγάλο μήκος ελατηρίων. Για αυτόν το λόγο, συνήθως τα αποφεύγουμε.

#### <span id="page-17-1"></span>**3.3.2 Έμβολα διπλής ενέργειας**

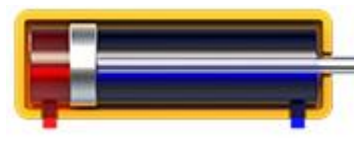

Τα έμβολα διπλής ενέργειας χρησιμοποιούνται πολύ περισσότερο από τα έμβολα απλής ενέργειας. Σε αυτήν την κατηγορία εμβόλων τόσο η διαδρομή εξόδου όσο και η διαδρομή επιστροφής του βάκτρου πραγματοποιείται

με την βοήθεια πεπιεσμένου αέρα. Η παλινδρομική κίνηση του εμβόλου πραγματοποιείται όταν στη μία πλευρά του εμβόλου ασκηθεί η πίεση του πεπιεσμένου αέρα, ενώ στην άλλη πλευρά του εμβόλου εκτονωθεί ο πεπιεσμένος αέρας. Η δύναμη που ασκεί το έμβολο ισούται με την πίεση του πεπιεσμένου αέρα επί την επιφάνεια της κεφαλής του βάκτρου. H δύναμη αυτή είναι μικρότερη όταν επιστρέφει το βάκτρο προς τα μέσα λόγω της μικρότερης επιφάνειας που ασκείται ο αέρας.

#### <span id="page-17-2"></span>**3.3.3 Πνευματικοί κινητήρες**

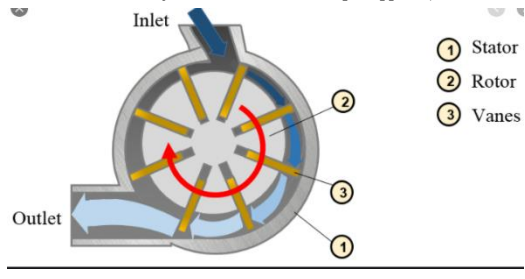

Οι συγκεκριμένοι κινητήρες χρησιμοποιούν τον πεπιεσμένο αέρα για να παράγουν περιστροφική κίνηση από 100 εώς 25000 στροφές το λεπτό με σχετικά μεγάλη ροπή. Ο τρόπος λειτουργείας τους όπως φαίνεται και στην εικόνα είναι απλός. Εισέρχεται ο πεπιεσμένος αέρας περιστρέφει τα πτερύγια,

περιστρέφει τον δρομέα και στην συνέχεια ο αέρας εκτονώνεται στην ατμόσφαιρα.

Η χρήση τους είναι διαδεδομένη σε εργαλεία χειρός όπως τα αερόκλειδα καθώς και στην βιομηχανία. Έχει γίνει και η προσπάθεια να χρησιμοποιηθούν στην αυτοκινητοβιομηχανία για την κίνηση σε οχήματα. Πολλές εταιρίες έχουν αναπτύξει τέτοιου είδους οχήματα παρόλα αυτά κανένα δεν έχει βγει στην παραγωγή. Τα πλεονεκτήματα των πνευματικών κινητήρων σε σχέση με τους αντίστοιχους ηλεκτροκινητήρες είναι:

- Πολύ μεγάλη ροπή ακόμα και στην εκκίνηση
- Πολύ μικρότερο μέγεθος
- Εύκολος έλεγχος της ταχύτητας περιστροφής χωρίς την χρήση άλλων συσκευών πχ VFD.
- Eκκίνηση με πλήρη ισχύ χωρίς να κινδυνεύουν από υπερφόρτωση
- Δεν υπερθερμαίνονται.
- Ιδανικά για αντιεκρηκτικό περιβάλλον

Παρόλα αυτά το κύριο μειονέκτημα τους είναι η χαμηλή αποδοτικότητα.

## <span id="page-18-0"></span>**3.4 Βαλβίδες**

Οι πνευματικές βαλβίδες, οι οποίες είναι βασικό στοιχείο στον αυτοματισμό, χωρίζονται σε 2 βασικές κατηγορίες: α) βαλβίδες ελέγχου κατεύθυνσης και β) βαλβίδες σημάτων.

## <span id="page-18-1"></span>**3.4.1 Βαλβίδες ελέγχου κατεύθυνσης**

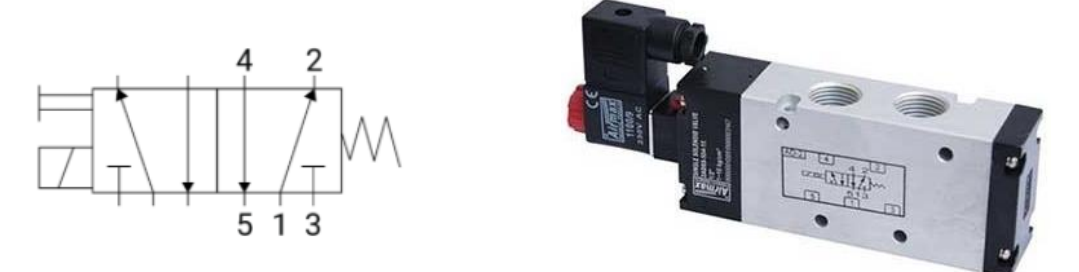

Οι βαλβίδες ελέγχου κατεύθυνσης χρησιμοποιούνται για τον έλεγχο του εμβόλου. Διακρίνονται ανάλογα με τις διόδους και τις θέσεις λειτουργίας τους (καταστάσεις). Δηλαδή για παράδειγμα όταν μια βαλβίδα που ελέγχει ένα έμβολο διπλής ενέργειας και λέμε είναι βαλβίδα 5/2 εννοούμε ότι έχει 5 διόδους και 2 καταστάσεις. Το σχεδιάγραμμα μιας τέτοιας βαλβίδας φαίνεται στην εικόνα. Οι πέντε δίοδοι είναι 1) παροχή πεπιεσμένου αέρα 2) παροχή αέρα προς έμβολο για να κινηθεί προς τα μέσα 3) εκτόνωση αέρα όταν το εμβολο κινηθεί προς τα έξω 4) παροχή αέρα προς το έμβολο για να κινηθεί προς τα έξω 5) εκτόνωση αέρα όταν το έμβολο κινηθεί προς τα μέσα.

Οι βαλβίδες 5/2 διακρίνονται στις εξής κατηγορίες:

- Με παραμένουσες θέσεις
- Με ελατήριο επαναφοράς
- Διαφορικής πίεσης

Οι μηχανισμοί ενεργοποίησης των βαλβίδων διακρίνονται σε 3 βασικούς τύπους:

- Πνευματικού σήματος
- Μηχανικού σήματος
- Ηλεκτρικού σήματος

Από κατασκευαστική άποψη διακρίνονται σε 3 κατηγορίες:

- Βαλβίδες εμβόλου
- Βαλβίδες με έδρες

• Βαλβίδες με δίσκο

Στις παραπάνω εικόνες φαίνεται το σχεδιάγραμμα και η μορφή μιας βαλβίδας 5/2 με ελατήριο επαναφοράς η οποία ενεργοποιείται και ηλεκτρικά και μηχανικά.

Τα μεγέθη των βαλβίδων επιλέγονται ανάλογα με την επιθυμητή ταχύτητα κίνησης του εμβόλου. Όσο πιο μικρή είναι η βαλβίδα, τόσο πιο μικρή είναι η ταχύτητα κίνησης του εμβόλου και το αντίστροφο, δηλαδή όσο πιο μεγάλη είναι η βαλβίδα, τόσο πιο μεγάλη είναι η ταχύτητα κίνησης του εμβόλου. Η κατάταξη του μεγέθους των βαλβίδων γίνεται με βάση τα σπειρώματα που διαθέτουν. Γενικά, υπάρχουν τα μεγέθη 1/8", 1/4", 3/8", 1/2", 3/4", και 1", τα οποία αναφέρονται στη διάμετρο του σπειρώματος σε ίντσες.

## <span id="page-19-0"></span>**3.4.2 Βαλβίδες σημάτων**

Πρόκειται για βαλβίδες τριών διόδων και δύο θέσεων (3/2).

Οι βαλβίδες αυτές χωρίζονται σε α) κανονικά ανοιχτές NO και β) κανονικά κλειστές NC. Κανονικά κλειστές είναι αυτές οι οποίες σε κατάσταση ηρεμίας δεν παρέχουν σήμα αέρα στην έξοδό τους, ενώ οι κανονικά ανοιχτές χωρίς την ενεργοποίησή τους παρέχουν σήμα αέρα.

Επίσης, ανάλογα με τον τρόπο επαναφοράς τους, χωρίζονται σε δύο κατηγορίες: α) με παραμένουσες θέσεις και β) με ελατήριο επαναφοράς.

Επιπλέον, ανάλογα με τον τρόπο ενεργοποίησης, διακρίνονται στα παρακάτω είδη:

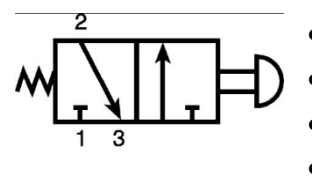

• Με μπουτόν

• Με μηχανισμό ρόλλερ διπλής κατεύθυνσης

- Με μηχανισμό ρόλλερ μονής κατεύθυνσης
- Με ποδομοχλό
- Με περιστρεφόμενο κομβίο
- Με μεμβράνη χαμηλής πίεσης

Από κατασκευαστική άποψη διακρίνονται σε: α) βαλβίδες εμβόλου και β) βαλβίδες εδρών. Στις παραπάνω εικόνες φαίνεται το σχεδιάγραμμα και η μορφή μιας βαλβίδας σήματος

3/2 κανονικά κλειστή με ελατήριο επαναφοράς και με μπουτόν.

## <span id="page-19-1"></span>**3.5 Ρυθμιστές ταχύτητας**

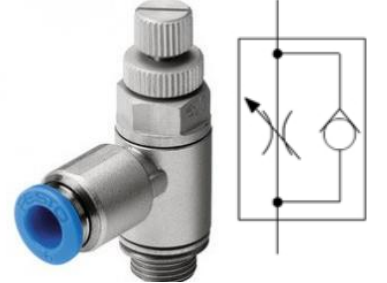

Οι ρυθμιστές ταχύτητας ονομάζονται στραγγαλιστές και είναι βαλβίδες που ρυθμίζουν τη ροή του πεπιεσμένου αέρα και έτσι ελέγχουμε την ταχύτητα του εμβόλου. Για να επιτυγχάνεται σταθερή ταχύτητα στο έμβολο καθ' όλη τη διάρκεια της κίνησης, πρέπει να στραγγαλίσουμε τον εξερχόμενο αέρα για κάθε κατεύθυνση κίνησης. Οι στραγγαλιστές είναι

κατασκευασμένοι ώστε να ρυθμίζουν τη ροή προς τη μία κατεύθυνση, ενώ από την

άλλη κατεύθυνση επιτρέπουν ελεύθερη ροή. Στις εικόνες βλέπουμε έναν στραγγαλιστή και το σχεδιαγραμμα του. Η ρύθμηση του αέρα που θα στραγγαλίζεται γίνεται από το βιδάκι στο πάνω μέρος του.

## <span id="page-21-0"></span>**Κεφάλαιο 4 Γεμιστική μηχανή**

## <span id="page-21-1"></span>**4.1 Εισαγωγή**

 Η συγκεκριμένη γεμιστική μηχανή θα περιλαμβάνει τρεις σταθμούς: 1) Σταθμός εισαγωγής δοχείων στον ταινιόδρομο, 2) Σταθμός γεμίσματος και 3) Σταθμός εξόδου δοχείων από την μηχανή. Θα διαθέται δύο παράλληλους ταινιόδρομου οι οποίοι κινούνται από τον ίδιο κινητήρα. Επίσης διαθέτει δύο σταθμούς εισόδου, δύο σταθμούς γεμίσματος και δύο σταθμούς εξόδου ώστε να επεξεργάζονται ανά δύο τα δοχεία και να γίνεται πιο γρήγορη η παραγωγή.

 Στην αρχή τα δοχεία βρίσκονται το ένα πάνω στο άλλο στο στάκερ εισόδου. Ένα έμβολο τοποθετεί το άδειο δοχείο πάνω στο ταινιόδρομο. Το δοχείο κινείται μέχρι να φτάσει στο σταθμό γεμίσματος. Το εισερχόμενο δοχείο ακινητοποιείται από ένα έμβολο (στοπάκι) και ανιχνεύεται από ένα οπτικό αισθητήριο. Ένα άλλο έμβολο που μετακινεί μία βεντουζα του αφαιρεί το καπάκι. Στη συνέχεια ένα εμβολο κινεί τα μπεκ των αντλιών πάνω από το δοχείο και ξεκινανε να περιστρέφονται οι αντλίες. Όταν οι αντλίες ολοκληρώσουν την δόση το έμβολο με την βεντούζα αφήνει το καπάκι στο δοχείο. Το δοχείο συνεχίζει την πορεία του. Όταν φύγει από τον σταθμό γεμίσματος θα ανιχνευτεί από ένα άλλο οπτικό αισθητήριο. Όταν θα φτάσει στο σταθμό εξόδου το δοχείο θα ανιχνευθεί από ένα οπτικό αισθητήριο και ένα έμβολο θα το τοποθετήσει στο στάκερ εξόδου.

 Ο χειριστής της μηχανής θα έχει την δυνατότητα από μια όθονη ΗΜΙ να ρυθμίσει τις δόσεις και την ταχυτητα των αντλιών, να ρυθμίσει διαφορους χρόνους της λειτουργίας της μηχανής καθώς και να χειριστεί χειροκίνητα κάθε βαλβίδα και κάθε κινητήρα της γεμιστικής μηχανής μηχανής.

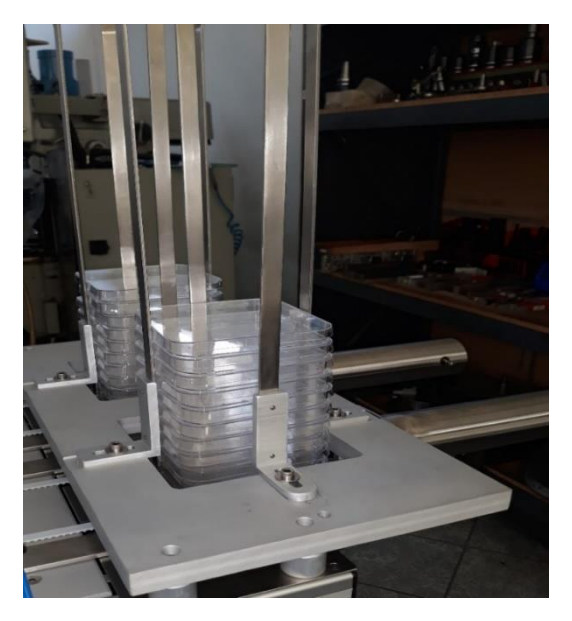

## <span id="page-21-2"></span>**4.1 Σταθμός εισαγωγής δοχείων**

Στο σταθμό εισαγωγής τοποθετούνται τα άδεια δοχεία από τον χειριστή στο στάκερ εισόδου. Πατώντας το πλήκτρο Start ξεκινάει ο ταινιόδρομος. Ο ταινιόδρομος θα δουλεύει συνεχόμενα μέχρι να πατηθεί το μπουτόν Stop ή το Emergency ή να αδειάσει το στάκερ εισόδου. Η ταχύτητα του ρυθμίζεται από ένα ποτενσιόμετρο που βρίσκεται στο πίνακα χειρισμού (Controller) της μηχανής. Με το Start τα έμβολα 1 και 2 σπρώχνουν σε κάθε πλευρά του ταινιόδρομου από ένα δοχείο. Στην συνέχεια επαναφέρονται πίσω στην αρχική τους θέση. Η ίδια κίνηση θα επαναληφθεί

όταν τα δοχεία αυτά περάσουν από τον σταθμό γεμίσματος. Η ταχύτητα των εμβόλων 1 και 2 ρυθμίζεται με στραγγαλιστές.

#### **Έμβολα 1 και 2**

 Πρόκειται για έμβολα διπλής ενέργειας της Parker με διαδρομή 200mm. Η ταχύτητα τους ρυθμίζεται από στραγγαλιστές, ενώ η οδήγηση του πραγματοποιείται και για τα δύο έμβολα μέσω μίας κοινής βαλβίδας 5/2 η οποία ενεργοποιείται ηλεκτρικά και έχει ελατήριο επαναφοράς (p2lax511esnxxx) . Η σύνδεση του αέρα από την βαλβίδα μέχρι το έμβολο γίνεται με 6άρι σωληνάκι. Δεν χρειάστηκε να χρησιμοποιηθούν μαγνητικά αισθητήρια στα έμβολα, επομένως η πραγματοποίηση των κινήσεων γινόταν με χρόνους. Η δουλειά τους είναι να τοποθετούν νέα δοχεία στον ταινιόδρομο.

#### **Ταινιόδρομος**

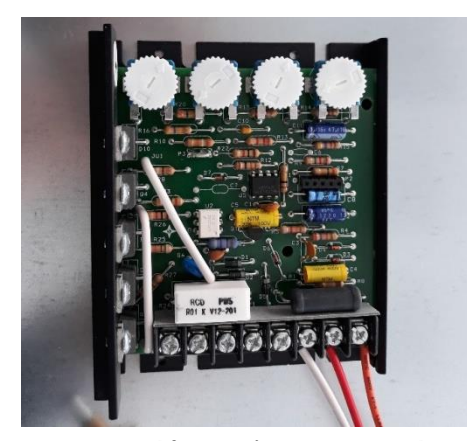

 Για να κινούνται τα δοχεία στους σταθμούς της μηχανής είναι απαραίτητη η χρήση ταινιόδρομου. Λόγω του ότι το υλικό που θα βρίσκεται στα δοχεία θα είναι υγρό, ο ταινιόδρομος θα πρέπει να κινείται με χαμηλή ταχύτητα. Για αυτό τον λόγο επιλέχτηκε διπλός ταινιόδρομος. Με διπλό ταινιόδρομο μπορούμε να κρατήσουμε την ταχύτητα της ταινίας χαμηλή και να έχουμε ικανοποιητική ταχύτητα παραγωγής. Για την κίνηση του ταινιόδρομου

χρησιμοποιήθηκε ηλεκτροκινητήρα ο οποίος τροφοδοτείται με 230 VAC και έχει ισχύ 100 Watt. Για την ρύθμιση της ταχύτητας του χρησιμοποιήθηκε ο οδηγός της Dart 123D-C. Αυτός παίρνει τροφοδοσία 230 VAC, συνδέεται πάνω του ένα ποτενσιόμετρο με το οποίο ρυθμίζεται η ταχύτητα του κινητήρα.

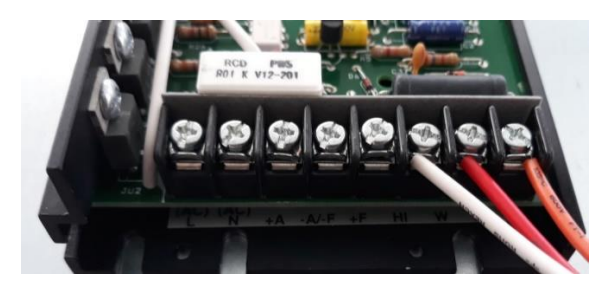

Παραπάνω βλέπουμε την πλακέτα οδήγησης του ηλεκτροκινητήρα και την κλεμοσειρά της. Στις κλέμες L και Ν συνδέουμε τα 230 VAC, στις A+ και Α/F συνδέεται ο κινητήρας και στις ΗΙ W LO το ποτενσιόμετρο.

## <span id="page-22-0"></span>**4.2 Σταθμός Γεμίσματος**

#### **Περιγραφή λειτουργίας σταθμού γεμίσματος**

 Η λειτουργία του σταθμού γεμίσματος είναι να σταματάει τα δοχεία, να τους αφαιρεί τα καπάκια, να γεμίζει τα δοχεία, να ξανατοποθετεί τα καπάκια και τέλος να αφήνει τα δοχεία ελεύθερα να κινηθούν προς το σταθμό εξαγωγής.

Με το που φτάνει κάποιο δοχείο στο σταθμό του γεμιστικού, ανιχνεύεται από τα φωτοκύτταρα OPT1 και OPT2. Περιμένουμε κάποιο μικρό χρόνο ώστε να σιγουρευτούμε ότι σταμάτησαν τα δοχεία και στην συνέχεια δίνεται εντολή στα έμβολα 3 και 4 να κατέβουν στις βεντούζες 1 και 2 να ρουφήξουν και περιμένουμε κάποιο χρόνο ώστε να σιγουρευτούμε ότι πιάσανε το καπάκι του δοχείου. Μετά τα έμβολα 3 και 4 ανεβαίνουν. Όταν δουν τα μαγνητικά S1 και S2 ότι ανέβηκαν τότε δίνεται εντολή στα έμβολα 5 και 6, τα οποία έχουν πάνω τους τα μπεκ των αντλιών, να πάνε εμπρός.

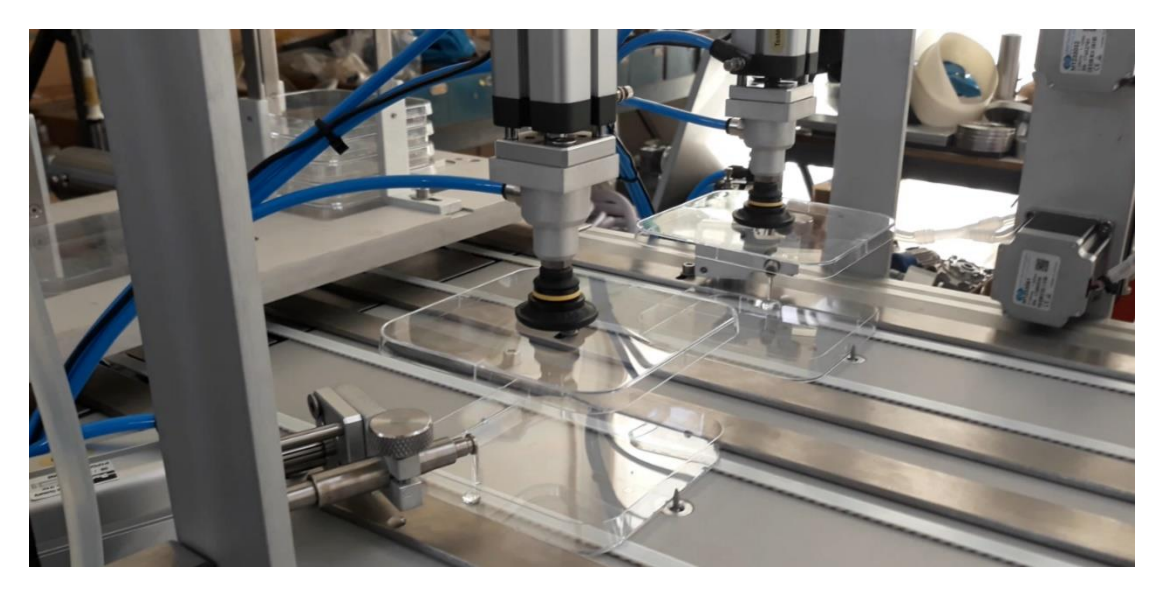

Στην συνέχεια γίνεται ενεργοποίηση των αντλιών και γεμίζουν τα δοχεία ανάλογα με την συνταγή και την ποσότητα που έχει ρυθμίσει ο χρήστης από την HMI οθόνη. Στην

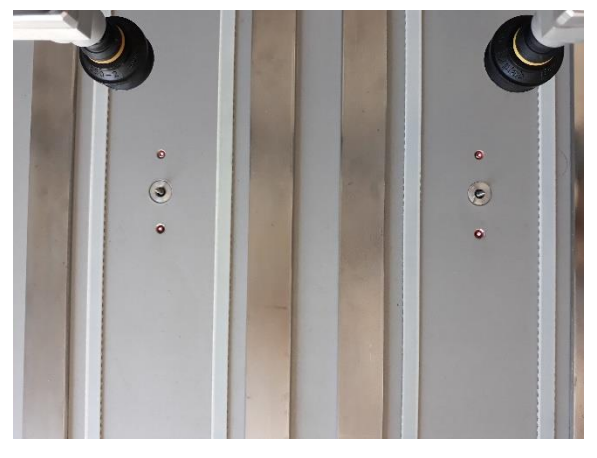

συνέχεια πάνε πίσω τα έμβολα 5 και 6 και όταν ανιχνευθούν από τα μαγνητικά S3 και S4, τα οποία βρίσκονται στο πίσω μέρος των εμβόλων, τότε κατεβαίνουν κάτω τα έμβολα 3 και 4, τα οποία έχουν τα καπάκια, και οι βεντούζες σταματάνε να ρουφάνε. Τα καπάκια βρίσκονται τώρα στα δοχεία. Ανεβαίνουν πάνω τα έμβολα 3 και 4 και δίνεται εντολή στα έμβολα 7 και 8 (στοπάκια) να κατέβουν, ώστε να

φύγουν τα γεμάτα δοχεία προς τον σταθμό εξαγωγής. Εκείνη την στιγμή δίνεται εντολή και στα έμβολα 1 και 2 του σταθμού εισαγωγής να τοποθετήσουν νέο άδειο δοχείο στον ταινιόδρομο

Όπως περνάνε τα γεμάτα δοχεία πάνω από τα στοπάκια, ανιχνεύονται από τις οπτικές ίνες OPT3 OPT4, οι οποίες βρίσκονται αμέσως μετά τα στοπάκια. Με το που χάσουμε το σήμα από τα οπτικά αισθητήρια σημαίνει ότι τα δοχεία πέρασαν εντελώς από τον σταθμό εισαγωγής και δίνεται τότε εντολή στα στοπάκια να ανέβουν.

#### **Πνευματικά στοιχεία**

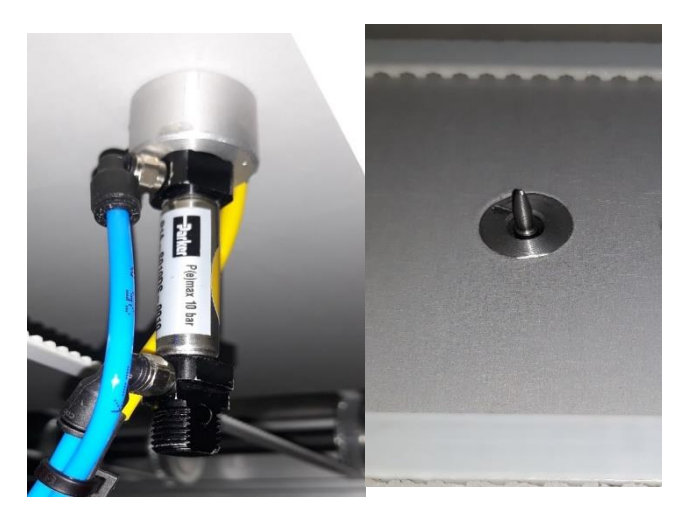

Για το σταμάτημα των δοχείων χρησιμοποιούμε ένα έμβολο της Parker (P1A-S010DS-0010), για κάθε πλευρά της μηχανής. Η διαδρομή του εμβόλου είναι 10mm. Πάνω τους έχει τοποθετηθεί μια ειδική μεταλλική μύτη (στοπάκι) ώστε να σταματάει τα δοχεία. O έλεγχος και των δύο στοπ γίνεται μέσω μίας κοινής βαλβίδας 5/2 (p2lax511esnxxx) με εντολή πηνίο-ελατήριο.

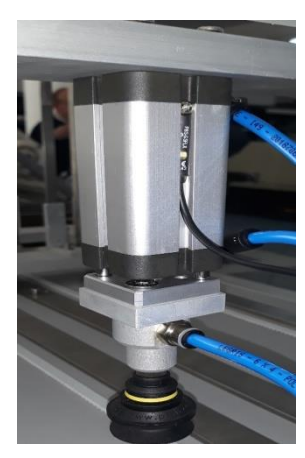

Για την απομάκρυνση των καπακιών από τα δοχεία και στην συνέχεια την επανατοποθέτηση τους χρησιμοποιούμε ένα έμβολο της Parker P1PG025DS7G0050 για κάθε πλευρά της μηχανής. To έμβολο έχει διαδρομή 50mm. Στην άκρη του έχει τοποθετηθεί κατάλληλα μια ειδική βεντούζα, η οποία δημιουργεί ένα κενό αέρος μέσα της και βεντουζώνει το καπάκι. Η ταχύτητα των εμβόλων ρυθμίζεται με στραγγαλιστές. O έλεγχος και των δύο εμβόλων γίνεται μέσω μίας κοινής βαλβίδας 5/2 (p2lax511esnxxx) με εντολή πηνίοελατήριο. Το κενό και στις δύο βεντούζες ελέγχεται μέσω μίας κοινής βαλβίδας 5/2 (p2lax511esnxxx) με εντολή πηνίο-

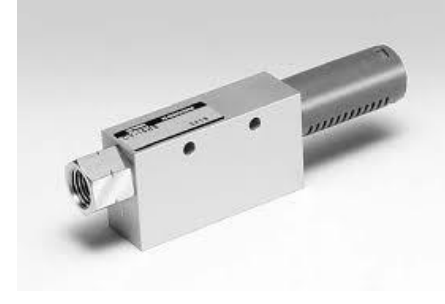

ελατήριο και δημιουργείται από ένα τζιφάρι (cv-15hsg)

Για την μετακίνηση των μπεκ των αντλιών χρησιμοποιούμε ένα έμβολο της Parker (P1A-S010DS-0010), για κάθε πλευρά της μηχανής. Η διαδρομή του εμβόλου είναι 10mm. Στην άκρη του εμβόλου έχει προσαρμοστεί κατάλληλα το μπεκ. O

έλεγχος και των δύο εμβόλων γίνεται μέσω μίας κοινής βαλβίδας 5/2 (p2lax511esnxxx) με εντολή πηνίο-ελατήριο.

**Αντλίες**

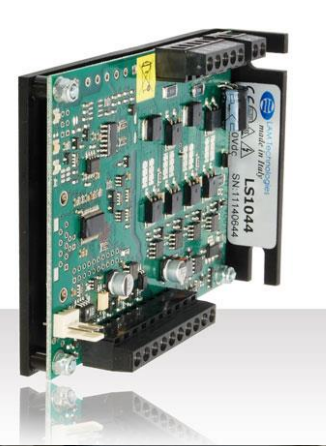

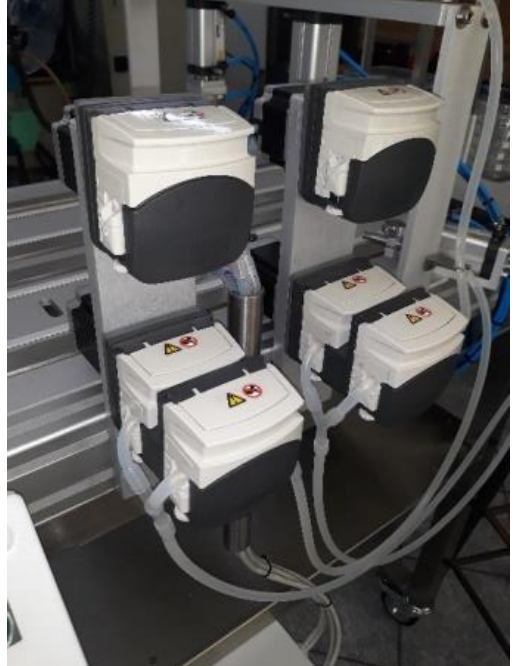

Στο γέμισμα των δοχείων είναι απαραίτητη η ακρίβεια της δόσης. Για αυτό τον λόγο χρησιμοποιήθηκαν βηματικοί κινητήρες. Ο κάθε σταθμός γεμίσματος χρησιμοποιεί για το γέμισμα μια μονή και μία διπλή περισταλτική αντλία. Για την μονή αντλία επιλέχτηκε βηματικός κινητήρας (M1233032) ενώ για την διπλή αντλία (Μ1233061). Κάθε βηματικός κινητήρας οδηγείται από δικό του stepper drive LS1044. Η δουλειά του stepper drive είναι να πάρει σαν είσοδο του παλμούς που στέλνει το PLC, να τους ενισχύσει και να τους διαμορφώσει κατάλληλα ώστε να μπορούν να οδηγήσουν το βηματικό κινητήρα.

Άρα συνολικά στον διπλό σταθμό γεμίσματος χρησιμοποιήθηκαν δύο διπλές αντλίες, δύο μονές αντλίες, τέσσερις βηματικοί κινητήρες (δύο ΝΕΜΑ 23 (M1233032) και δύο ΝΕΜΑ 23 (Μ1233061) και τέσσερις οδηγοί LS1044. Οι βηματικοί κινητήρες και οι οδηγοί είναι της εταιρείας LAM TECHNOLOGIES.

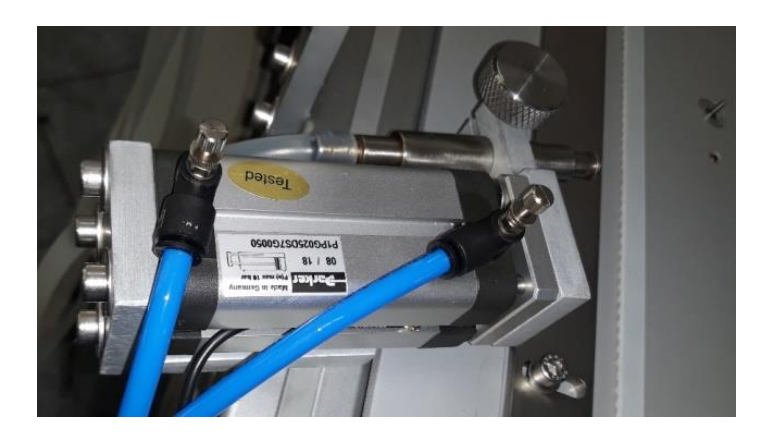

#### **Bηματικός ΝΕΜΑ 23 (M1233032) και (Μ1233061).**

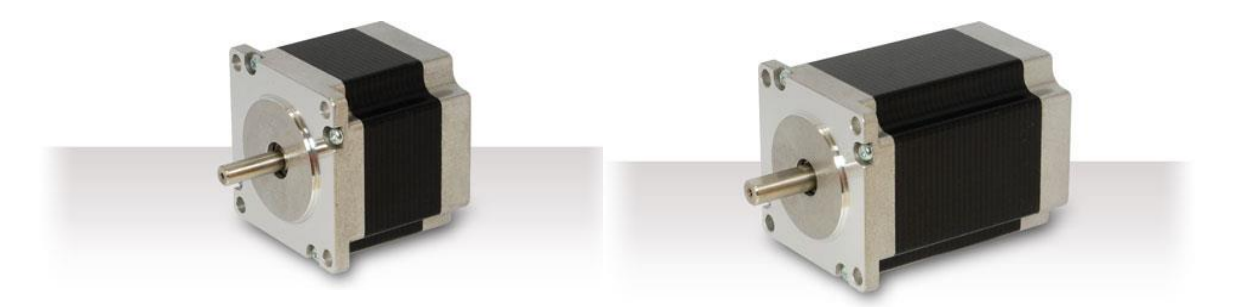

Ο βηματικός (M1233032) επιλέχτηκε για να περιστρέψει την μονή αντλία. Πρόκειται για bipolar βηματικό κινητήρα βήματος 1,8 μοιρών. Μπορεί να δώσει ροπή μέχρι 1,1Nm ενώ το ρεύμα ανά φάση του είναι 2,5 Arms. Ο βηματικός (M1233061) επιλέχτηκε για να περιστρέψει την διπλή αντλία. Πρόκειται για διπολικό βηματικό κινητήρα βήματος 1,8 μοιρών. Μπορεί να δώσει ροπή μέχρι 1,8Nm ενώ το ρεύμα ανά φάση του είναι 3 Arms

#### **Οπτικά αισθητήρια**

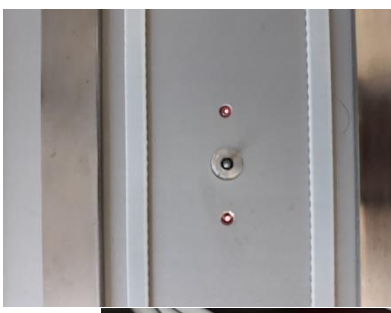

Τα οπτικά αισθητήρια είναι της IPF και πρόκειται για αισθητήρια οπτικής ίνας. Το κάθε αισθητήριο αποτελείται από την κεφαλή ανίχνευσης και τον ενισχυτή του (OL150105). Ο ενισχυτής δέχεται τροφοδοσία 24VDC και δίνει σαν έξοδο 24VDC όταν ανιχνεύει αντικείμενο και 0DC όταν δεν ανιχνεύει. Στην άλλη πλευρά του ενισχυτή συνδέεται η κεφαλή ανίχνευσης με οπτική ίνα.

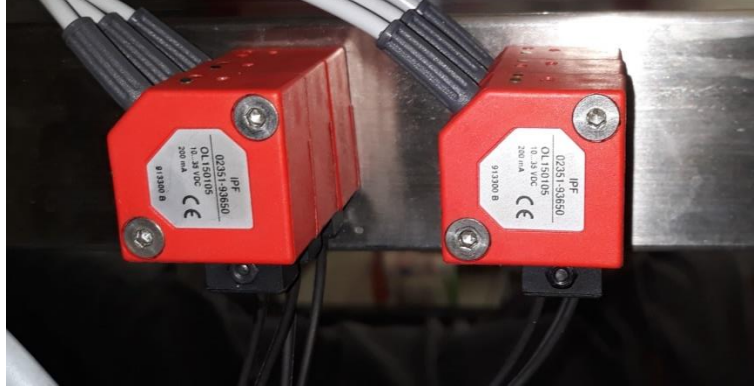

## <span id="page-27-0"></span>**4.3 Σταθμός εξαγωγής**

#### **Περιγραφή λειτουργίας σταθμού εξαγωγής**

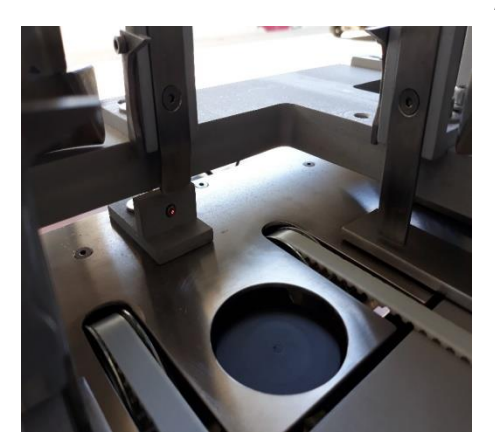

Όταν τα γεμάτα δοχεία φτάσουν στο τέλος του ταινιόδρομου, πρέπει να τοποθετηθούν στο στάκερ εξόδου. Η ανίχνευση γίνεται από ένα οπτικό αισθητήριο. Όταν το οπτικό δώσει σήμα τότε το έμβολο σπρώχνει τα δοχεία στο στάκερ. Στην συνέχεια τα έμβολο επανέρχεται στην αρχική του θέση και η διαδικασία επαναλαμβάνεται από την αρχή.

#### **Πνευματικά στοιχεία**

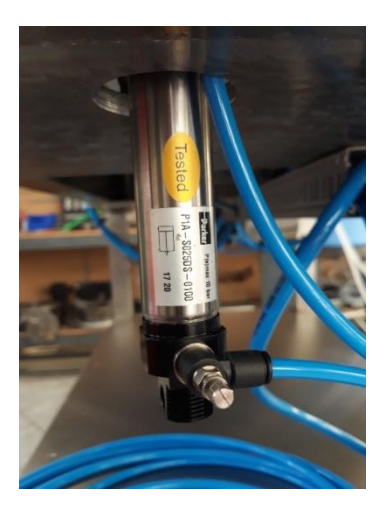

Για την εξαγωγή των γεμάτων δοχείων προς το στάκερ εξόδου χρησιμοποιούμε ένα έμβολο για κάθε πλευρά της μηχανής. Το έμβολο είναι το P1A-S025DS-0100. Έχει διαδρομή 10mm και στην άκρη του έχει τοποθετηθεί μια πλαστική στρογγυλή επιφάνεια για να ανεβάζει τα γεμάτα δοχεία στο στάκερ εξόδου. Το στάκερ εξόδου έχει κάτι ειδικά ανοξείδωτα δοντάκια που επιτρέπουν στο δοχείο να μπει και να σταθεροποιηθεί πάνω τους. O έλεγχος και των δύο εμβόλων γίνεται μέσω μίας κοινής βαλβίδας 5/2 (p2lax511esnxxx) με εντολή πηνίο-ελατήριο.

#### <span id="page-27-1"></span>**4.4 Κατασκευή πίνακα αυτοματισμού, πίνακα χειρισμού**

#### **Πίνακας αυτοματισμού**

 Ο ηλεκτρολογικός πίνακας αυτοματισμού τοποθετήθηκε στο κάτω μέρος της μηχανής. Η διάταξη των εξαρτημάτων στον πίνακα έγινε σε τρεις ομάδες. Πάνω τοποθετήθηκαν οι κλέμμες. Στην μέση τοποθετήθηκε το PLC, το τροφοδοτικό, δύο

ασφαλειοδιακόπτες και ένα ρελέ. Τέλος, χαμηλά τοποθετήθηκαν οι τέσσερις (4) οδηγοί των βηματικών και ο ένας οδηγός του μοτέρ του ταινιόδρομου.

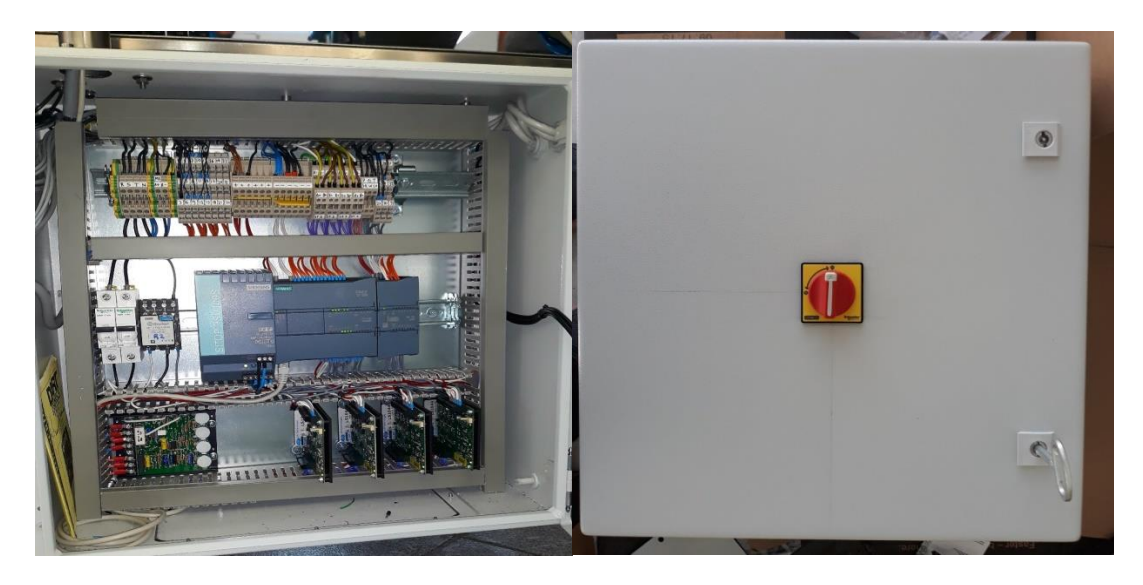

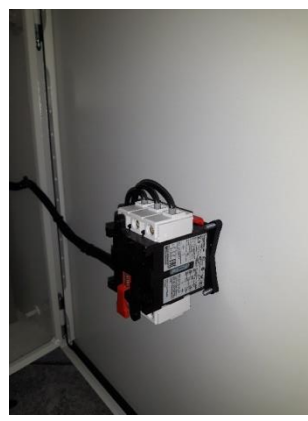

 Για την στήριξη των εξαρτημάτων στον πίνακα χρησιμοποιήθηκε ράγα Ω. Οι κλέμμες τοποθετήθηκαν και αυτές σε ράγα Ω, η οποία ήταν βιδωμένη πάνω σε μπάρα ανύψωσης, ώστε να διευκολυνθεί η καλωδίωση του πίνακα στη μηχανή.

Η κλεμμοσειρά είναι χωρισμένη σε ομάδες όπως φαίνεται και στην εικόνα. Αριστερά σε 4άρες κλέμμες μπαίνει η παροχή. Άμα έχουμε τριφασική παροχή συνδέουμε τις 3 φάσεις στις κλέμμες R S T, τον ουδέτερο στο Ν και την γείωση στην κιτρινοπράσινη κλέμμα. Σε περίπτωση

μονοφασικής παροχή γεφυρώνουμε (βραχυκυκλώνουμε) τις R S T και συνδέουμε την φάση εκεί. Δίπλα, πάλι σε 4άρες κλέμμες μπαίνει το μοτερ του ταινιόδρομου στο Α+ και στο Α-. Στην συνέχεια σε 2,5άρες τριπλές κλέμμες (1-24) βρίσκονται οι είσοδοι του PLC. Εκεί συνδέουμε τα αισθητήρια, τα μπουτόν και τους διακόπτες. Δίπλα σε 6+6 4άρες γεφυρωμένες κλέμμες (+ και -) έχουμε τα 24VDC από το τροφοδοτικό. Αμέσως μετά έχουμε 4 ομάδες (ST1, ST2, ST3, ST4) από 2 2πλές 2,5άρες κλέμες (A+, A-, B+, B-). Σε κάθε ομάδα μπαίνει ένας βηματικός κινητήρας. Δίπλα ακριβώς έχουμε μια ομάδα (ΡΟΤ) από 3 2,5άρες κλέμμες (ΗΙ, W, LO). Εκεί μπαίνει το ποτενσιόμετρο για τον έλεγχο της ταχύτητας του ταινιόδρομου. Τέλος σε 3όροφες 2,5άρες κλέμμες (25- 33) βρίσκονται οι έξοδοι του PLC. Εκεί συνδέουμε τα πηνία των βαλβίδων.

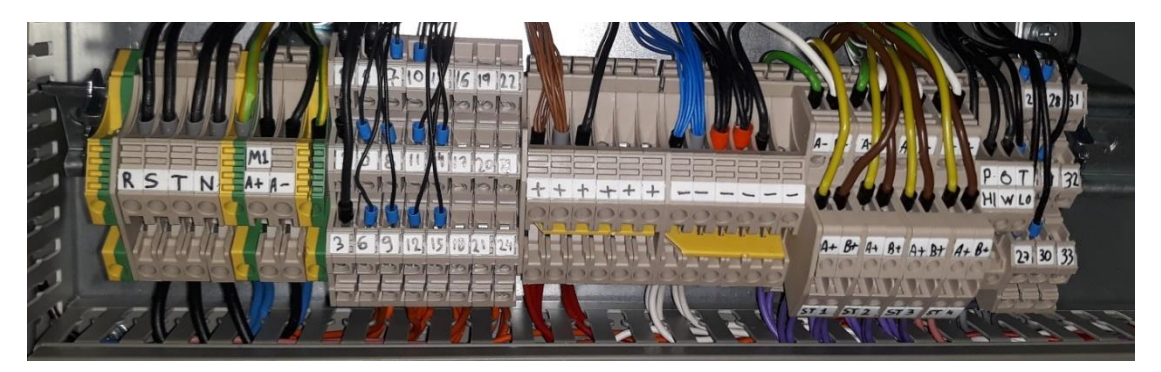

Για τους διαδρόμους των καλωδίων χρησιμοποιήθηκε κανάλι 2,5mm x 5mm. Οι ράγες, τα κανάλια και οι πέντε οδηγοί βιδώθηκαν στην πλάτη του πίνακα με αυτοδιάτρητες βίδες. Στην πρόσοψη του πίνακα τοποθετήθηκε ο γενικός διακόπτης.

#### **Πίνακας χειρισμού**

 Στον πίνακα χειρισμού (Controller) τοποθετήθηκε ένα μπουτόν Start με led, ένα Stop, ένας διακόπτης (0-1) ΑUTOHAND, ένα Emergency Stop, ένα ποτενσιόμετρο που ελεγχει την ταχύτητα του ταινιόδρομου και η HMI. Η πρόσοψη τρυπήθηκε με ποτηροτρύπανο Φ22 για την τοποθέτηση των button του διακόπτη και του Emergency Stop. Για το ποτενσιόμετρο έγινε τρύπα με 10mm τρυπάνι. Τέλος, για να τοποθετηθεί η HMI χρησιμοποιήθηκε ποτηροτρύπανο Φ18,6 και σέγα.

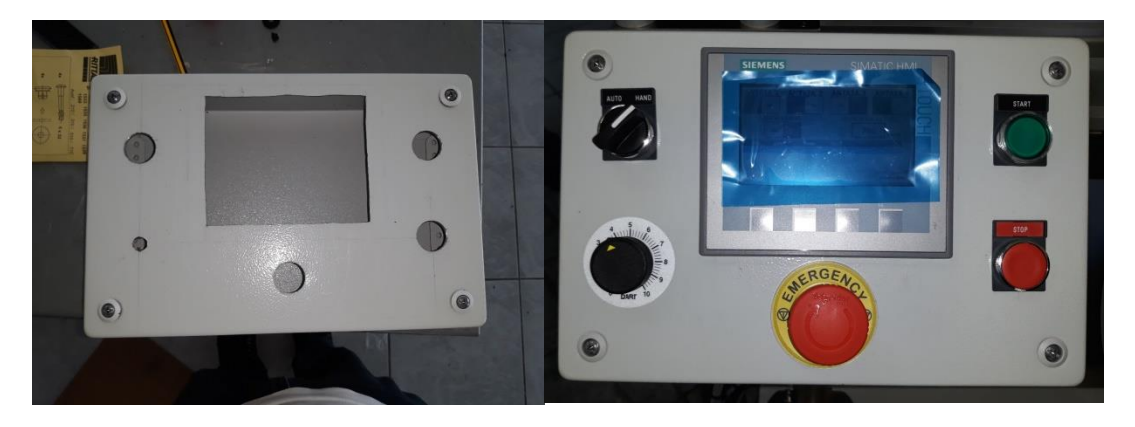

#### **Πνευματικά στοιχεία**

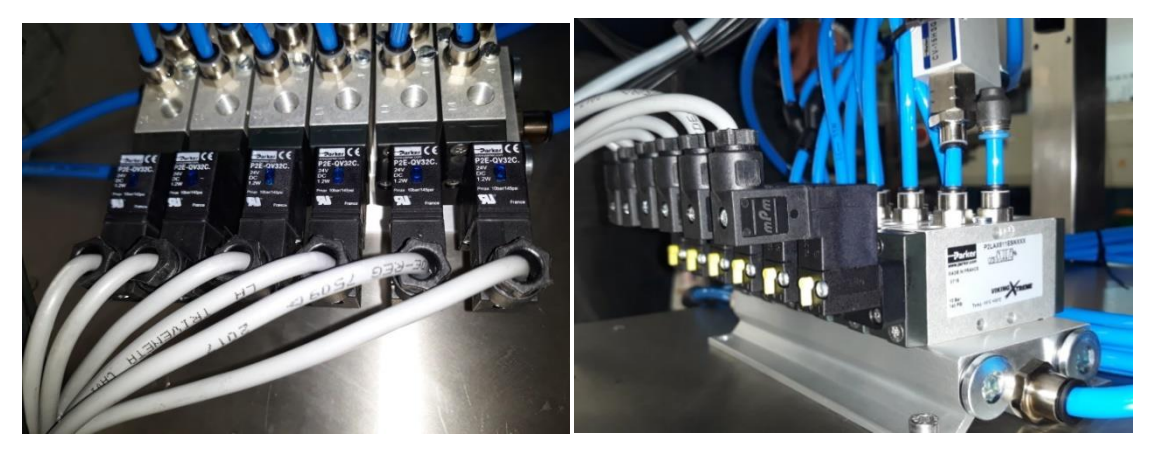

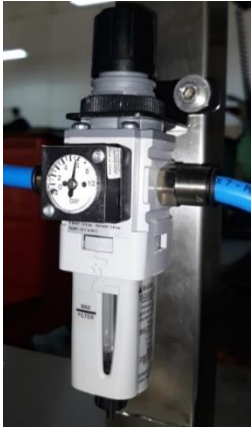

Τα πνευματικά στοιχεία, δηλαδή ο τάκος με τις βαλβίδες, το τζιφάρι και ο φιλτρορυθμιστής αέρα, τοποθετήθηκαν πάνω στο σασί της μηχανής και στις εκτονώσεις των βαλβίδων τοποθετήθηκαν σιγαστήρες. Ο φιλτρορυθμιστής ρυθμίστηκε στα 6 bar. Η παροχή αέρα από τον φιλτρορυθμιστή μέχρι τον τάκο έγινε με 10άρι σωληνάκι.

Χρησιμοποιήθηκαν συνολικά 6 βαλβίδες (p2lax511esnxxx) 5/2 πηνίου-ελατηρίου μαζί με 6 πηνία 24VDC (P2E-QV32C) 1

τζιφάρι (CV-15HSG). Όλα αυτά ήταν στερεωμένα σε έναν τάκο 6 θέσεων (κωδικός). Ένας φιλτρορυθμιστής (κωδικός).

## <span id="page-31-0"></span>**Κεφάλαιο 5 Προγραμματισμός του PLC**

## <span id="page-31-1"></span>**5.1 Εισαγωγή και οι πρώτες ρυθμίσεις**

 Για τον προγραμματισμό του PLC και της HMI χρησιμοποιήθηκε το λογισμικό ΤΙΑ PORTAL V15.Στην αρχή πρέπει να δημιουργήσουμε νέο project και να επιλέξουμε το hardware που θα χρησιμοποιήσουμε.

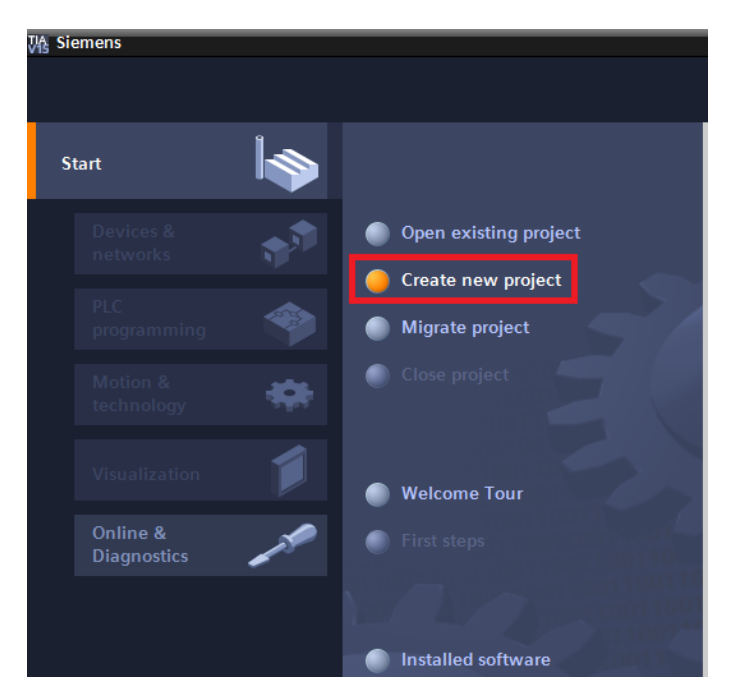

1) Ανοίγουμε το Tia Portal και δημιουργούμε στην αρχή νέο Project.

2) Επιλέγουμε το όνομα του Project, το που θα αποθηκευτεί, τo version του ΤΙΑ PORTAL, αν θέλουμε βάζουμε και κάποιο σχόλιο και τέλος δημιουργούμε το νέο project.

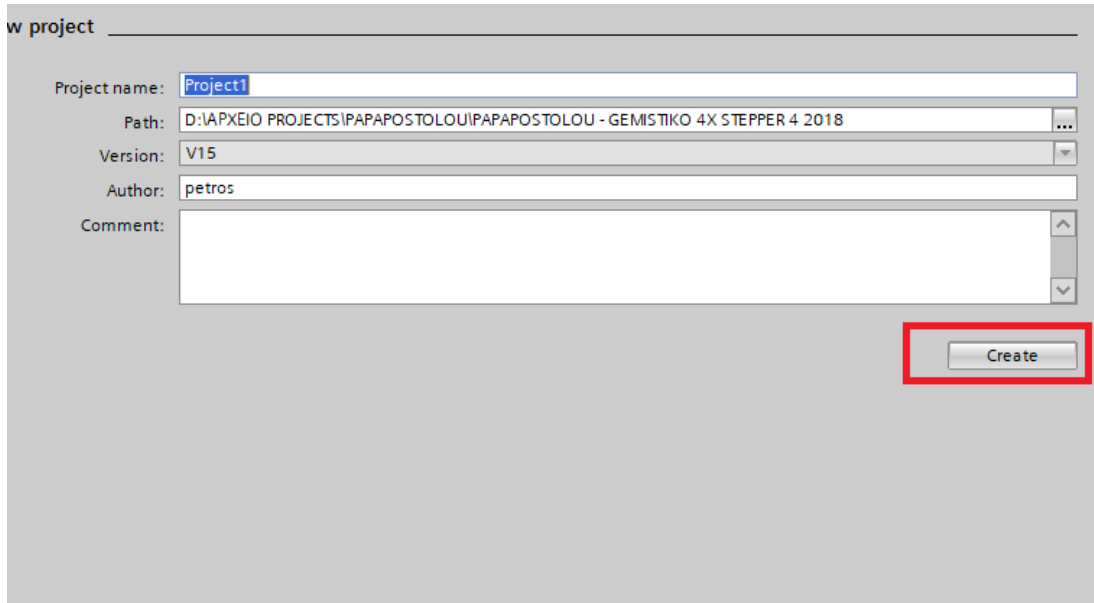

3)Αμέσως μετά δηλώνουμε τo PLC που θα χρησιμοποιήσουμε. Πατάμε PLC programming και add new device και επιλέγουμε το μοντέλο της CPU. Στην περίπτωση μας είναι η S7-1200 με CPU 1214 και κωδικό 6ES7 214-1AG31-0XB0. Πατάμε ΟΚ και ανοίγουμε το project.

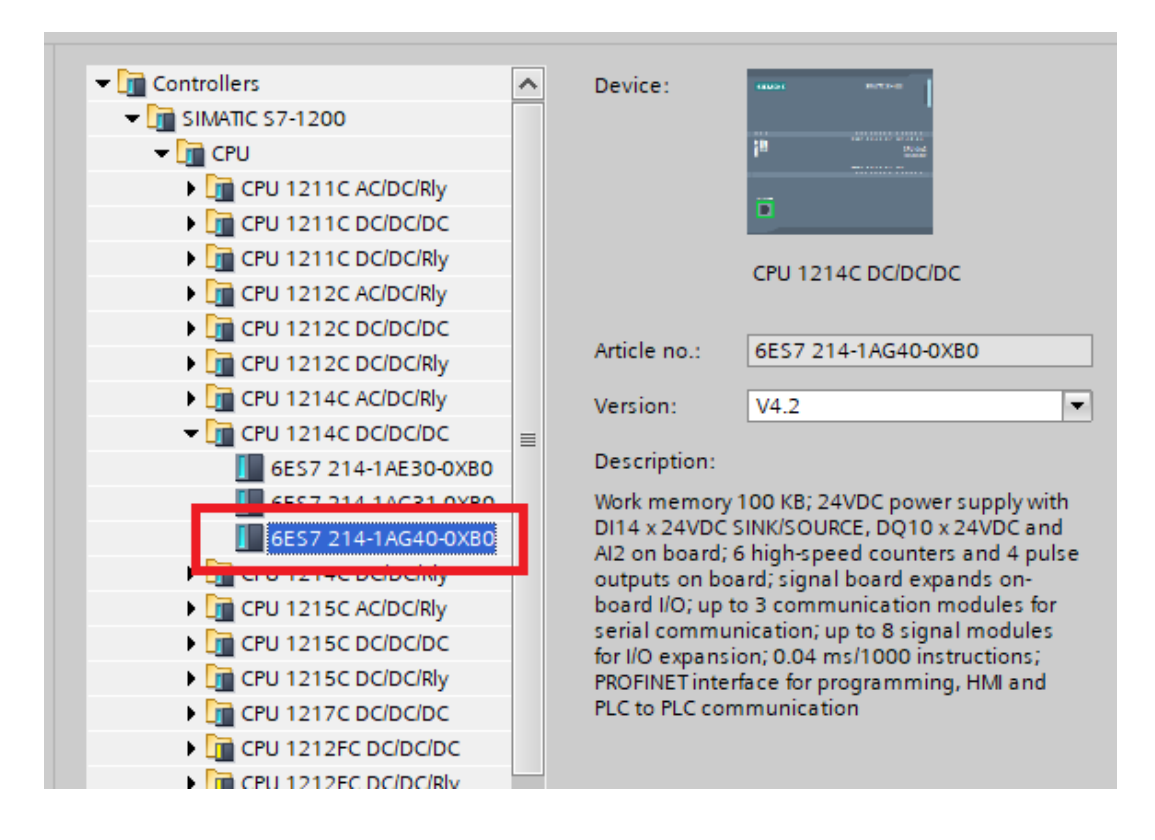

4) Μετά πάμε device configuration και επιλέγουμε την κάρτα επέκτασης 8 ψηφιακών εισόδων και 8 ψηφιακών εξόδων. Στην περίπτωση μας με κωδικό 6ΕS7-223- 1BH32- 0XB0.

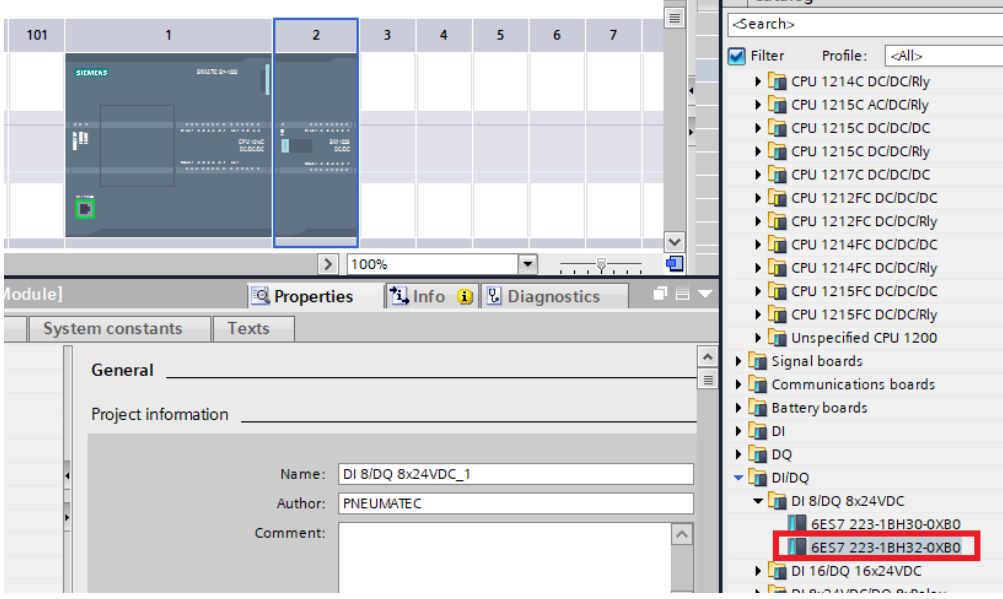

5)Τέλος επιλέγουμε την HMI οθόνη μας. Πατάμε add new device, επιλέγουμε την κατηγορία ΗΜΙ και επιλέγουμε το μοντέλο που θα χρησιμοποιήσουμε στην περίπτωση μας την KTP400 με κωδικό 6AV2 123-2DB03-0AX0.

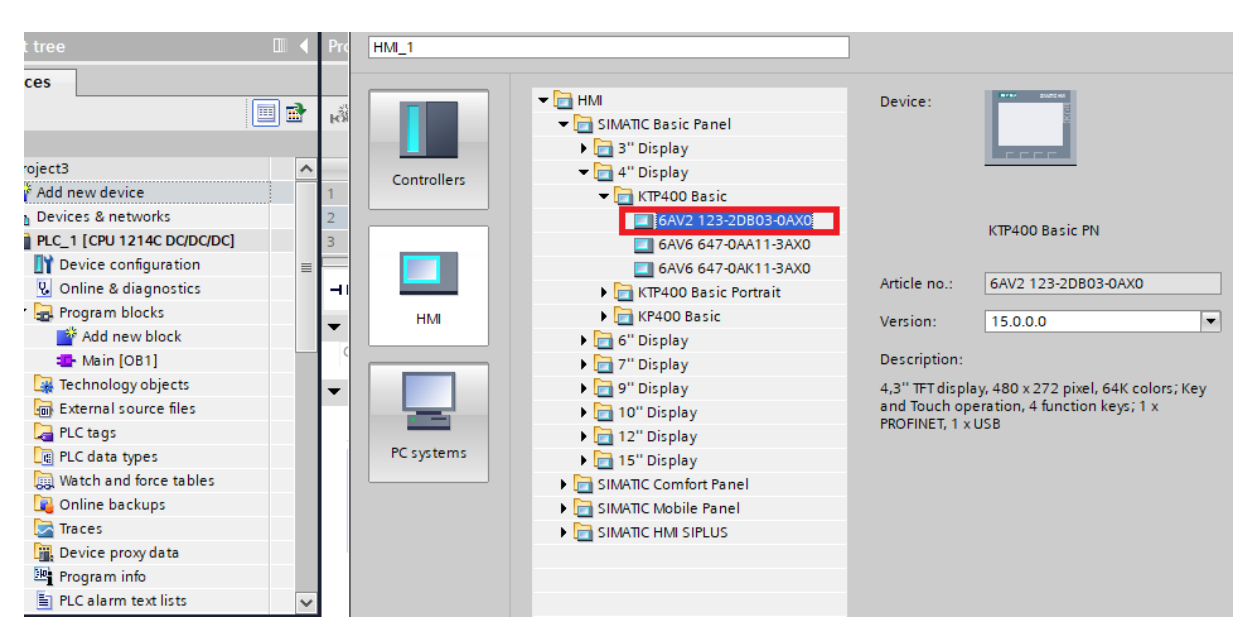

## <span id="page-33-0"></span>**5.2 Ρύθμιση βηματικών κινητήρων**

Στην συνέχεια, επειδή θα χρησιμοποιήσουμε 4 βηματικούς κινητήρες πρέπει να δημιουργήσουμε 4 ίδια Technology Objects.

1)Πάμε στην καρτέλα Technology Object και πατάμε add new Object. Επιλέγουμε TO\_PositioningAxis και πατάμε ΟΚ

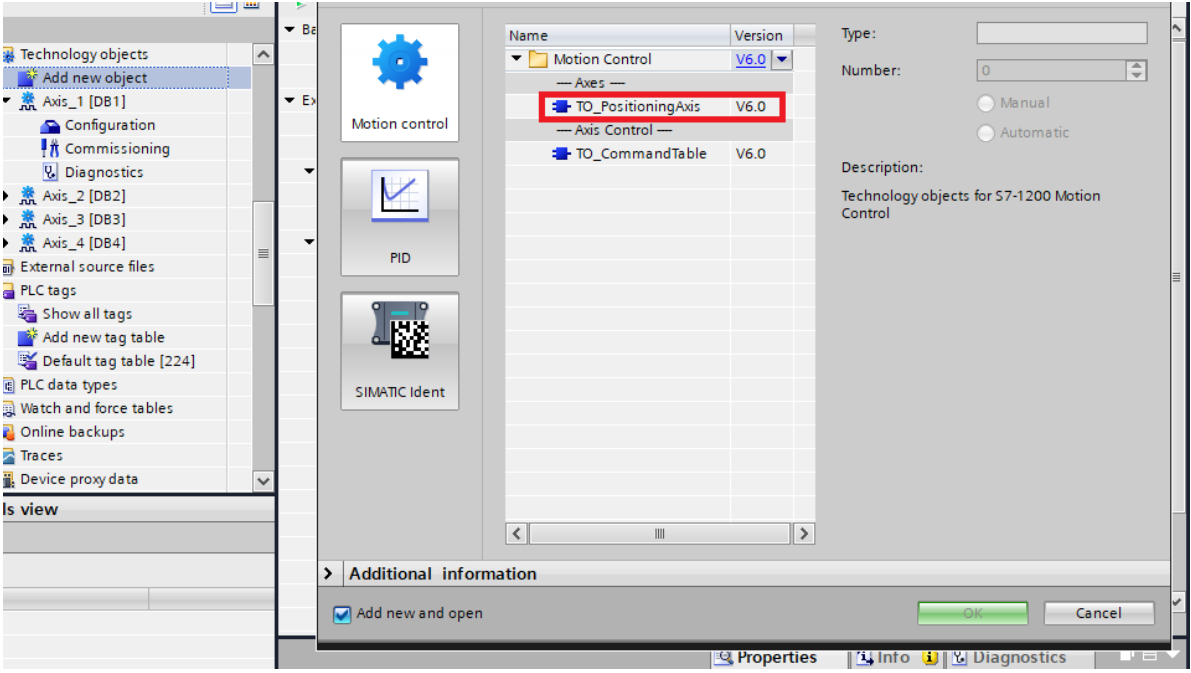

2)Πάμε στο configuration του Technology Object που δημιουργήσαμε και δηλώνουμε ότι το drive του βηματικού ελέγχεται με παλμούς, δηλαδή στην καρτέλα Basic

Parameters-General επιλέγουμε το PTO (Pulse train Output) και στο Unit of measurement βάζουμε pulses.

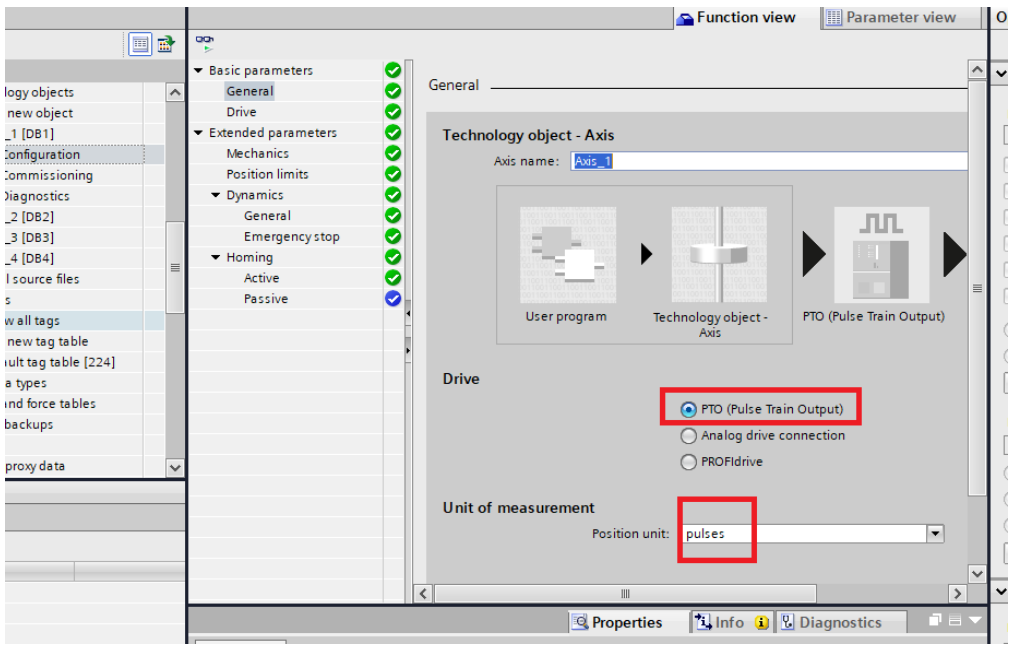

Στην συνέχεια στην καρτέλα drive δηλώνουμε με ποιες εξόδους του PLC θα ελέγχουμε το κάθε drive. Σε κάθε βηματικό χρειαζόμαστε μια ψηφιακή έξοδο για την ταχύτητα και μία για την κατεύθυνση. Επίσης, επιλέγουμε τον τύπο του σήματος PTO pulse A and direction B και τέλος ένα bit το οποίο το χρησιμοποιούμε μέσα στο πρόγραμμα για να ενεργοποιούμε τον κάθε βηματικό κινητήρα.

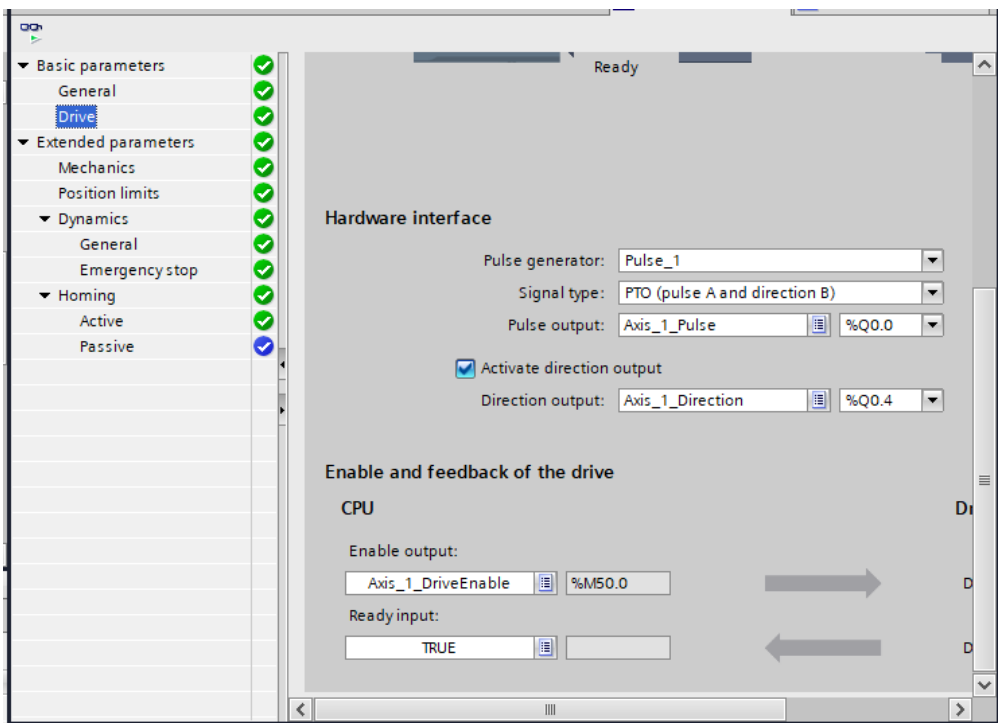

3)Μετά πάμε στην καρτέλα Mechanics όπου ρυθμίζουμε το πόσους παλμούς χρειάζεται ο κινητήρας για να κάνει μια πλήρη περιστροφή.

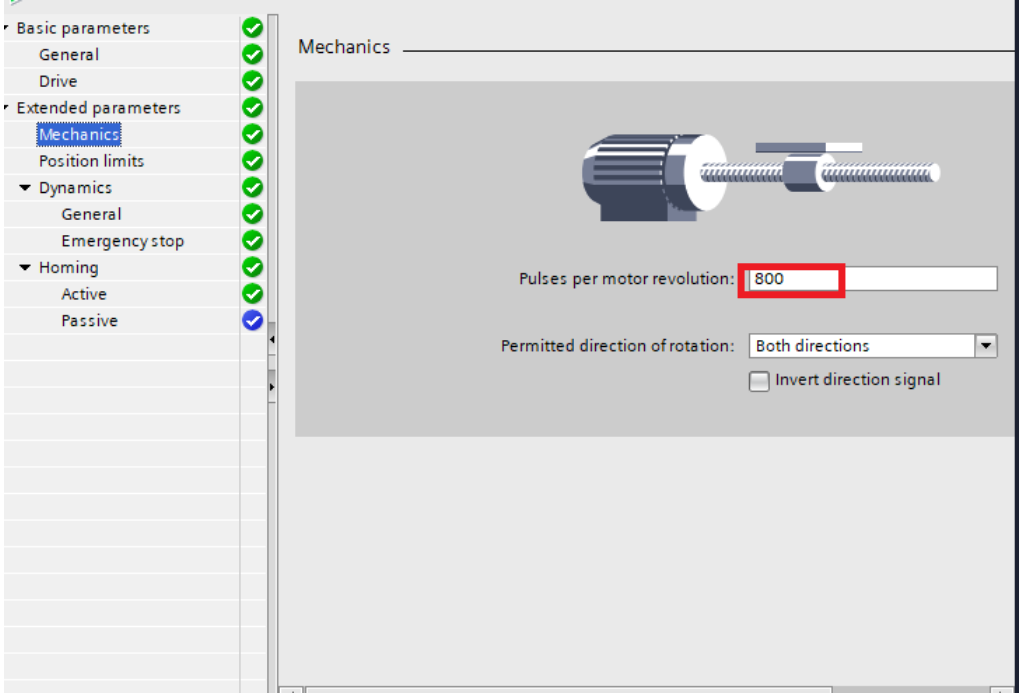

4)Τέλος στην καρτέλα Dynamics-General ρυθμίζουμε την μέγιστη, την ελάχιστη ταχύτητα και την επιτάχυνση, επιβράδυνση. Οι πιο αποδοτικές τιμές για αυτές τις μεταβλητές βρίσκονται πειραματικά. Αν οι τιμές είναι πολύ μεγάλες, ο κινητήρας δεν μπορεί να ακολουθήσει τους παλμούς και παραμένει ακίνητος. Από την άλλη άν είναι πολύ μικρές, το γέμισμα των δοχείων θα γίνεται πολύ πιο αργά, οπότε θα μειωθεί η παραγωγή.

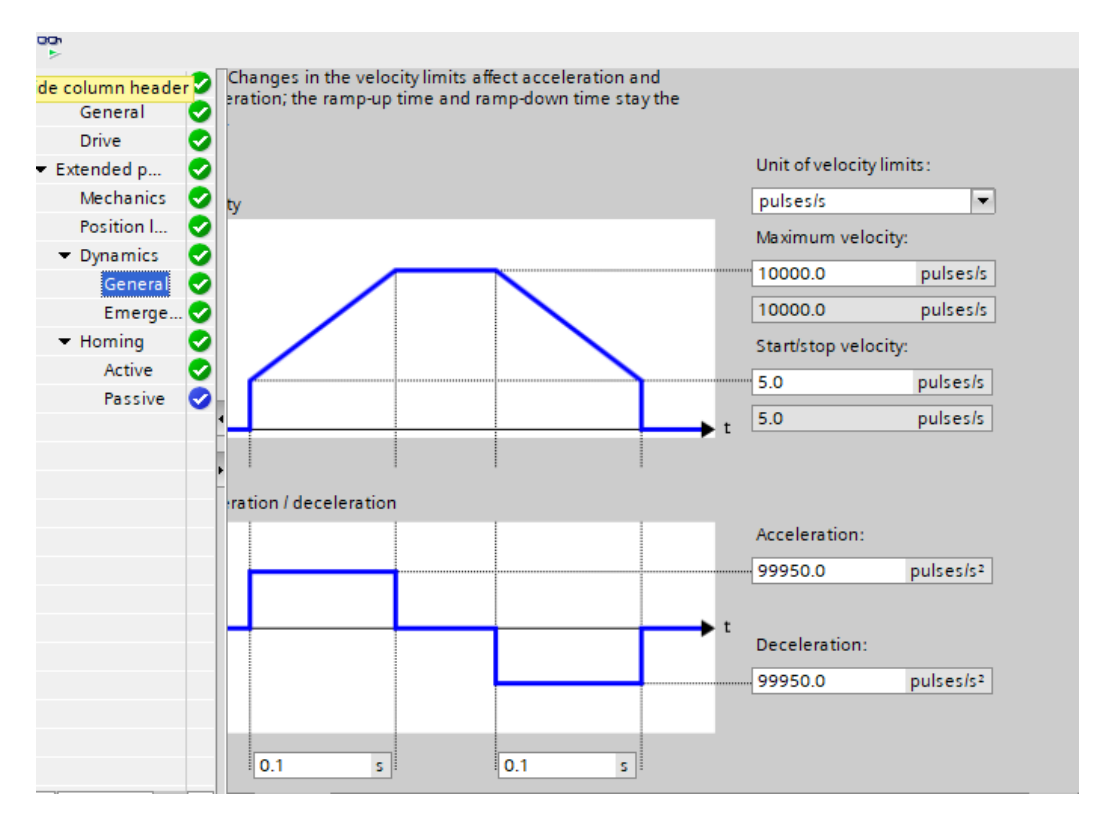
## **5.4 Προσθήκη HMI**

Για να προσθέσουμε την HMI πατάμε στο μενού στο add new device. Στο παράθυρο που μας ανοίγει πατάμε στο HMI, επιλέγουμε το μοντέλο της οθόνης και πατάμε ΟΚ.

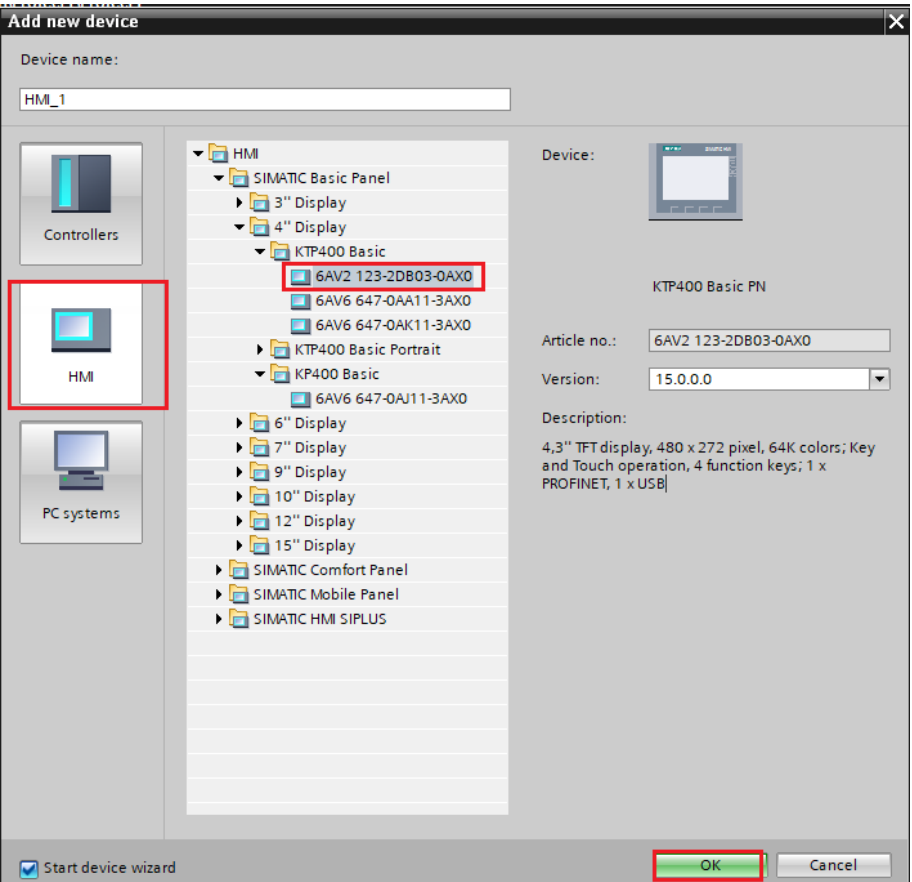

Στην συνέχεια πάμε στο devices & networks και ενώνουμε την HMI με το PLC.

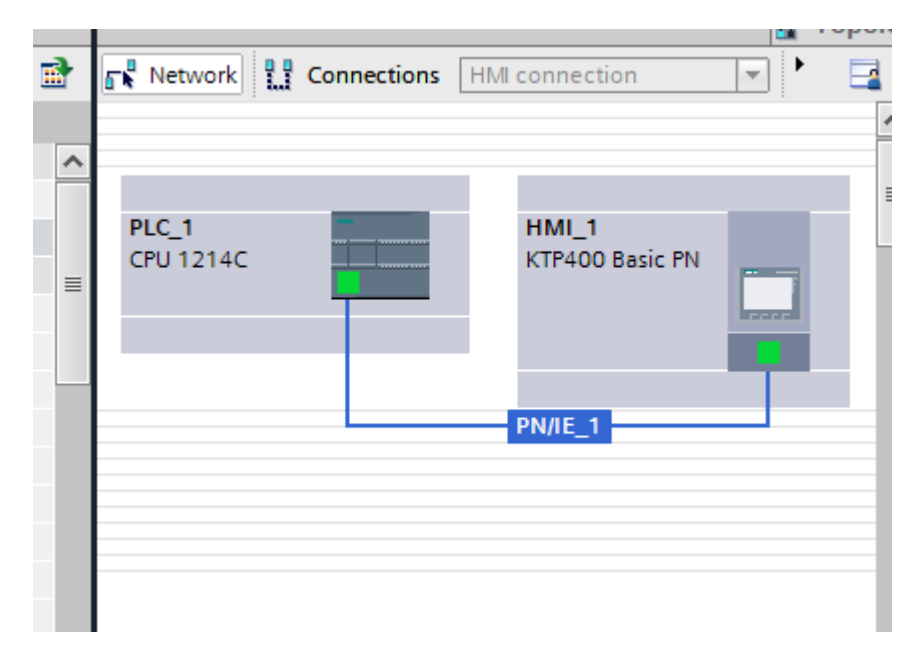

## **5.5 Καταγραφή input-output**

Η επόμενη δουλεία μας είναι να καταγράψουμε σε έναν πίνακα σε ποιες εισόδους και ποιες εξόδους του PLC συνδέεται κάθε στοιχείο (Αισθητήριο, Μπουτόν, Βαλβίδα, ρελέ, λαμπάκι)

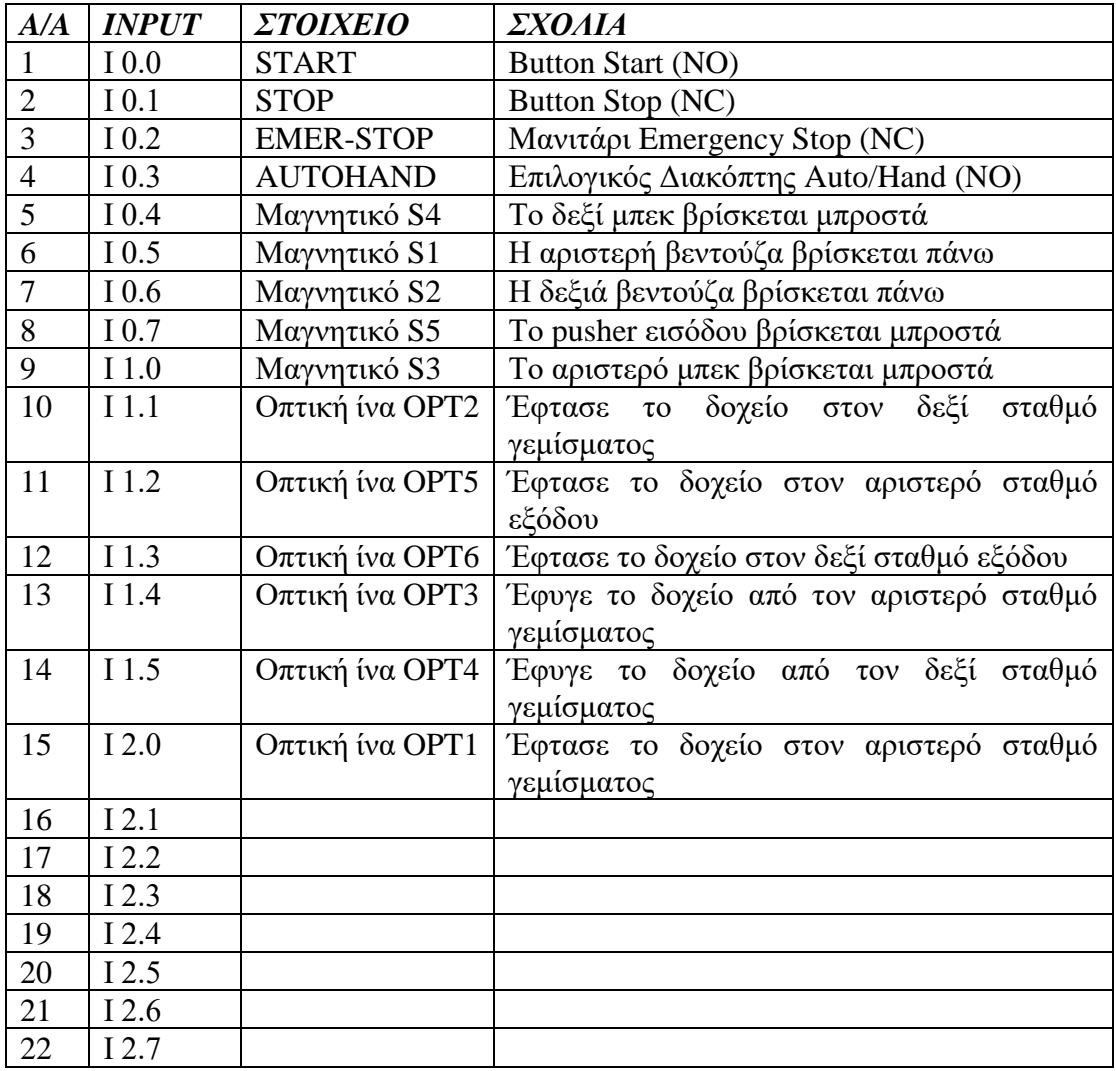

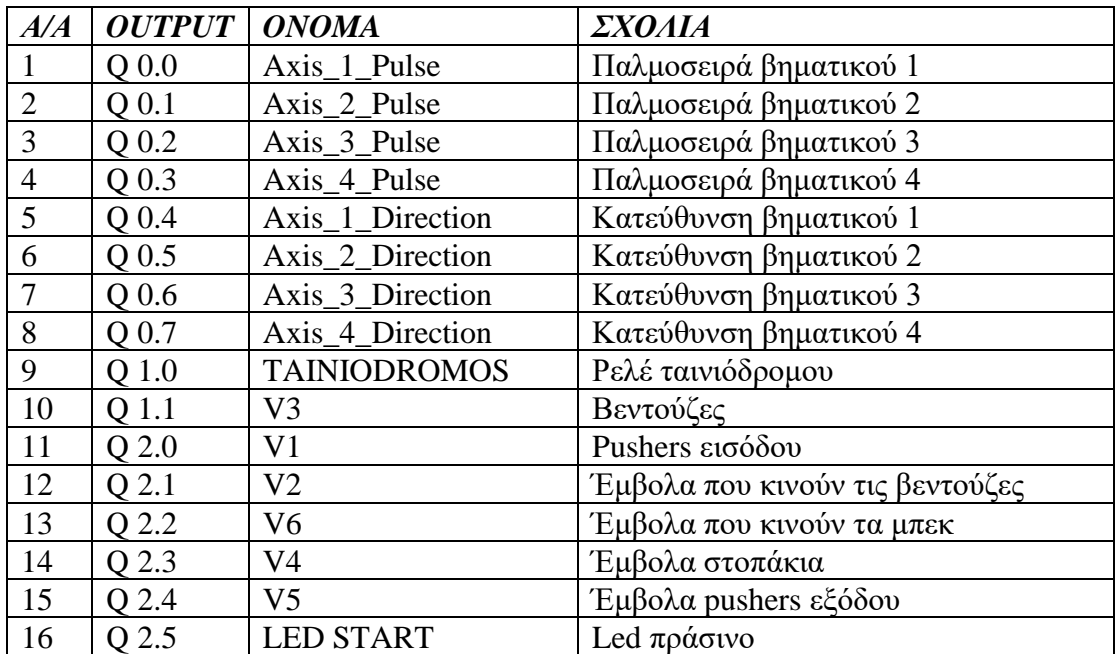

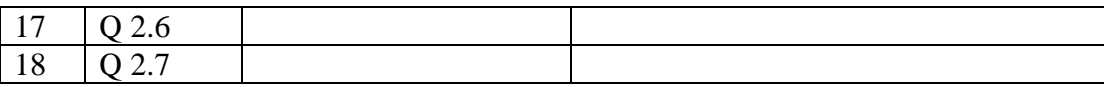

## **5.6 Δημιουργία Function**

Έχοντας μια βασική ιδέα για την λειτουργεία της μηχανής θα δημιουργήσουμε έκτος από την Main, άλλες 6 συναρτήσεις (block) που θα μας χρειαστούν. Για να δημιουργήσουμε νέα συνάρτηση (block) πάμε στο menu στο Program block και πατάμε στο add new block

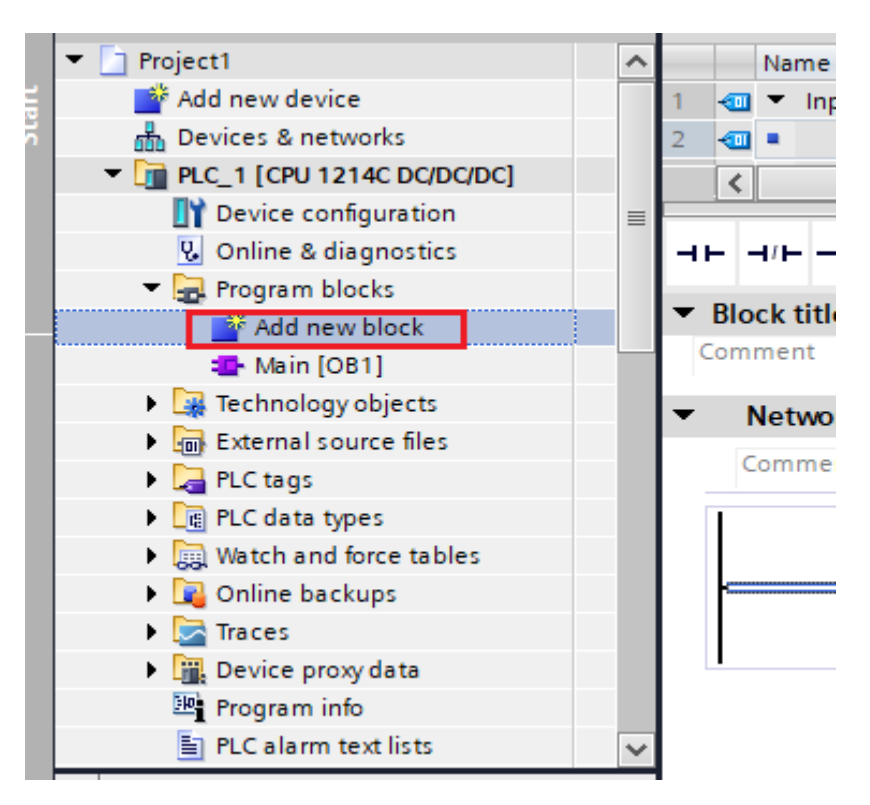

Στην συνέχεια στο παράθυρο πατάμε στο function code, επιλέγουμε το όνομα του νέου block και στο type επιλέγουμε LAD (ladder).

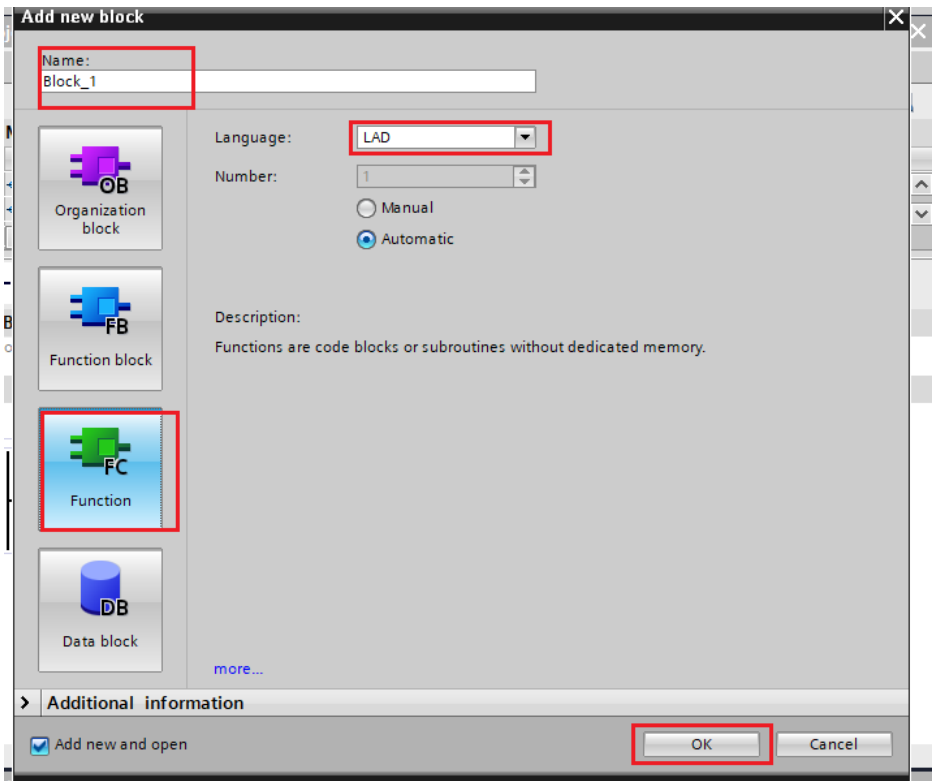

Το νέο block είναι έτοιμο. Τώρα ανοίγοντας πάλι στο μενού την καρτέλα program blocks επιλέγουμε σε όποιο block θέλουμε να γράψουμε κώδικα, πατάμε διπλό κλικ πάνω του και ανοίγει το block. Γενικά είναι καλό όταν προγραμματίζουμε να φτιάχνουμε αρκετά block έτσι ώστε να είναι ευανάγνωστο το πρόγραμμα. Έτσι δημιουργήσαμε τα ακόλουθα block.

FC1 Steppers→Εδώ υπάρχει το πρόγραμμα που χειρίζεται τις αντλίες με τους βηματικούς κινητήρες

FC2 Outputs→Πρόγραμμα το οποίο ελέγχει τις ψηφιακές εξόδους του PLC (εκτός των βηματικών κινητήρων)

FC3 AUTO→Το Πρόγραμμα της αυτόματης λειτουργίας της μηχανής.

FC4 ALARMS→Στέλνει στο HMI κάποιες ενδείξεις σαν alarm.

FC5 STOPAKIA→Το πρόγραμμα που ελέγχει το πότε θα ανοίγουν και πότε θα κλείνουν τα στοπάκια

FC6 METRHTHS→Μετρητής παραγωγής.

## **5.7 Συνάρτηση χειρισμού εξόδων FC2 OUTPUTS**

 Για αρχή ο πρώτος κώδικας που θα δημιουργήσουμε είναι για να χειριζόμαστε τις εξόδους του PLC είτε αυτόματα είτε χειροκίνητα. Η λογική της συνάρτησης είναι να ενεργοποιείται η κάθε έξοδος είτε αυτόματα είτε χειροκίνητα. Σε περίπτωση που πατηθεί Emergency Stop (RELAY EMSTOP) όλες οι έξοδοι απενεργοποιούνται. Το flag που ενεργοποιεί την κάθε έξοδο αυτόματα (V2AUTO) ελέγχεται από την

συνάρτηση FC AUTO. Το flag που ενεργοποιεί τις εξόδους χειροκίνητα (V2MAN) ελέγχεται από τον χειριστή μέσω της HMI εφόσον είναι ο διακόπτης AUTO/HAND, στο χειριστήριο της μηχανής, στραμμένος στο HAND (RELAY MAN). Για να μην υπάρχει περίπτωση να τρακάρουν έμβολα από λάθος του χρήστη κατά την χειροκίνητη λειτουργία, όπου χρειάζεται ελέγχουμε τις θέσεις των εμβόλων μέσω των μαγνητικών αισθητηρίων (S3,S4). Παρακάτω φαίνεται αυτό για το έμβολο βεντούζας V2.

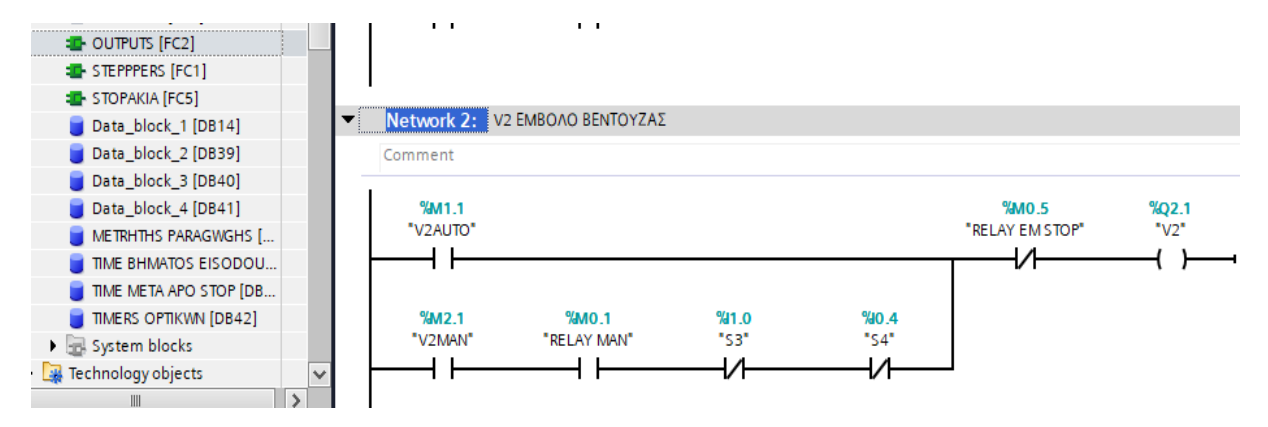

Την ίδια λογική ακολουθούμε και για τις άλλες εξόδους του PLC.

## **5.8 Συνάρτηση FC Main**

 Στην συνάρτηση Main θα έχουμε κάποια βασικά πράματα για την λειτουργία του προγράμματος.

Ξεκινάμε δηλώνοντας όλες τις συναρτήσεις που θα χρησιμοποιήσουμε.

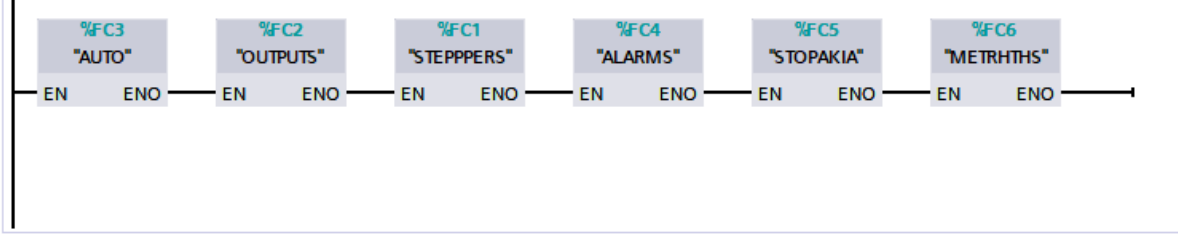

 Για να ενεργοποιηθούν οι έξοδοι των βηματικών κινητήρων και για να σταματάνε ακαριαία πρέπει να βάλουμε στο πρόγραμμα τα δύο παρακάτω datablocks. Στο ΜC\_POWER δηλώνουμε τον Axis και τον ενεργοποιούμε βάζοντας στο Enable την τιμή true. Στο MC\_Halt δηλώνουμε τον Axis και στο Execute δηλώνουμε το flag, που άμα γίνει true θα σταματάει ακαριαία τον βηματικό κινητήρα.

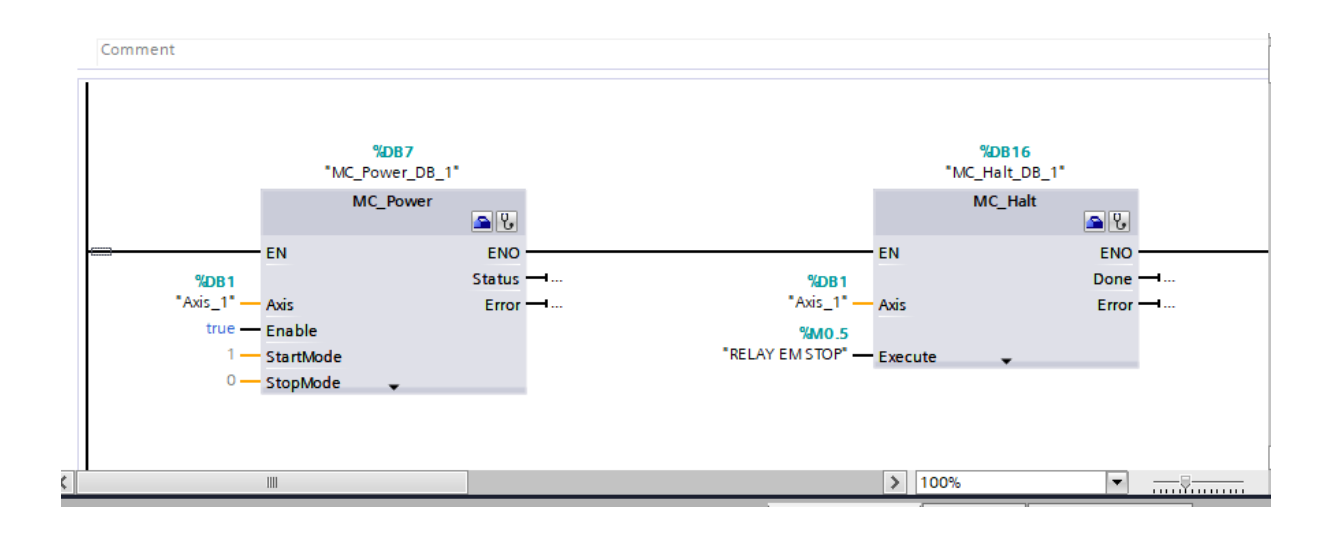

 Στην συνέχεια βάζουμε το datablock MC\_MoveRelative το οποίο είναι για να εκτελούμε την κίνηση του βηματικού ανάλογα με την ταχύτητα και την απόσταση που θέλουμε να περιστραφεί. Δηλώνουμε το Axis, στο Execute βάζουμε το flag (executeRelativeMovementAxis1) με το οποίο δίνουμε εντολή να πραγματοποιηθεί η κίνηση. Στην συνέχεια βάζουμε στο Distance και στο Velocity τις τιμές της απόστασης και της ταχύτητας που θέλουμε να εκτελεστεί η κίνηση. Οι μεταβλητές αυτές δίνονται από τον χειριστή στην HMI. Τέλος, όταν ολοκληρωθεί η κίνηση μας επιστρέφει το πρόγραμμα στο flag DoneAxis1 έναν παλμό, έτσι ώστε να γνωρίζουμε ότι η κίνηση ολοκληρώθηκε.

 Στο MC\_MoveJog εκτελούμε κίνηση Jog. Δηλώνουμε το Axis, στο Velocity δίνει ο χρήστης την τιμή της ταχύτητας που θέλει από την HMI και στην συνέχεια επιλέγουμε την φορά περιστροφής της κίνησης μέσω του Jog Forward ή Jog Backward.

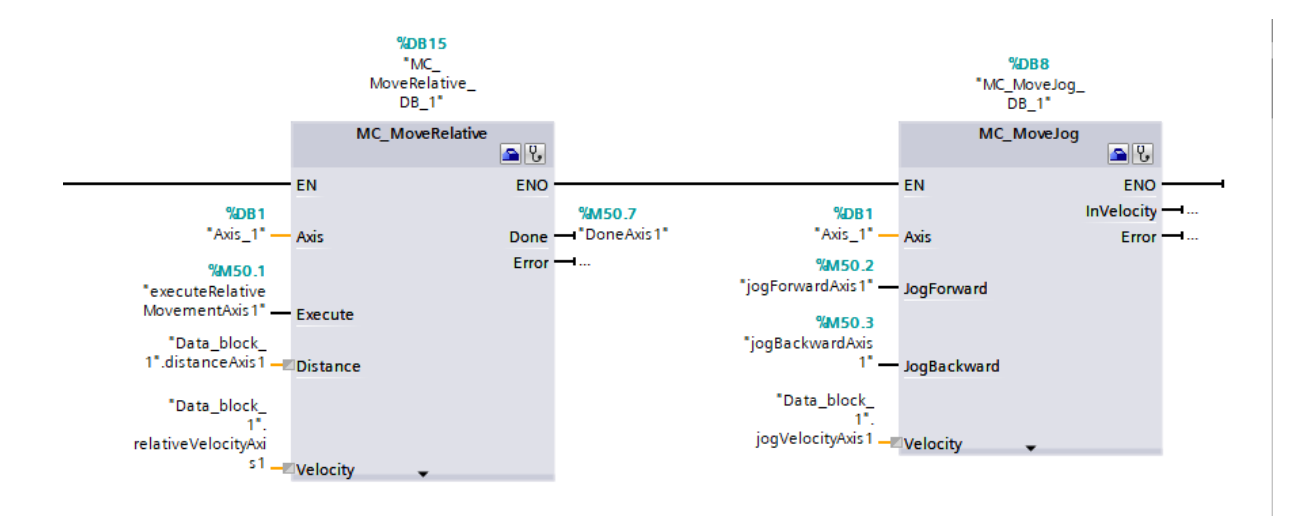

Στο επόμενο Network φτιάχνουμε απλά δύο bits. Το RELAY AUTO, το οποίο γίνεται true όταν o επιλογικός διακόπτης AUTO/HAND είναι στη θέση AUTO και το RELAY MAN το οποίο είναι true όταν ο διακόπτης είναι στην θέση HAND.

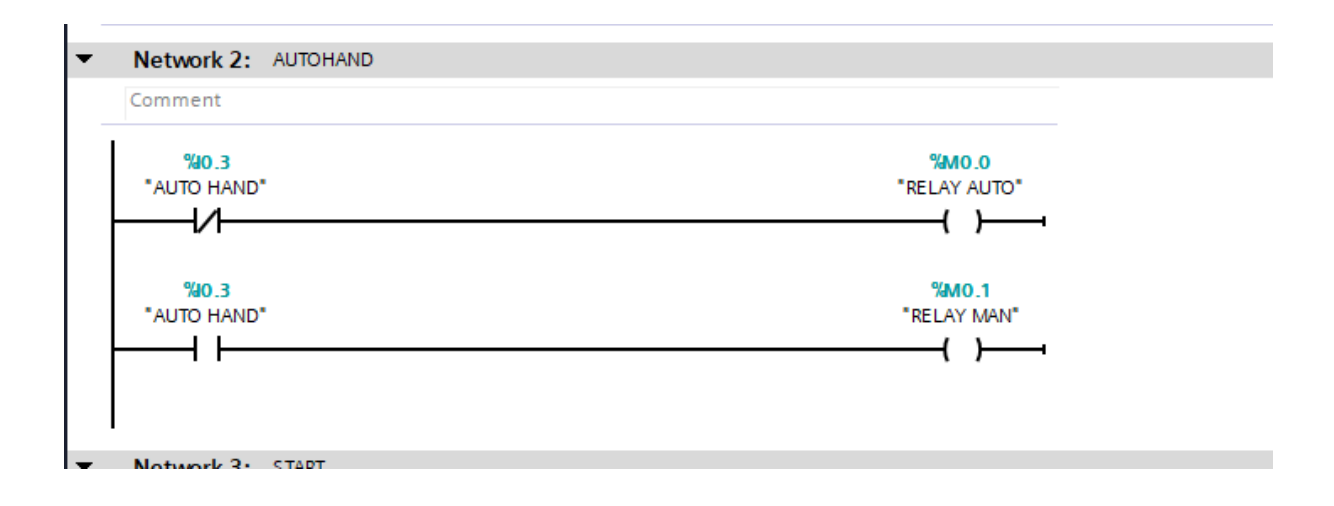

Στο επόμενο Network ελέγχουμε το flag RELAY START. Το συγκεκριμένο θα το χρειαστούμε για τον αυτόματο κύκλο της μηχανής. Εφόσον πατηθεί το Start (NO) γίνεται το flag RELAY START true και αυτοσυγκρατείται μέχρι είτε να πατηθεί το STOP ή το Emergency Stop ή να γυρίσουμε το διακόπτη στην θέση HAND ή να αδειάσει από δοχεία το στάκερ εισόδου.

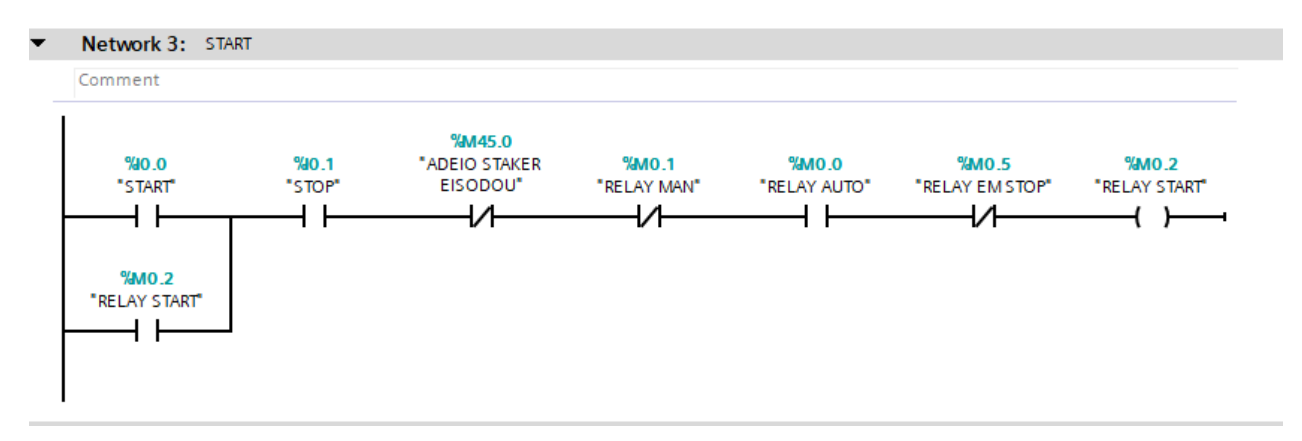

Με το πάτημα του μπουτόν Emergency Stop γίνεται set το bit *RELAY EM STOP* και σταματάει ακαριαία η λειτουργία*.* Για να γίνει reset πρέπει να μην είναι πατημένο το Eergency Stop και να πατηθεί το μπουτόν Start.

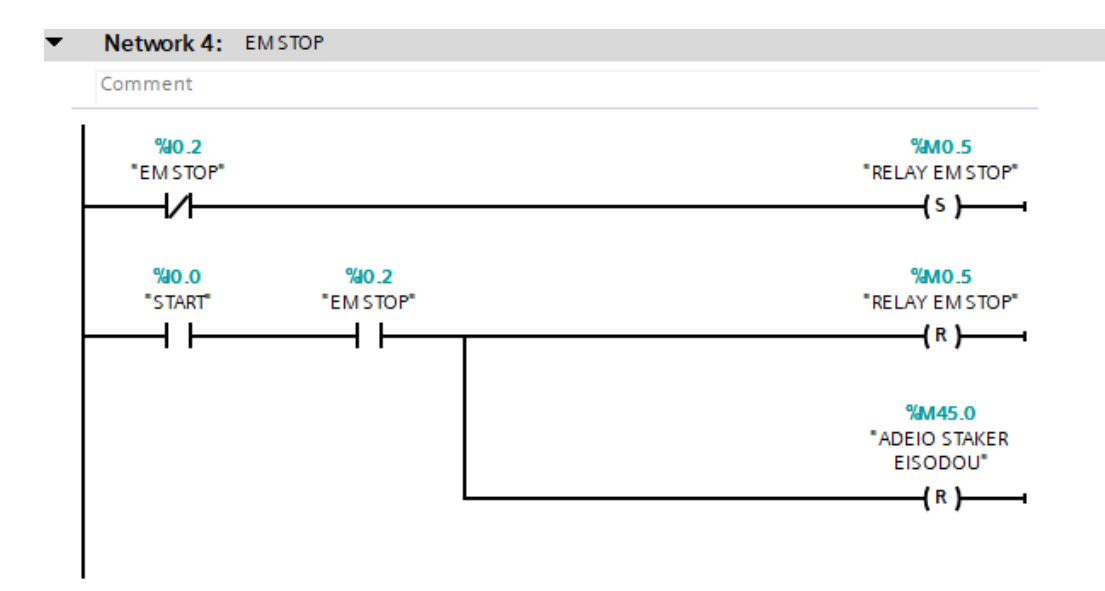

## **5.9 Function AUTO Αυτόματη λειτουργία**

Ο προγραμματισμός του αυτόματου κύκλου της μηχανής θα γίνει καταρχήν χωρίζοντας την μηχανή σε 3 σταθμούς. Χωρίζουμε την λειτουργία κάθε σταθμού σε βήματα (STEPS). Η λογική είναι ότι με το που τελειώνει κάθε βήμα, στο πρόγραμμα πρέπει να γίνεται set το επόμενο και reset το ίδιο.

#### **5.9.1 Σταθμός εισόδου**

Η συνάρτηση AUTO είναι ο αλγόριθμος της αυτόματης λειτουργίας της γεμιστικής μηχανής. Ξεκινάμε με το πρώτο Network όπου γίνεται η αρχικοποίηση των δυαδικών μεταβλητών που ελέγχουν την ροή του προγράμματος αυτόματης λειτουργίας. Όταν πατηθεί το Emergency Stop ή όταν αδειάσει το στάκερ εισόδου, θα πρέπει η μηχανή να σταματάει και η αυτόματη λειτουργία να ξεκινάει από την αρχή. Το ίδιο θέλουμε και όταν κοπεί και επανέλθει η τάση τροφοδοσίας στο PLC το οποίο το καταφέρνουμε με το bit First Scan. Το συγκεκριμένο bit είναι true στο πρώτο κύκλο μηχανής του PLC και στην συνέχεια γίνεται false. Έτσι σε οποιαδήποτε από αυτές τις 3 περιπτώσεις γίνονται reset όλα τα βήματα και set το πρώτο βήμα κάθε σταθμού. Επίσης επανέρχονται όλα τα έμβολα στις αρχικές τους θέσεις.

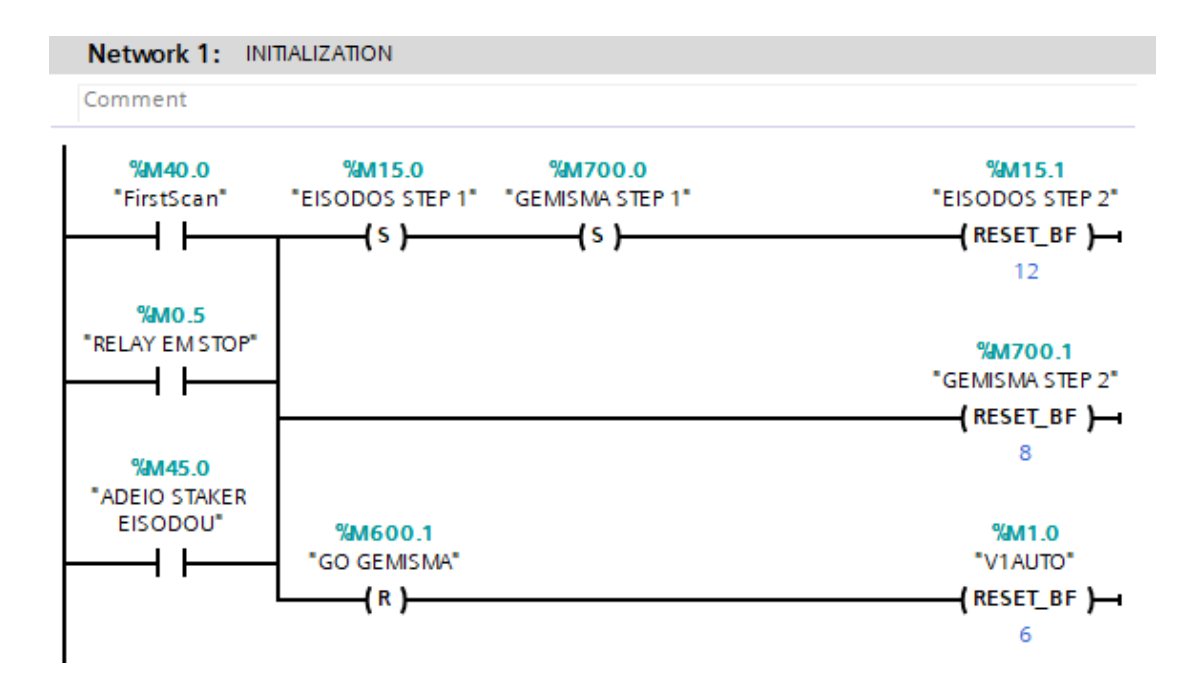

 Στο δεύτερο Network είναι το πρώτο βήμα της εισόδου των δοχείων. Το bit *ΕISODOS STEP 1* εφόσον είναι true όπως και το *RELAY START*, τότε δίνεται εντολή στο έμβολο pusher εισόδου V1 να κινηθεί εμπρός. Επίσης γίνεται reset το βήμα 1 και set το 2.

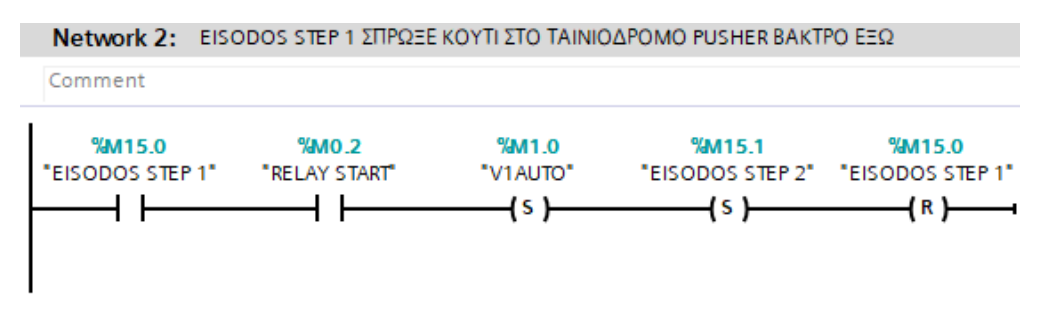

Όταν το μαγνητικό αισθητήριο S5 ενεργοποιηθεί σημαίνει πως το βάκτρο του pusher εισόδου έφτασε έξω, οπότε τώρα δίνεται εντολή να πάει πάλι μέσα. Γίνεται reset το βήμα 2 και set το 3.

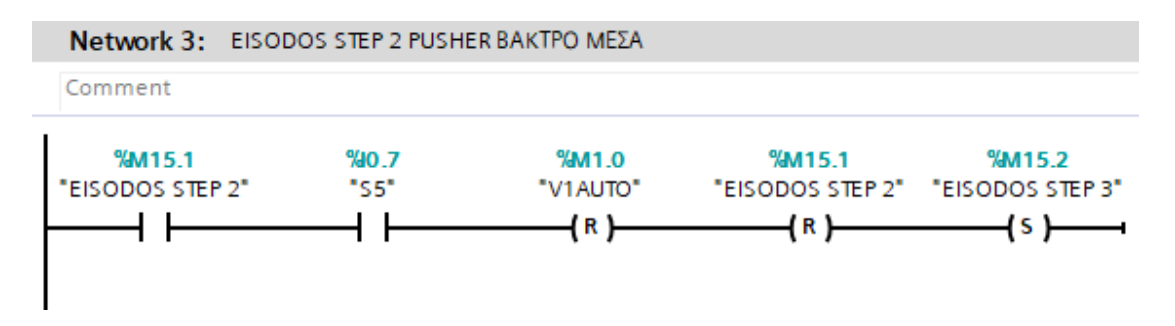

Τώρα για να ξανατοποθετήσει το pusher νέα δοχεία στον ταινιόδρομο, θα πρέπει να ξέρουμε ότι δεν υπάρχει διαδικασία γεμίσματος. Αυτό είναι απαραίτητο έτσι ώστε να μην υπάρξει συμφόρηση στον σταθμό γεμίσματος. Οπότε περιμένουμε οποιοδήποτε

από τα bit *GO STEPPER* να γίνει λογικά αληθές. Αυτό θα σημαίνει ότι λειτουργούν οι αντλίες και πάμε στο επόμενο βήμα.

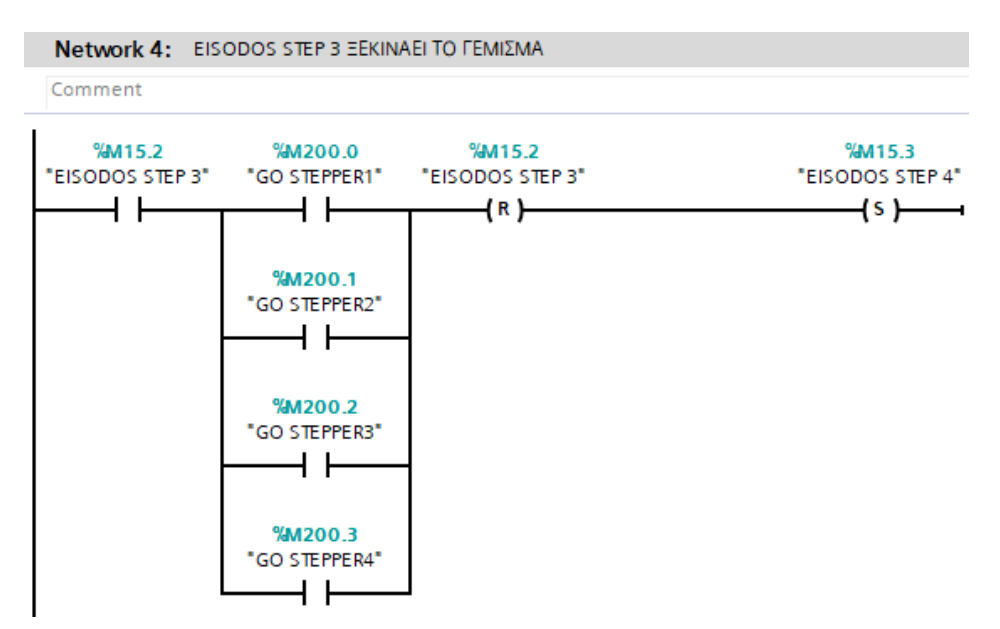

Εδώ περιμένουμε να ξαναγίνουν false όλα τα bit *GO STEPPER.* Όταν γίνει αυτό θα σημαίνει ότι σταματήσαν να λειτουργούν οι αντλίες. Μετά περιμένουμε ένα χρονικό διάστημα που έχει ορίσει ο χειριστής στην οθόνη της μηχανής και στην συνέχεια ο σταθμός εισόδου ξαναπάει στο πρώτο βήμα και τοποθετούνται νέα άδεια δοχεία στον ταινιόδρομο.

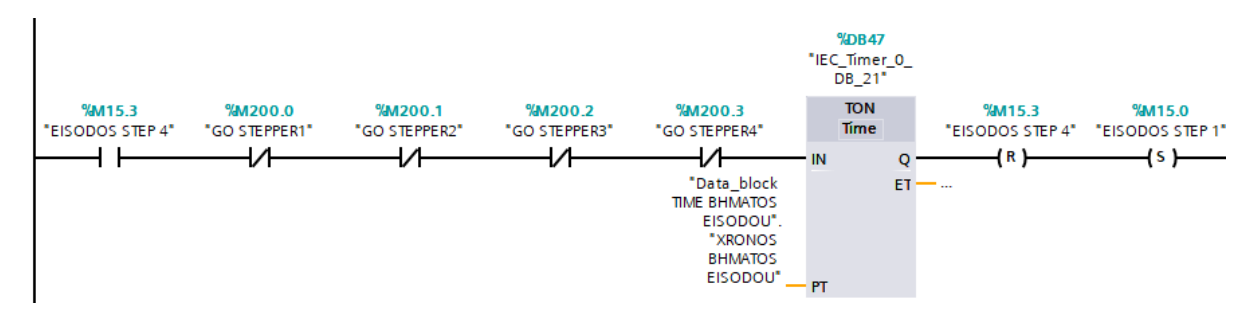

#### **5.9.2 Σταθμός Γεμίσματος**

Για να ξεκινήσει η αυτόματη διαδικασία του γεμίσματος θα πρέπει να ανιχνευθεί πρώτα ότι υπάρχουν δοχεία εκεί. Ανάλογα με το αν έχουμε λειτουργία μονού ή διπλού ταινιόδρομου, ενεργοποιείται και το bit *KUPELO STO GEMISMA.* Στον διπλό ταινιόδρομο πρέπει και τα δύο οπτικά αισθητήρια να βλέπουν αντικείμενο, ενώ στο μονό ταινιόδρομο πρέπει μόνο το ένα από τα δύο να βλέπει.

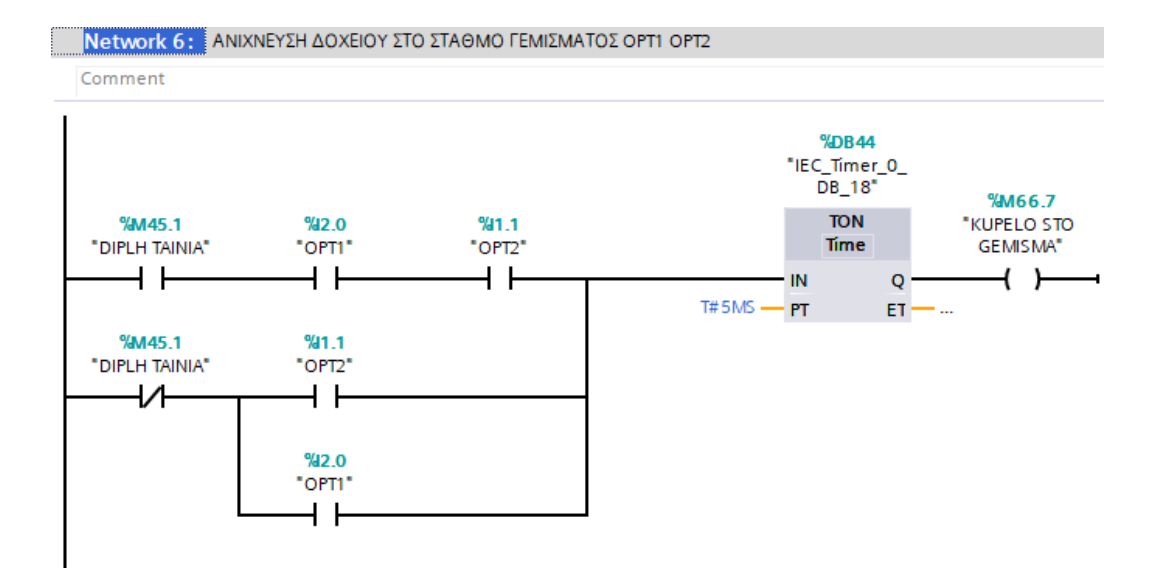

Στο πρώτο βήμα του σταθμού γεμίσματος εφόσον ή το bit RELAY START ή το DIADIKASIA STOP είναι true άμα έχουμε δοχείο στο σταθμό γεμίσματος, περιμένουμε ένα χρονικό διάστημα που έχει ορίσει ο χειριστής, έτσι ώστε τα ήδη σηκωμένα στοπάκια να σταματήσουν σωστά τα δοχεία. Υπενθυμίζεται ότι το RELAY START είναι ένα bit που μας δείχνει ότι υπάρχει αυτόματη λειτουργία και το DIADIKASIA STOP μας δείχνει ότι κατά την διάρκεια της αυτόματης λειτουργίας είτε πατήθηκε το μπουτόν στοπ, είτε ο επιλογικός διακόπτης AUTOHAND γύρισε στο HAND. Σε οποιαδήποτε από αυτές τις περιπτώσεις έχουμε διαδικασία σταματήματος και όλοι οι σταθμοί λειτουργούν κανονικά, εκτός από τον σταθμό εισόδου, έτσι ώστε να αδειάσει ο ταινιόδρομος. Επίσης σε περίπτωση που ενώ είναι ενεργοποιημένο το πρώτο βήμα του γεμίσματος και δεν ανιχνευθεί δοχείο για 15 δευτερόλεπτα, τότε θα σημαίνει πως άδειασε το στάκερ είσόδου και θα γίνει true το bit *ADEIO STAKER EISODOU.*

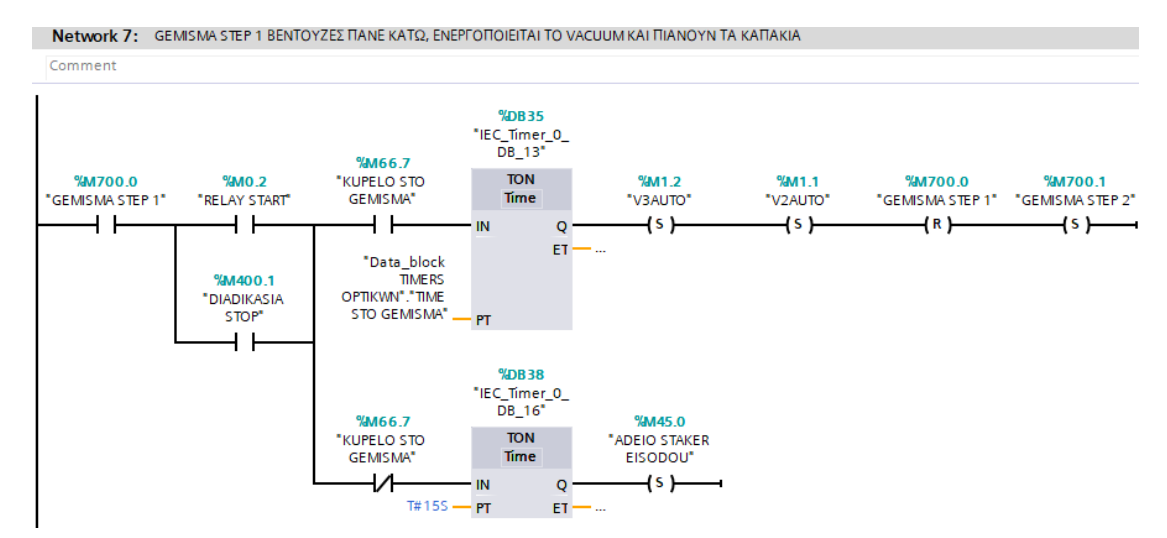

Στο δεύτερο βήμα περιμένουμε κάποιο χρόνο έτσι ώστε η βεντούζα να δημιουργήσει το κατάλληλο κενό (vacuum) και να πιάσει καλά τα καπάκια και στην συνέχεια τα έμβολα ανεβαίνουν πάνω μαζί με τα καπάκια. Εφόσον τα μαγνητικά S1 και S2 μας δώσουν σήμα ότι τα έμβολα με τις βεντούζες είναι πάνω, πάμε στο επόμενο βήμα. Στο τρίτο βήμα δίνεται εντολή στα έμβολα που είναι στηριγμένα τα μπεκ να κινηθούν προς

τα δοχεία και όταν τα μαγνητικά S3 και S4 ανιχνεύσουν ότι τα μπεκ είναι στην κατάλληλη θέση τότε είμαστε έτοιμοι να ξεκινήσουμε την λειτουργία των αντλίων.

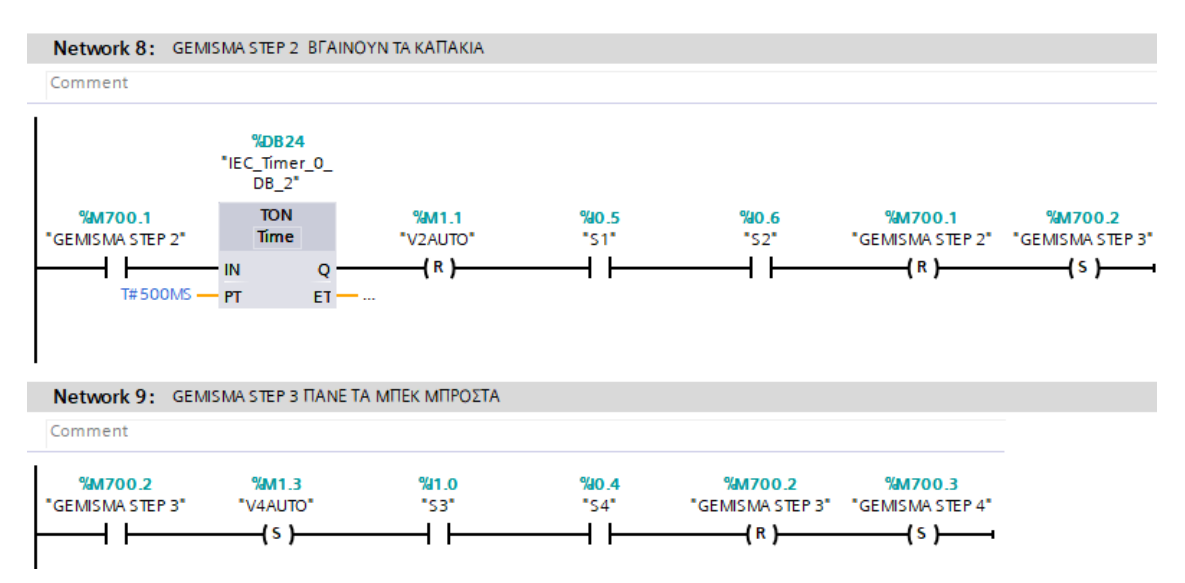

Εδώ γίνεται έλεγχος ποιες από τις 4 αντλίες έχει ενεργοποιήσει ο χρήστης από την HMI. Έτσι γίνονται set τα κατάλληλα flags (GO STEPPER) με τα οποία στο Function STEPPERS θα ενεργοποιηθούν οι αντλίες που θέλουμε.

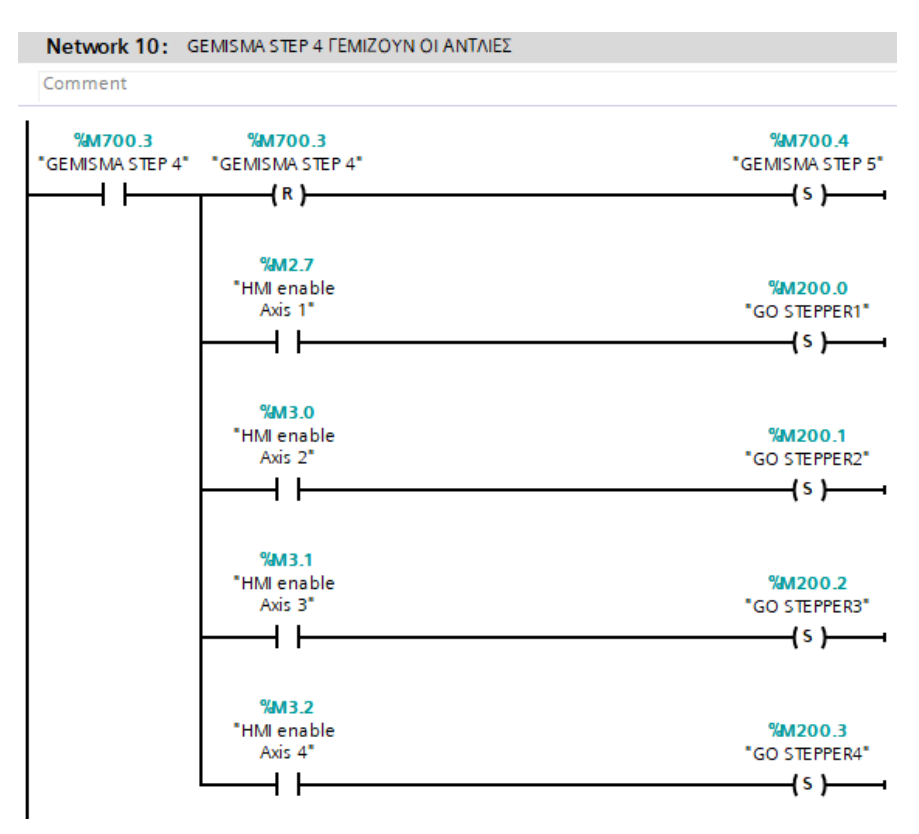

Αφού ολοκληρωθεί η λειτουργία των αντλιών όλα τα flags GO STEPPER θα είναι false. Προχωράμε στο επόμενο βήμα.

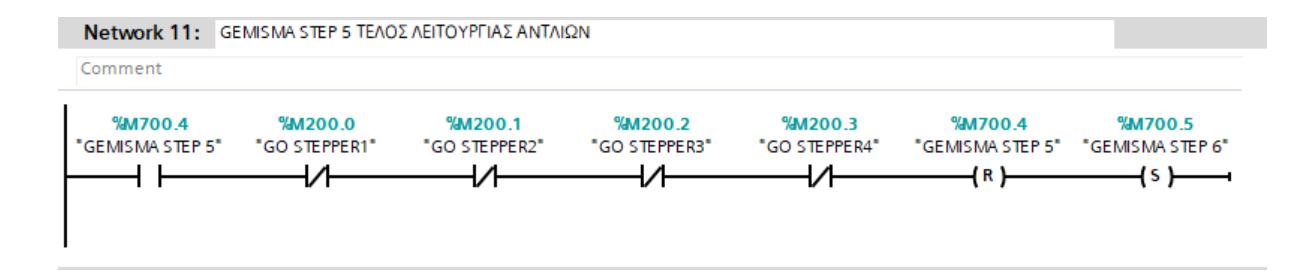

Τα έμβολα με τα μπέκ πάνε στην αρχική τους θέση και περιμένουμε κάποιο μικρό χρόνο ώστε να φτάσουν.

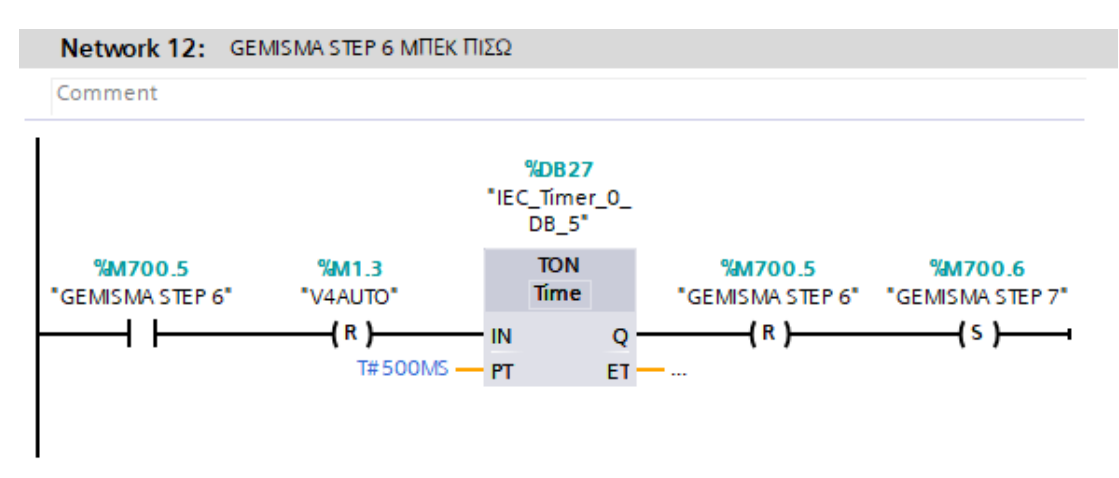

Τα έμβολα με τις βεντούζες πάνε κάτω. Στην συνέχεια περιμένουμε ένα χρονικό διάστημα που έχει ρυθμίσει ο χειριστής της μηχανής από την ΗΜΙ έτσι ώστε τα καπάκια να είναι σταθερά πάνω από τα γεμάτα δοχεία. Οι βεντούζες σταματάνε να ρουφάνε και τα καπάκια πέφτουν και κλείνουν τα δοχεία.

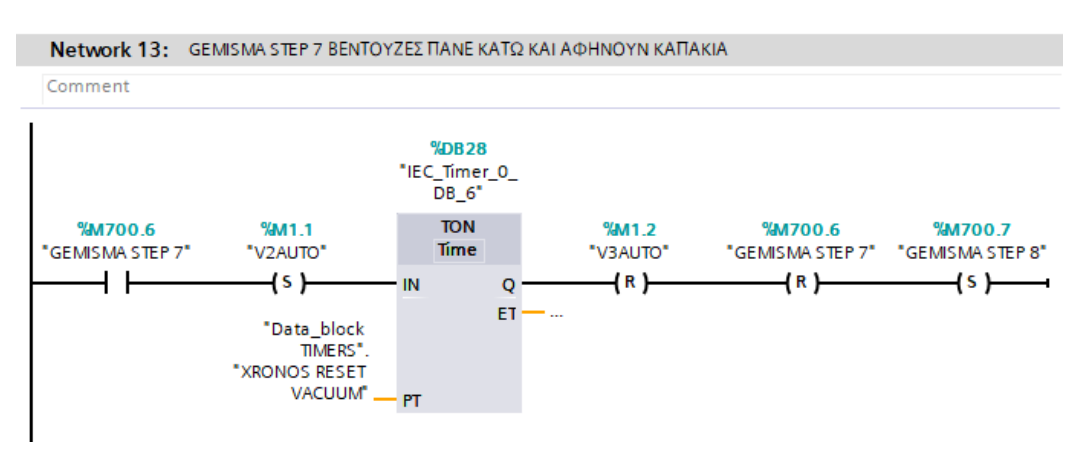

Περιμένουμε έναν χρόνο που έχει ρυθμίσει ο χρήστης έτσι ώστε να φύγει το κενό από τις βεντούζες και μετά δίνεται εντολή στα έμβολα με τις βεντούζες να κινηθούν προς τα πάνω. Εφόσον φτάσουν πάνω θα ενεργοποιηθούν τα μαγνητικά S1 και S2 και θα έχουμε το τέλος της διαδικασίας γεμίσματος. Στην συνέχεια γίνεται set το flag GO STOPAKIA και θα ξεκινήσει η διαδικασία που θα ανοίξουν τα στοπάκια για να περάσουν τα γεμάτα δοχεία στο σταθμό εξόδου. Η διαδικασία αυτή βρίσκεται στην

συνάρτηση STOPAKIA. Στο τελευταίο βήμα του γεμίσματος φεύγουν τα γεμάτα δοχεία και γίνεται set το βήμα 1 *GEMISMA STEP 1.*

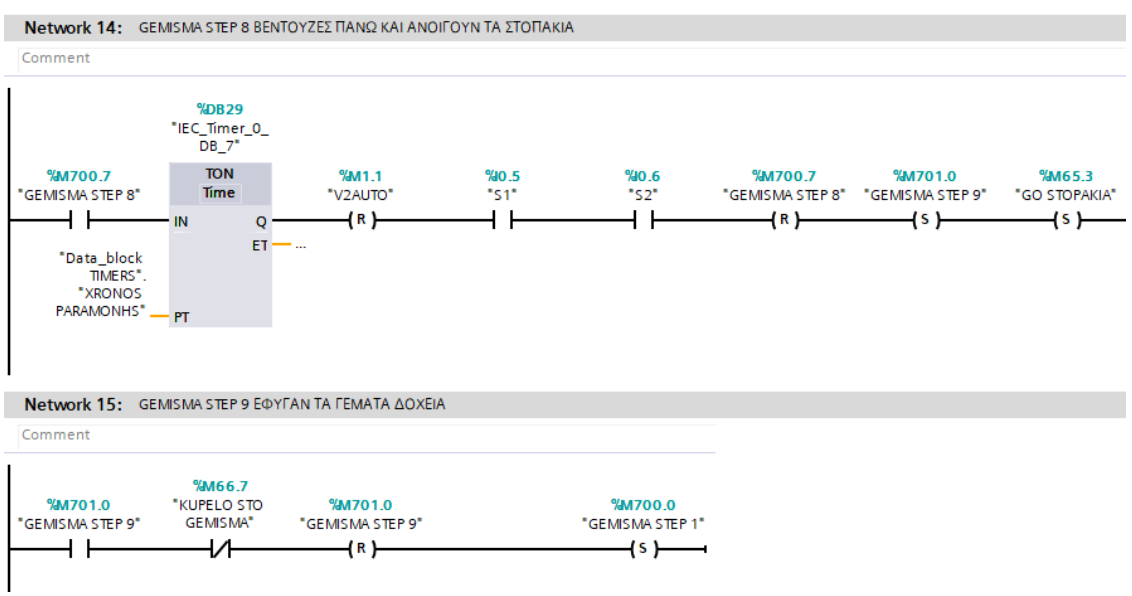

#### **5.9.3 Σταθμός εξόδου**

Όπως και στον σταθμό γεμίσματος έτσι και στον σταθμό εξόδου, ανάλογα με το αν έχουμε λειτουργία μονού ή διπλού ταινιόδρομου, παίρνει την ανάλογη λογική κατάσταση το bit *KUPELO STHN EXODO*.

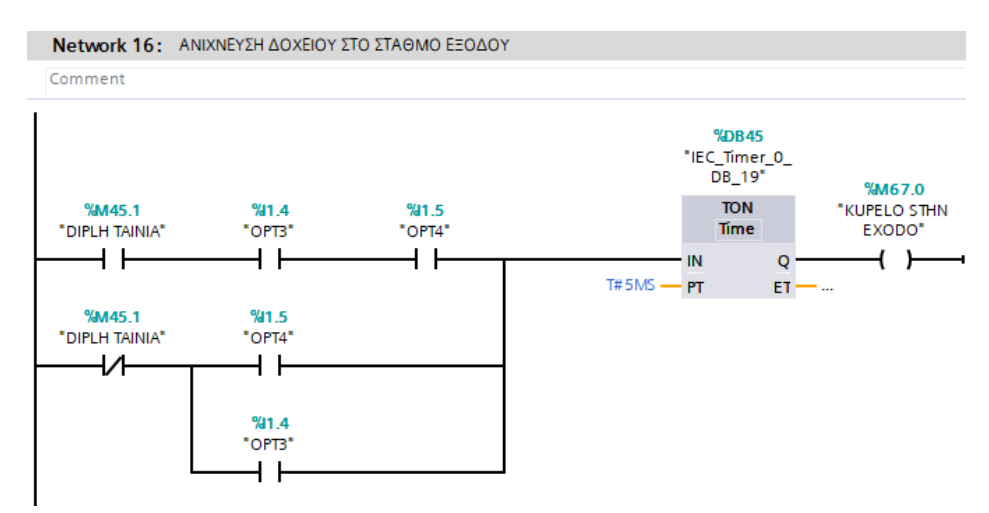

Όπως και στον σταθμό γεμίσματος έτσι και στον εξόδου άμα έχουμε αυτόματη λειτουργία (*RELAY START*) ή διαδικασία STOP (*DIADIKASIA STOP*) και ανιχνευθεί δοχείο, περνάει ένα χρονικό διάστημα που έχει ορίσει ο χειριστής στην HMI, έτσι ώστε να είναι το γεμάτο δοχείο στην σωστή θέση και τότε δίνεται σήμα στο πηνίο της βαλβίδας V6, κινούνται τα pusher εξόδου και τοποθετούν τα γεμάτα δοχεία στο στάκερ εξόδου. Στην συνέχεια περιμένουμε ένα χρονικό διάστημα 2 δευτερολέπτων έτσι ώστε να σιγουρευτούμε ότι τα βάκτρα των εμβόλων είναι έξω και επιστρέφουν στην αρχική τους θέση.

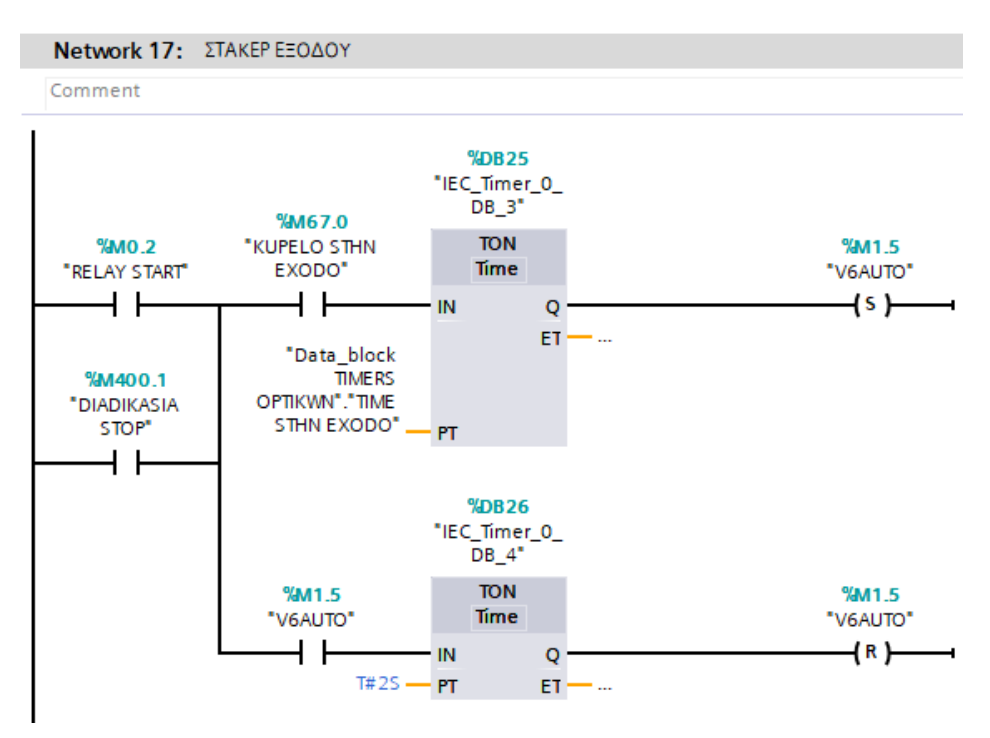

#### **5.9.4 Λειτουργία ταινιοδρομου και διαδικασίας STOP**

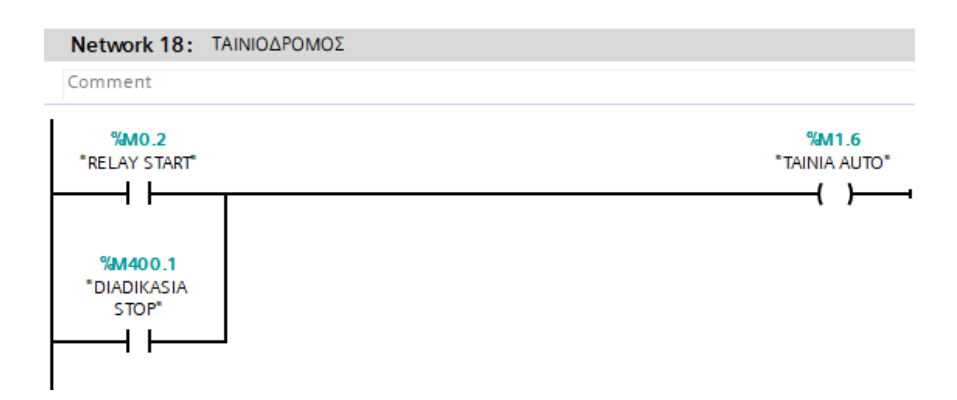

**Network 19: ΔΙΑΔΙΚΑΣΙΑ ΓΙΑ ΣΤΑΜΑΤΗΜΑ ΜΗΧΑΝΗΣ, ΑΦΟΥ ΕΧΟΥΜΕ ΣΤΟΠ ΣΥΝΕΧΙΣΕ ΛΕΙΤΟΥΡΓΙΑ ΓΙΑ ΚΑΠΟΙΟ ΧΡΟΝΟ** Comment

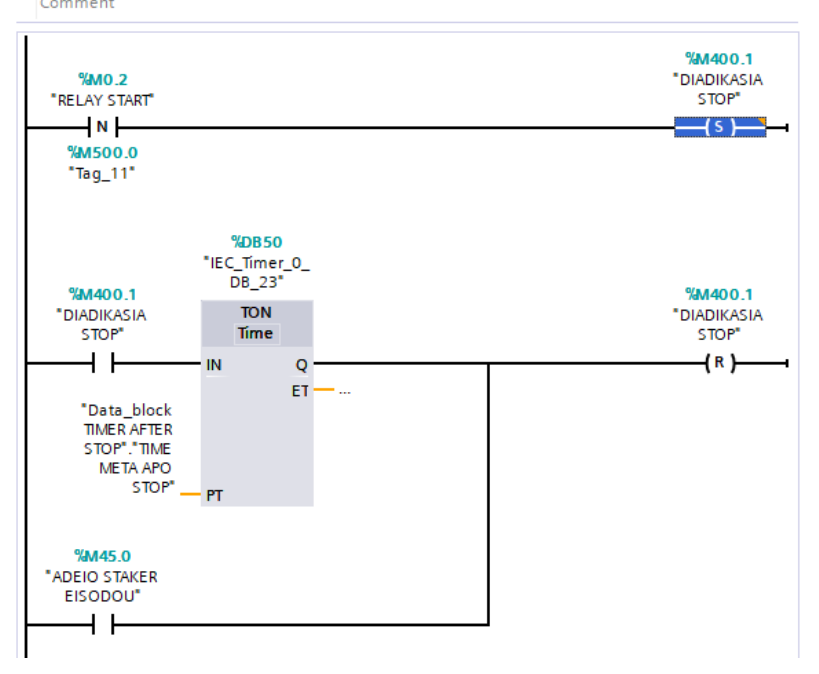

#### **5.10 Function Steppers**

 Η συνάρτηση Steppers υπολογίζει τα βήματα που πρέπει να κάνει ο κάθε βηματικός κινητήρας. Στην συνέχεια υλοποιείται η κίνηση των αντλιών, ανάλογα με τις ρυθμίσεις που έχει κάνει ο χειριστής της μηχανής στη HMI.

 Στο πρώτο Network ο χειριστής ρυθμίζει τον όγκο του υγρού που θέλει να τραβήξει η κάθε αντλία σε ml και υπολογίζονται τα βήματα του κάθε κινητήρα. Ο υπολογισμός γίνεται διαιρώντας τον όγκο με μια μεταβλητή την οποία την δίνει ο χειριστής μια φορά. Η μεταβλητή αυτή υπολογίζεται πειραματικά, διότι ανάλογα με την ρευστότητα του υγρού, την διάμετρο του σωλήνα και άλλους παράγοντες μπορεί να αλλάξει. Για να ρυθμιστεί σωστά πρέπει με ένα δοχείο ακριβείας του ενός λίτρου να βάλουμε τιμή 1000ml στην HMI και στην χειροκίνητη λειτουργία της μηχανής να αλλάζουμε την μεταβλητή μέχρι να δούμε ότι το δοχείο θα γεμίζει ακριβώς με ένα λίτρο υγρού.

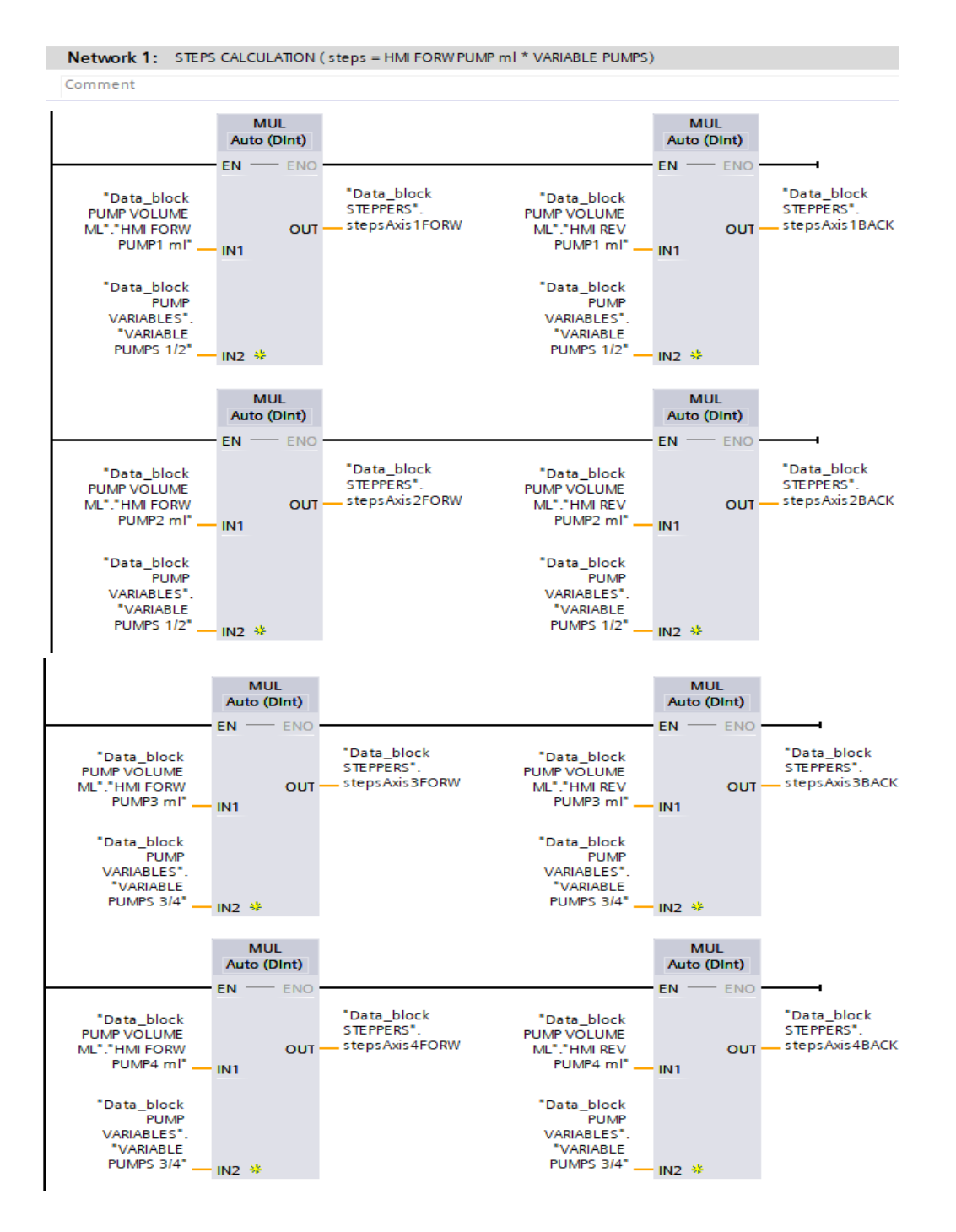

Ο αντλίες 1 και 2 είναι παρόμοιες μεταξύ τους. Όπως και η 3 είναι παρόμοια με την 4. Ο χειριστής θα δώσει μια μεταβλητή για το κάθε ζευγάρι αντλιών. Στην παραπάνω εικόνα βλέπουμε πως γίνεται ο υπολογισμός αυτός στο πρόγραμμα. Η εντολή *MUL* παίρνει σαν είσοδο δυο double int μεταβλητές και δίνει σαν έξοδο το γινόμενο τους. Υπάρχουν 4 ζευγάρια από πολλαπλασιασμούς. Το κάθε ζευγάρι υπολογίζει τα βήματα για την δεξιόστροφη και την αριστερόστροφη περιστροφή της κάθε αντλίας. Στην περίπτωση μας τα input είναι η *HMI FORW PUMP ml* ή η *HMI REV PUMP ml* (για ανάποδη περιστροφή του κινητήρα) και η μεταβλητή για το καλιμπράρισμα της αντλίας *VARIABLE PUMPS.* Αυτά ρυθμίζονται στην HMI. Σαν έξοδο έχουμε το γινόμενο αυτών των δύο (stepsAxisFΟRW ή stepsAxisBACK ανάλογα την περιστροφή).

 Στο επόμενο network γίνεται η αρχικοποίηση των βημάτων. Η αρχικοποίηση γίνεται στον πρώτο κύκλο μηχανής του PLC με την βοήθεια του bit First Scan και όταν πατηθεί Emergency Stop.

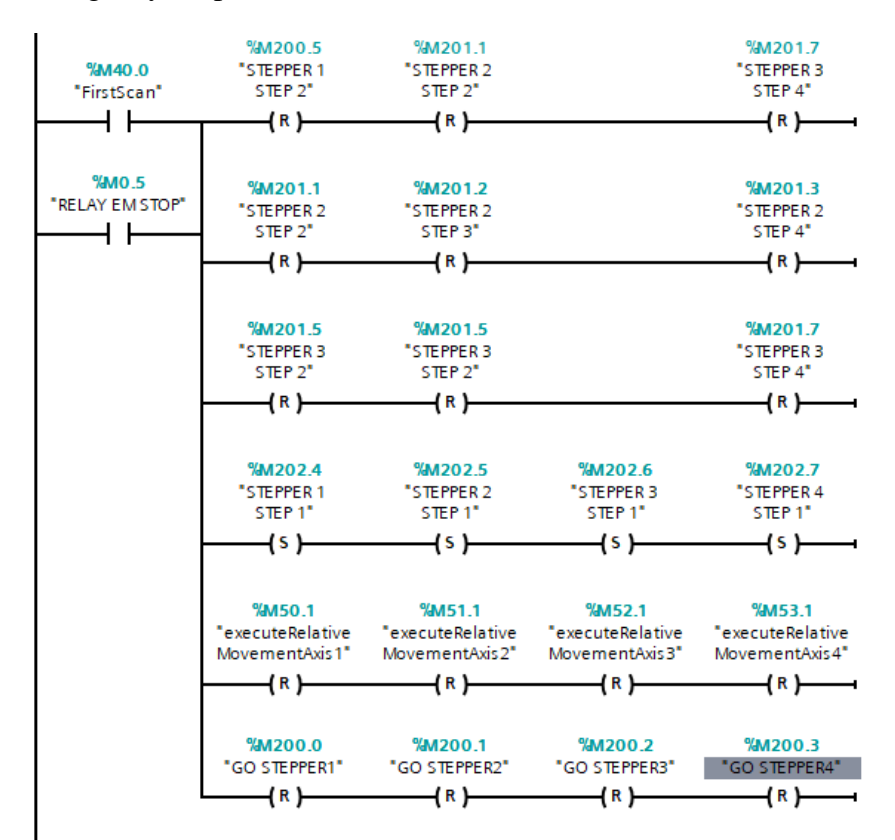

Ο αλγόριθμος περιστροφής των αντλιών έτσι ώστε να γεμίσουν τα δοχεία αποτελείται από 4 βήματα. Στο πρώτο βήμα *STEPPER STEP 1* ελέγχεται αν ο χρήστης έχει ενεργοποιήσει την συγκεκριμένη αντλία. Αν όχι σταματάει εκεί ο αλγόριθμος. Αν ναι, οι τιμές των μεταβλητών *distanceAxis* και *relativeVelocityAxis* παίρνουν τις τιμές των *stepsAxis1FORW* και *relativeVelocityAxisFORW* αντίστοιχα μέσω της εντολής *MOVE.* Υπενθυμίζουμε ότι το *stepsAxis1FORW* υπολογίστηκε πριν και είναι τα βήματα που πρέπει να κινηθεί ο κινητήρας και *relativeVelocityAxisFORW* είναι η ταχύτητα περιστροφής του σε παλμούς ανά δευτερόλεπτο που έχει ρυθμιστεί από την HMI. Στην συνέχεια γίνεται set το bit *executeRelativeMovementAxis* το οποίο δίνει εντολή στο output του PLC που έχουμε συνδέσει τον συγκεκριμένο βηματικό κινητήρα, να δώσει την κατάλληλη παλμοσειρά. Πάμε στο επόμενο βήμα. Όταν η κίνηση ολοκληρωθεί το flag *DoneAxis* θα γίνει true. Εδώ πρέπει να σημειωθεί ότι αν έχουμε δώσει μηδενικές τιμές στην ταχύτητα ή στους παλμούς δεν θα πάρουμε ποτέ true στο *DoneAxis.* Άρα αν έχουμε το *DoneΑxis* λογικά αληθές ή ταχύτητα ή οι παλμοί είναι μηδέν γίνεται false το *executeRelativeMovementAxis.* Προχωράμε στο επόμενο βήμα. Εδώ έχουμε την ίδια ακριβώς λογική αλλά με αντίθετη περιστροφή. Η αντίθετη περιστροφή χρησιμεύει σε περίπτωση που χρειαζόμαστε αναρρόφηση. Δίνονται οι τιμές της ταχύτητας και των παλμών και γίνεται η περιστροφή. Αν ο χρήστης δεν θέλει αναρρόφηση απλά θα αφήσει μηδενική την τιμή της ταχύτητας ή των παλμών. Παρακάτω παρουσιάζεται ο αλγόριθμος αυτός μόνο για την αντλία 1. Παρόμοια έχουμε και για τις άλλες τρεις αντλίες.

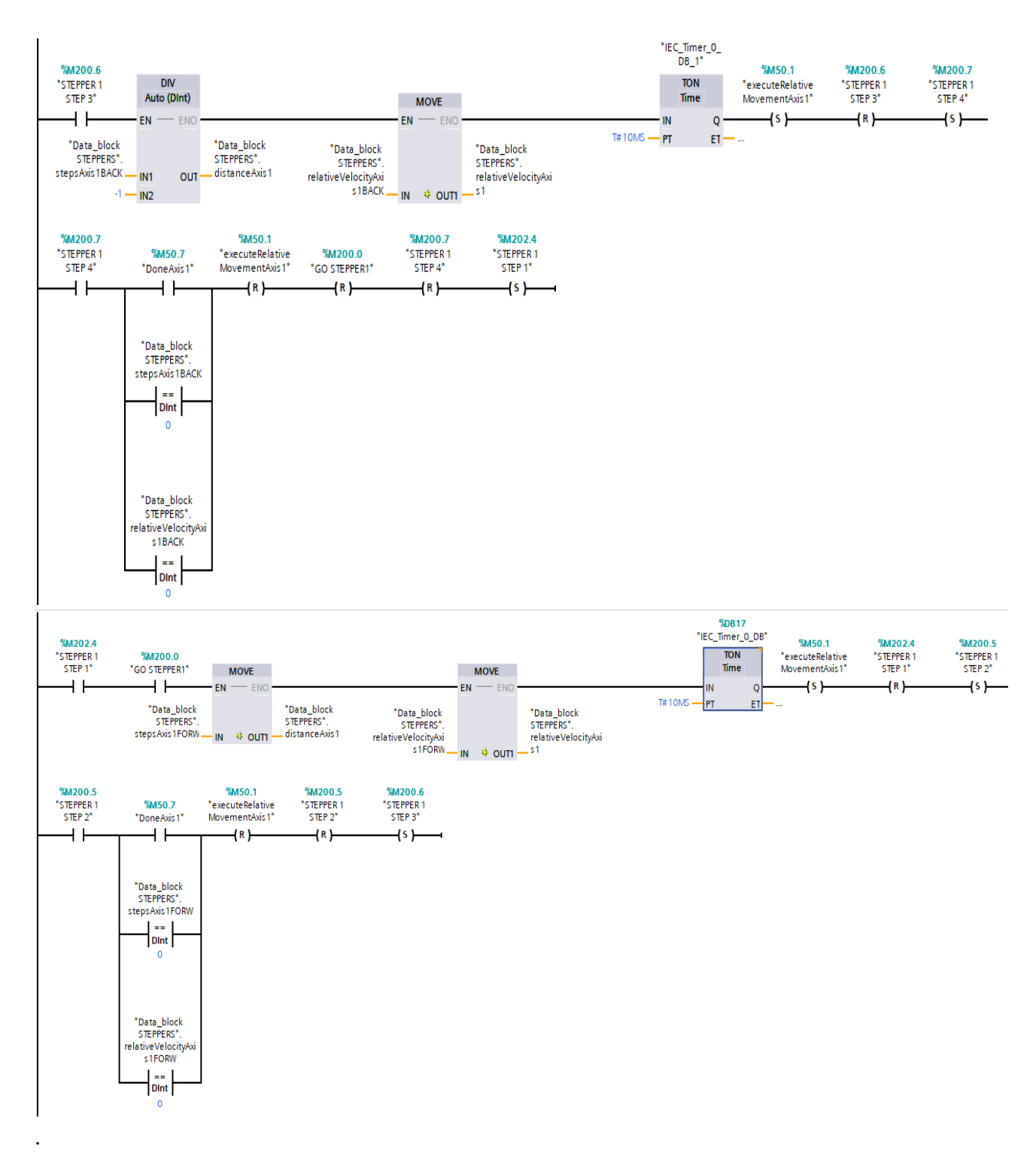

## **5.11 Function Stopakia**

 Στην συγκεκριμένη συνάρτηση ελέγχεται η λειτουργεία των στοπ. Τα στοπάκια είναι τα έμβολα στον σταθμό γεμίσματος τα οποία σταματάνε το δοχείο στο συγκεκριμένο σταθμό και όταν ολοκληρωθεί το γέμισμα ανοίγουν ώστε να προχωρήσουγ τα δοχεία προς τον σταθμό εξόδου. Η λειτουργία των στοπ πραγματοποιείται σε τρία βήματα. Στο πρώτο βήμα, εφόσον τελειώσει το γέμισμα

Στο πρώτο Network γίνεται αρχικοποίηση των βημάτων σε περίπτωση που πατηθεί το Emergency Stop ή αδειάσει το στάκερ εισόδου ή διακοπεί και επανέλθει η τάση τροφοδοσίας στο PLC. Σε περίπτωση που γίνει κάποια από τις τρεις περιπτώσεις γίνετε false *STOPAKIA STEP 2* και *STOPAKIA STEP 3* όπως και το bit *GO STOPAKIA* και γίνεται true το bit *STOPAKIA STEP 1*.

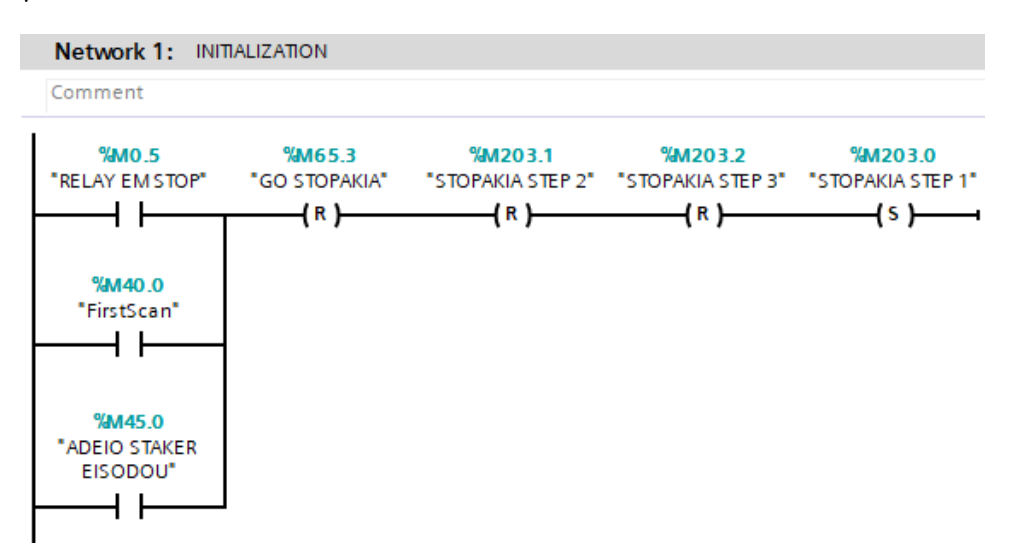

Η συγκεκριμένη γεμιστική μηχανή έχει έναν διπλό ταινιόδρομο και ένα στοπάκι σε κάθε πλευρα. Επειδή τα στοπάκια είναι συνδεδεμένα και τα δύο σε μια βαλβίδα, εμείς μπορούμε να ελέγχουμε το πότε θα ανοιγοκλείνουν και τα δύο μαζί. Σε περίπτωση που ο χειριστής θέλει να κάνει παραγωγή στον έναν ταινιόδρομο μόνο πρέπει να ελέγχουμε στο πρόγραμμα τα οπτικά αισθητήρια από την μία πλευρά. Άμα επιθυμεί να κάνει παραγωγή και στους δύο ταινιόδρομους θα πρέπει να ελέγχουμε όλα τα οπτικά. Στο πρώτο network άμα το bit *DIPLH TAINIA,* το οποίο ρυθμίζεται από την HMI, είναι λογικά αληθές, τότε έχουμε λειτουργία διπλού ταινιόδρομου. Αντίθετα έχουμε λειτουργία μονού ταινιόδρομου. Στην πρώτη περίπτωση στον σταθμό γεμίσματος πρέπει να βλέπει δοχείο και το οπτικό 1 (OPT1) και το οπτικό 2 (ΟΡΤ2) ώστε να γίνει true το bit *KUPELO STO GEMISMA*. Στην δεύτερη περίπτωση πρέπει ή το οπτικό 1 να βλέπει ή το οπτικό 2. Σε όλες τις περιπτώσεις χρησιμοποιείται ένα χρονικό φίλτρο των 5ms έτσι ώστε να μην έχουμε λάθος ενεργοποιήσεις από θόρυβο.

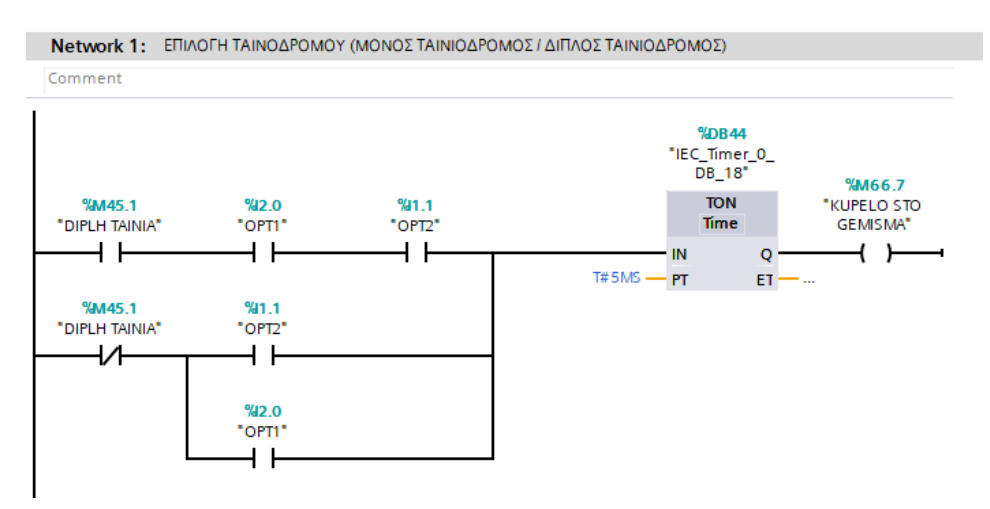

Η ίδια λογική και στα οπτικά 5 και 6 τα οποία είναι τοποθετημένα μετά τα στοπάκια και ελέγχουν άμα το δοχείο πέρασε το σταθμό γεμίσματος ενεργοποιώντας το bit *KUPELO META TA STOP.*

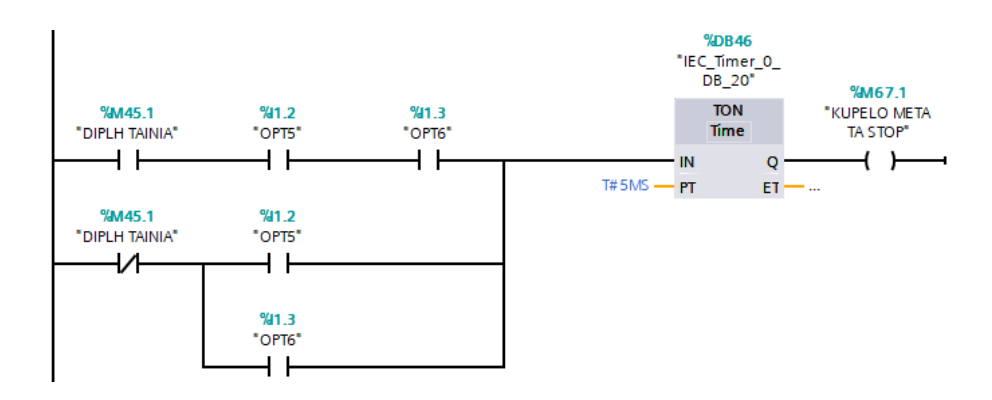

Αντίστοιχα και στο σταθμό εξόδου. Τα οπτικα 3 και 4 βρίσκονται στον σταθμό εξόδου και ελέγχουν άμα τα δοχεία έφτασαν εκεί ενεργοποιώντας το bit *KUPELO STHN EXODO.*

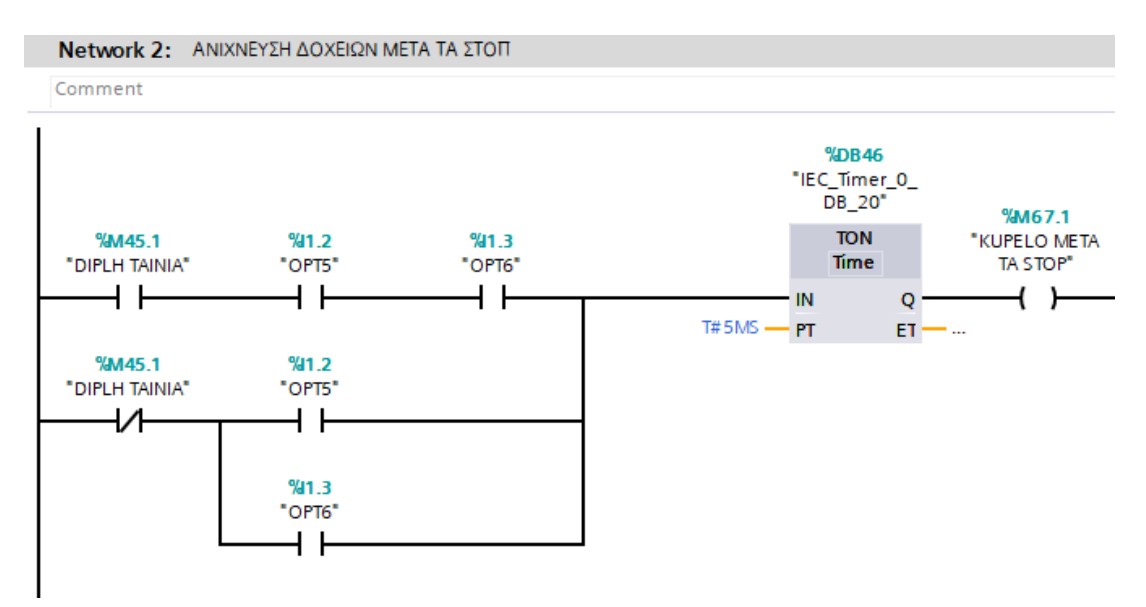

Στο επόμενο network εφόσον ήμαστε στο πρώτο βήμα για τα στοπάκια *STOPAKIA STEP 1* και το bit *GO STOPAKIA* είναι true, δηλαδή τέλειωσε το γέμισμα και τα γεμάτα δοχεία πρέπει να φύγουν, ενεργοποιείται το V5AUTO το οποίο δίνει εντολή στα στοπάκια να ανοίξουν. Πάμε στο επόμενο βήμα.

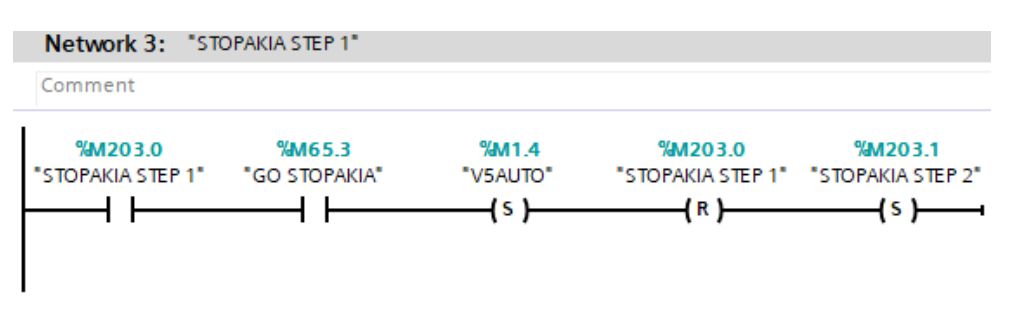

Εφόσον έχουμε δοχεία μετά τα στοπάκια γίνεται true bit *KUPELO META TA STOP* και πάμε στο τρίτο βήμα που περιμένουμε να γίνει false το bit *KUPELO META TA STOP.* Στην συνέχεια περιμένουμε ένα χρονικό διάστημα το οποίο έχει δώσει ο

χειριστής από την HMI ώστε να σιγουρευτούμε ότι πέρασαν επιτυχώς τα δοχεία. Μετά κλείνουν πάλι τα στοπάκια.

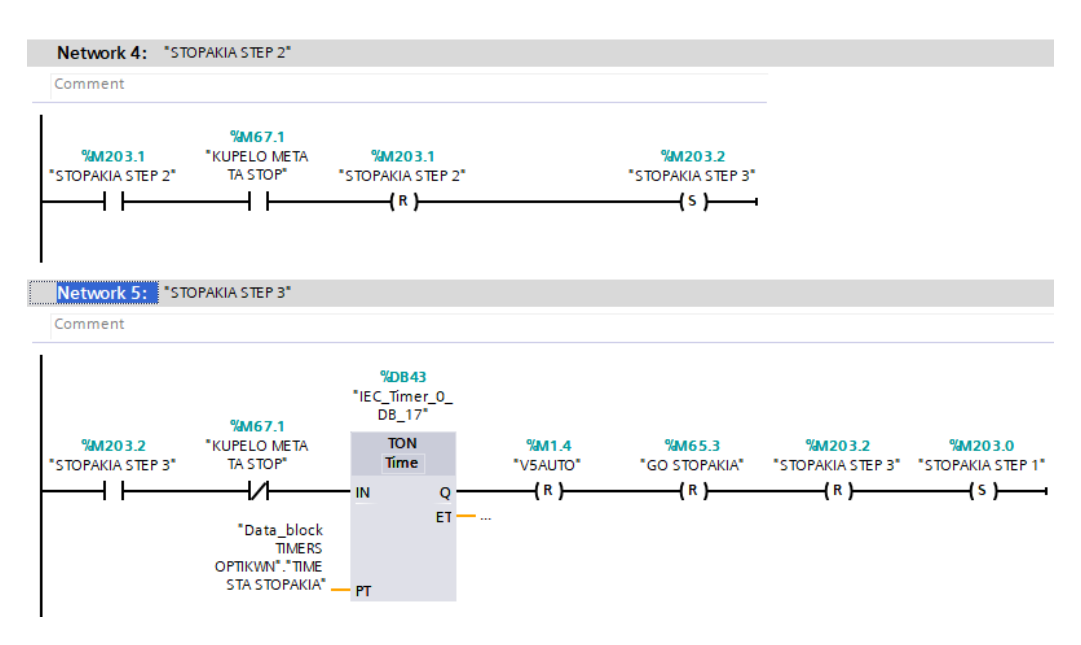

## **5.13 Function METRHTHS**

 Είναι πολύ χρήσιμο στις γεμιστικές μηχανές να υπάρχει κάποιος μετρητής παραγωγής ο οποίος θα εμφανίζει στον χρήστη, μέσω της HMI, την τρέχουσα ποσότητα παραγωγής. Σε αυτή την συνάρτηση υπάρχει ένας μετρητής παραγωγής ο οποίος μετράει πόσα δοχεία γέμισε η αντλία 3 και πόσα η αντλία 4. Η αντλία 3 είναι στον αριστερό ταινιόδρομο και η 4 στον δεξιά.

 Στο πρώτο network το bit *RESET METRHTH ANTLIA 3* ελέγχεται από την HMI. Άμα ενεργοποιηθεί για πάνω από τρία δευτερόλεπτα κάνει reset την double int μεταβλητή *METRHTHS PARAGWGHS ANTLIA 3.* Αυτό γίνεται μέσω της εντολής MOVE η οποία κάνει την τιμής της συγκεκριμένης μεταβλητής ίση με μηδέν. To ίδιο ακριβώς γίνεται και με άλλη αντλία.

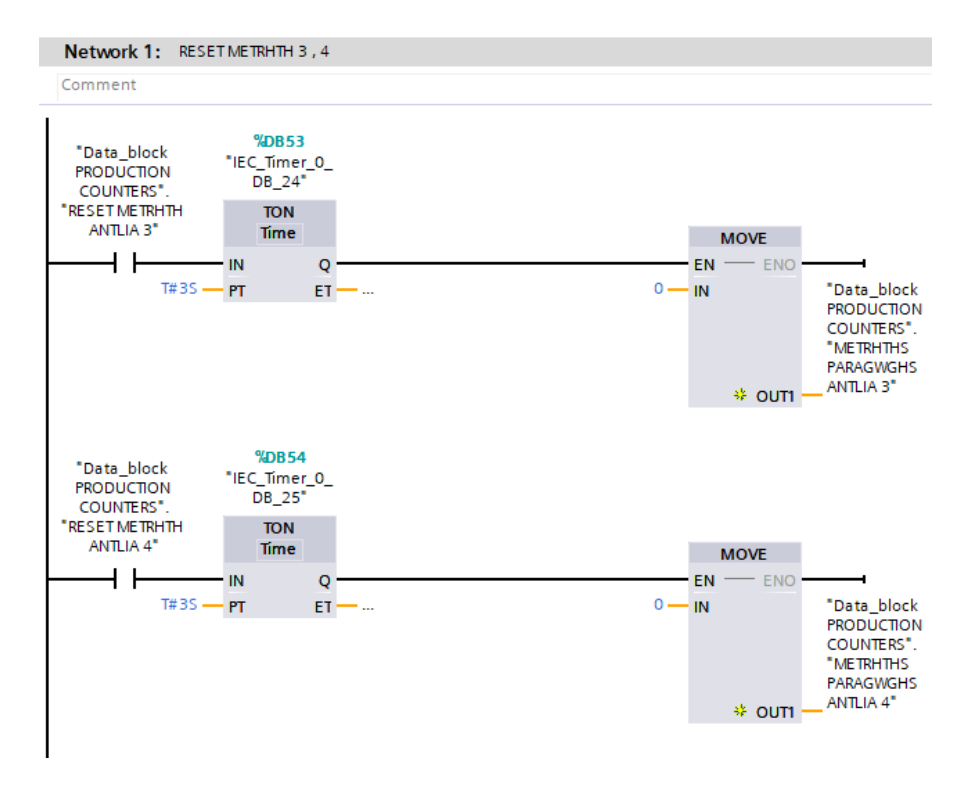

Στο δεύτερο network βρίσκεται ο μετρητής. Κάθε που το bit GO STEPPER 3 γίνει αλλάξει λογική κατάσταση από true σε false, αυξάνεται κατά μία μονάδα η μεταβλητή *METRHTHS PARAGWGHS ANTLIA 3*. H συγκεκριμένη θα δούμε αργότερα, στην ενότητα με τον προγραμματισμό της HMI, πως χρησιμοποιείται έτσι ώστε να εμφανίζεται η τιμή της στην οθόνη. Η αύξηση της τιμής της γίνεται με την εντολή ADD η οποία προσθέτει στην τρέχουσα τιμή της μεταβλητής *METRHTHS PARAGWGHS ANTLIA 3* τον αριθμό 1. Τα ίδιο ακριβώς βλέπουμε ότι γίνεται και για την άλλη αντλία.

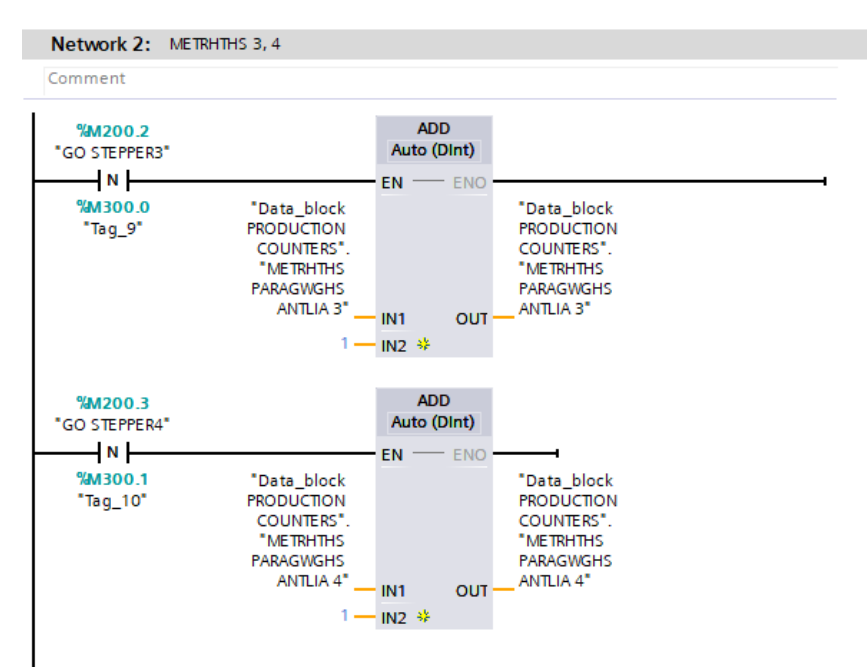

## **5.14 Funtion Alarm**

Πολλές φορές υπάρχουν καταστάσεις σε μια μηχανή παραγωγής που πρέπει να εμφανίζονται στον χειριστή. Αυτό κάνουμε την συγκεκριμένη συνάρτηση. Η λογική είναι πολύ απλή. Όταν υπάρχει η κατάσταση αυτή απλά γίνεται true ένα bit. Το συγκεκριμένο bit είναι συνδεδεμένο με την HMI οθόνη. Έτσι εμφανίζουμε το μήνυμα που θέλουμε. Όπως είδαμε προηγουμένος όταν πατηθεί Emergency Stop ενεργοποιείται το bit *RELAY EM STOP*. Όσο είναι το συγκεκριμένο λογικά αληθές γίνεται το ίδιο στο bit *ALARM 1*. To ίδιο ισχύει και για όταν ανιχνευθεί ότι άδειασε το στακερ εισόδου. Ενεργοποιείται το *ALARM 2.* Αργότερα στον προγραμματισμό της HMI θα δούμε πως αυτά τα Alarm εμφανίζονται στον χειριστή.

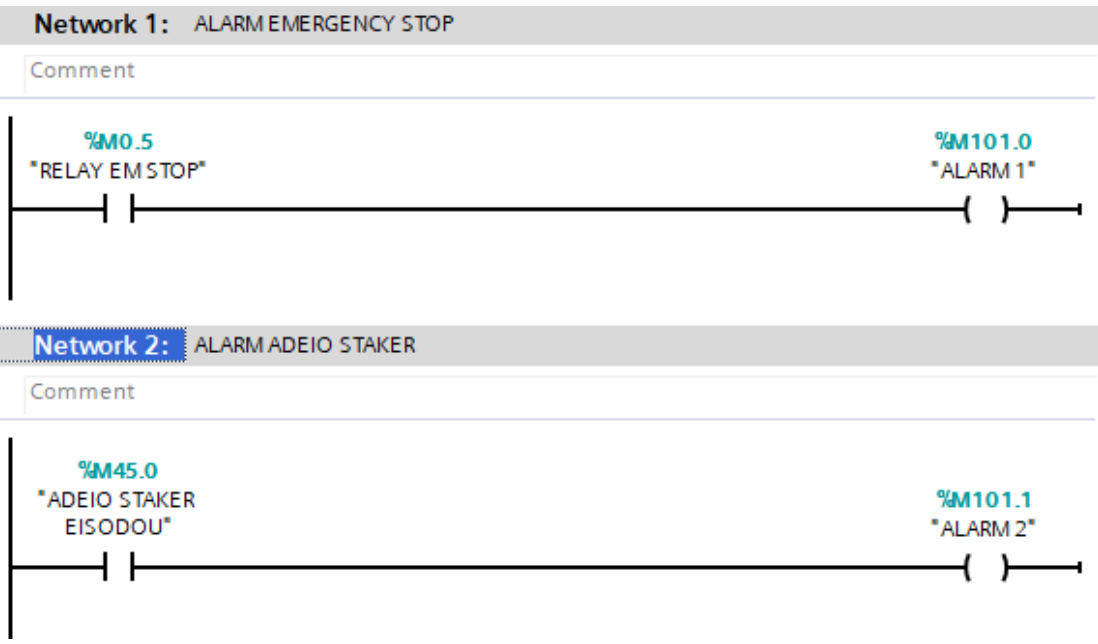

## **Κεφάλαιο 6 Προγραμματισμός της ΗΜΙ**

## **6.1 Εισαγωγή και οι πρώτες ρυθμίσεις**

Σε αυτό το κεφάλαιο θα δούμε πως θα φτιάξουμε, θα ρυθμίσουμε και θα προγραμματίσουμε την Siemens KTP400 HMI. Η ΗΜΙ οθόνη θα πρέπει να είναι ικανή να βοηθάει τον χειριστή να δώσει τιμές σε διάφορες μεταβλητές που χρησιμοποιήσαμε στο προηγούμενο κεφάλαιο στο προγραμματισμό του PLC. Τέτοιες μεταβλητές είναι η ταχύτητα και η περιστροφή των αντλιών, η σταθερά δοσολογίας και διάφορες χρονικές μεταβλητές για την σωστή και αποδοτική λειτουργία της γεμιστικής μηχανής. Επίσης θα πρέπει ο χειριστής να έχει την δυνατότητα να επιλέξει άμα την λειτουργία μονού η διπλού ταινιόδρομου, ανάλογα με την παραγωγή που θέλει να κάνει και να μπορεί χειροκίνητα να ενεργοποιεί και να απενεργοποιεί τις εξόδους του PLC (έμβολα, κινητήρες). Τέλος θα πρέπει να εμφανίζονται στην οθόνη τα αλάρμ που δημιουργήσαμε προηγουμένος και ο μετρητής παραγωγής.

Έχοντας επιλέξει πιο πριν την HMI που θα χρησιμοποιήσουμε, δημιουργούμε νέες οθόνες έτσι ώστε να μπορέσουμε να υλοποιήσουμε τις παραπάνω λειτουργίες που αναφέραμε. Στην αριστερή καρτέλα (Project tree) στο TIA PORTAL πηγαίνουμε στην κατηγορία HMI, πατάμε το Screens και επιλέγουμε add new screen.

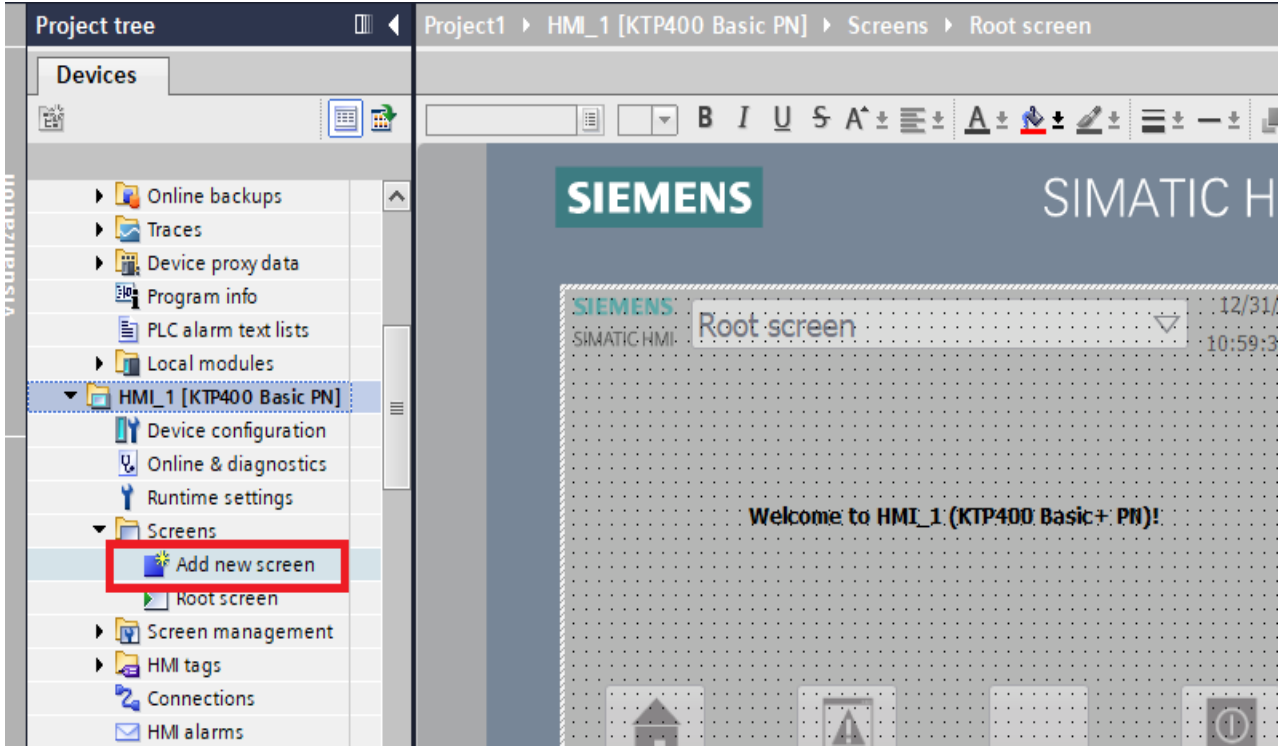

Δημιουργούμε λοιπόν 10 νέες οθόνες.

1)AΡΧΙΚΗ: Εδώ θα υπάρχει η επιλογή των αντλιών που θα λειτουργούν στο γέμισμα και η επιλογή λειτουργίας μονού ή διπλού ταινιόδρομου. Επίσης θα μπορεί ο χειριστής να κάνει να περιστρέφει τις αντλίες για όσο χρόνο και με όποια περιστροφή επιθυμεί (Jog) τις αντλίες 3 και 4. Αυτό είναι χρήσιμο διότι άμα θέλει να αλλάξει την πρώτη ύλη, θα πρέπει να αδειάσει το υγρό που έχει παραμείνει στα σωληνάκια και στην συνέχεια να τραβήξει το νέο υγρό ώστε να μην υπάρχει αέρας σε αυτά. Στην συνέχεια θα πρέπει εδώ να εμφανίζονται τα alarm που φτιάξαμε στο πρόγραμμα του PLC. Τέλος σε αυτή όπως και σε όλες τις οθόνες θα υπάρχει κάτω αριστερά ένα button για να πηγαίνουμε στην προηγούμενη οθόνη και κάτω δεξιά άλλο ένα για την επόμενη οθόνη.

2)MANUAL: Στην οθόνη αυτή ο χειριστής θα μπορεί, εφόσον έχει τον διακόπτη AUTOHAND στην θέση HAND, να ενεργοποιήσει και να απενεργοποιήσει όποια βαλβίδα επιθυμεί και τον ταινιόδρομο.

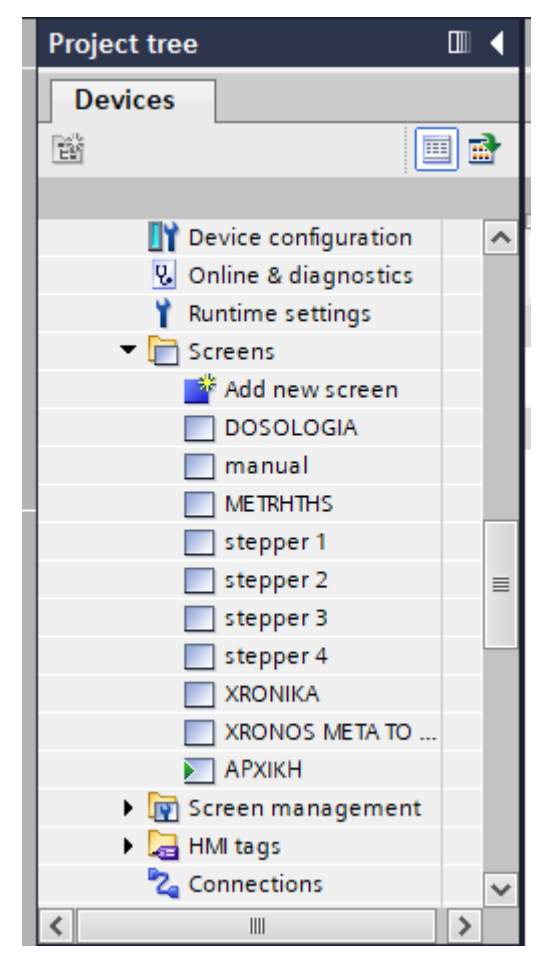

3)stepper 1: Εδώ θα γίνονται η ρύθμιση του όγκου του υγρού (ml) που θέλουμε να τραβήξει η αντλία 1 (αριστερά ταινιόδρομος, μικρή αντλία) και της ταχύτητας περιστροφής της (παλμοί/sec) κατά την αυτόματη λειτουργία του γεμίσματος. Επίσης θα μπορούμε να κάνουμε jog πρόσω και ανάποδα με την ταχύτητα που επιθυμούμε την συγκεκριμένη αντλία. Οι επόμενες τρεις οθόνες είναι ακριβώς ίδιες απλά αλλάζει η αντλία που ελέγχουν.

4)stepper 2: Εδώ θα γίνονται η ρύθμιση του όγκου του υγρού (ml) που θέλουμε να τραβήξει η αντλία 2 (δεξιά ταινιόδρομος, μικρή αντλία) και της ταχύτητας περιστροφής της (παλμοί/sec) κατά την αυτόματη λειτουργία του γεμίσματος. Επίσης θα μπορούμε να κάνουμε jog πρόσω και ανάποδα με την ταχύτητα που επιθυμούμε την συγκεκριμένη αντλία.

5)stepper 3: Εδώ θα γίνονται η ρύθμιση του όγκου του υγρού (ml) που θέλουμε να τραβήξει η αντλία 3 (αριστερά ταινιόδρομος, μεγάλη αντλία) και της ταχύτητας περιστροφής της (παλμοί/sec) κατά την αυτόματη λειτουργία του γεμίσματος. Επίσης θα μπορούμε να κάνουμε jog πρόσω και ανάποδα με την ταχύτητα που επιθυμούμε την συγκεκριμένη αντλία.

6)stepper 4: Εδώ θα γίνονται η ρύθμιση του όγκου του υγρού (ml) που θέλουμε να τραβήξει η αντλία 4 (δεξιά ταινιόδρομος, μεγάλη αντλία) και της ταχύτητας περιστροφής της (παλμοί/sec) κατά την αυτόματη λειτουργία του γεμίσματος. Επίσης θα μπορούμε να κάνουμε jog πρόσω και ανάποδα με την ταχύτητα που επιθυμούμε την συγκεκριμένη αντλία.

7) XRONIKA: Στην συγκεκριμένη οθόνη θα γίνεται η ρύθμιση διάφορων χρόνων της αυτόματης λειτουργίας της γεμιστικής μηχανής

8)XRONOS META TO STOP: Εδώ θα γίνεται η ρύθμιση του χρόνου που θα λειτουργεί κανονικά η γεμιστική μηχανή αφού πατηθεί STOP έτσι ώστε να αδειάσει ο ταινιόδρομος.

9)METRHTHS: Εδώ θα βρίσκεται ο μετρητής παραγωγής τής αντλίας 3 και 4, έτσι ώστε να γνωρίζουμε πόσα δοχεία γεμίστηκαν στον δεξιά και πόσα στον αριστερά ταινιόδρομο.

10)DOSOLOGIA: Σε αυτή την οθόνη θα γίνεται η ρύθμιση της σταθεράς δοσολογίας για τις μικρές (1,2) και τις μεγάλες (3,4) αντλίες.

#### **6.1.1 Δημιουργία Tag Table**

Τώρα πρέπει να φτιάξουμε το tag table. Στην ουσία απλά φτιάχνουμε μεταβλητές της HMI και τις συνδέουμε με αυτές του PLC. Παράδειγμα, στην ενότητα του προγραμματισμού PLC είδαμε ότι η τιμή του όγκο του υγρού που θα δώσει η αντλία 1 δίνεται στην μεταβλητή του PLC *HMI FORW PUMP1.* O χειριστής όμως αυτή την τιμή την δίνει στην HMI. Άρα στο Tag table της ΗΜΙ θα φτιάξουμε την μεταβλητή με όνομα *HMI FORWARD PUMP 1* στο Data type θα βάλουμε DInt (Double integer) και στο

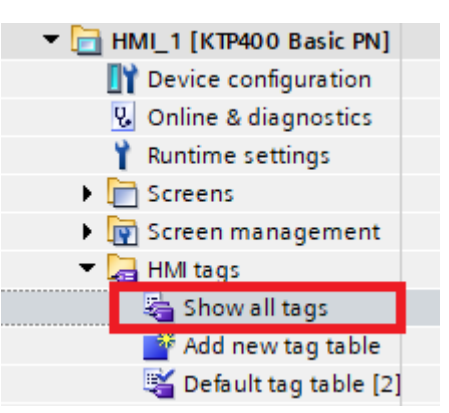

PLC tag θα επιλέξουμε την μεταβλητή του PLC που θέλουμε. Τώρα όποια τιμή δίνει ο χειριστής από την οθόνη στην HMI FORWARD PUMP1 θα μεταφέρεται στο PLC στην HMI FORW PUMP1.

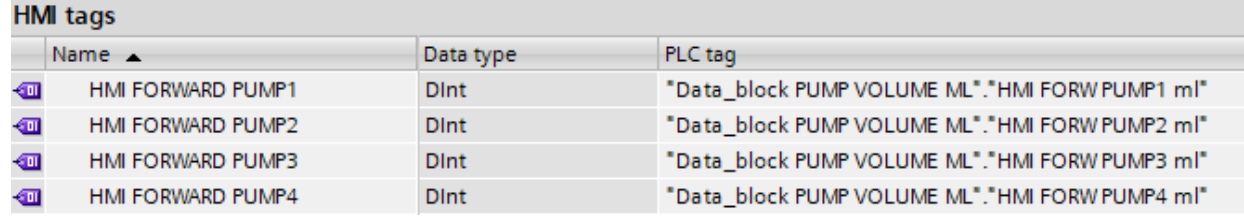

#### **6.1.2 Text**

Για να εισάγουμε κάποιο κείμενο στην οθόνη (Text) πηγαίνουμε στην καρτέλα Toolbox και στην συνέχεια στο Basic Objects. Επιλέγουμε το εικονίδιο Text και το μετακινούμε μέσα στην οθόνη στο σημείο που θέλουμε. Επιλέγοντας το πάμε στην συνέχεια στην καρτέλα Properties έχει διάφορες ρυθμίσεις για την εμφάνιση, το χρώμα, την γραμματοσειρά του κειμένου.

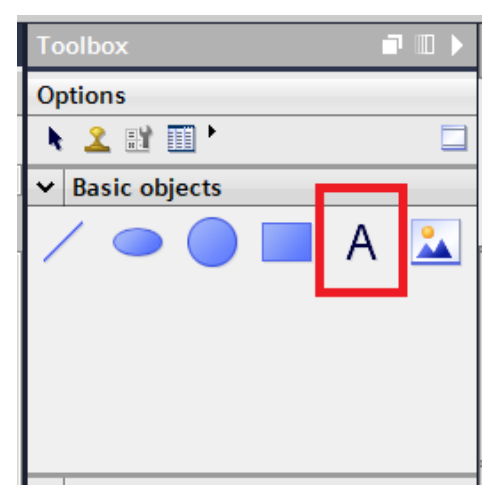

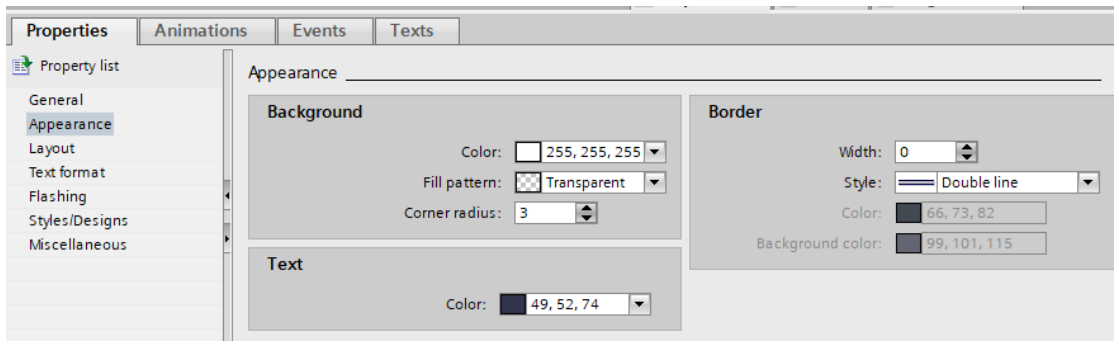

#### **6.1.3 Button**

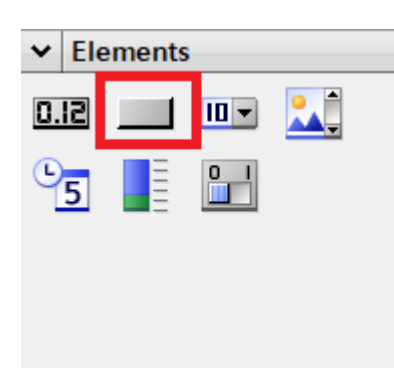

Επιλέγουμε από την καρτέλα Elements το Button, όπως φαίνεται στην εικόνα, και το μεταφέρουμε μέσα στην οθόνη. Πατώντας διπλό κλικ πάνω του μπορούμε να αλλάξουμε το κείμενο που εμφανίζεται πάνω του. Στην καρτέλα Properties υπάρχουν πολλές ρυθμίσεις για την εμφάνιση του Button. Στην συνέχεια πρέπει να το ρυθμίσουμε όταν το πατάμε να αλλάζει λογική κατάσταση σε κάποιο bit της HMI. Το συγκεκριμένο bit είναι συνδεδεμένο με κάποιο bit του PLC. Πάμε

στην καρτέλα Events→Press και κάνουμε διπλό κλικ στο Add function. Επιλέγουμε SetBit. Στην συνέχεια πάμε στο Tag και επιλέγουμε το bit που θέλουμε να ελέγχει. Τώρα όταν πατιέται το button κάνει true το bit που επιλέξαμε. Πρέπει όμως το συγκεκριμένο bit να γίνεται false όταν αφήνουμε το button. Πάμε τώρα στην καρτέλα Events→Release, κάνουμε την ίδια διαδικασία, απλά επιλέγουμε στο Add function το ResetBit και στο Tag διαλέγουμε το ίδιο bit.

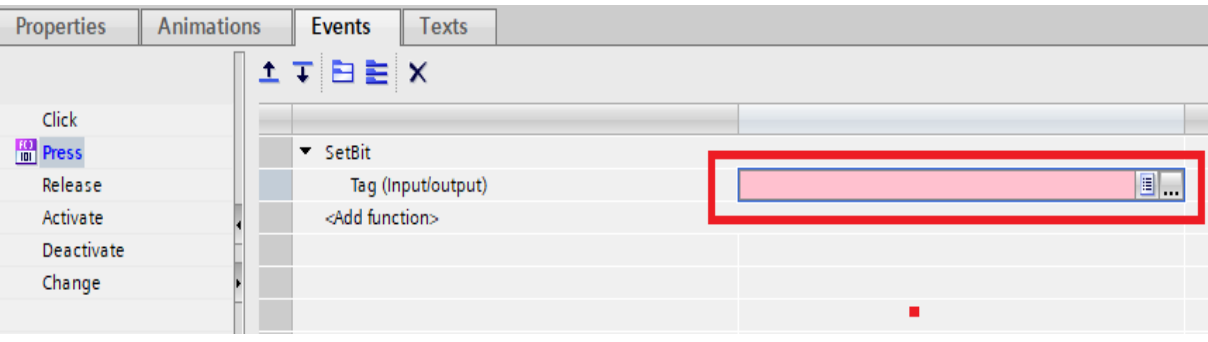

## **6.1.4 Switch**

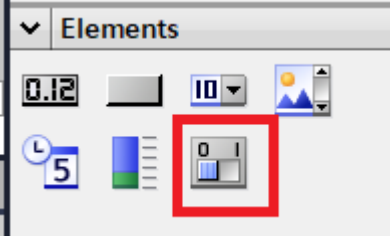

Για να τοποθετήσουμε διακόπτη στην οθόνη στην καρτέλα elements το switch και το μεταφέρουμε μέσα στην οθόνη. Στην συνέχεια πηγαίνουμε στην καρτέλα properties και General και επιλέγουμε το Tag που θέλουμε να ελέγχει. Επίσης μπορούμε αμα θέλουμε να αλλάξουμε και την εμφάνιση του

διακόπτη. Υπάρχουν αρκετές ρυθμίσεις στα Properties.

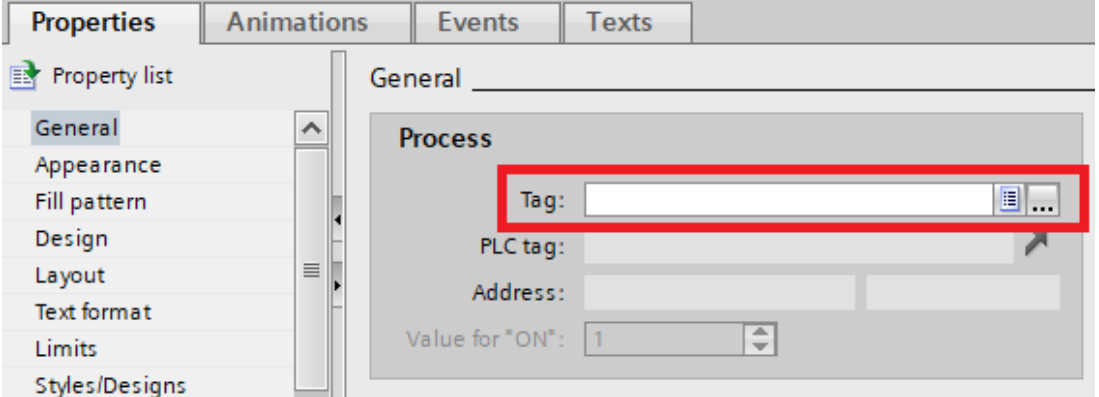

Στην συνέχεια, όπως και στο button, πάμε στην καρτέλα Events και πατάμε Switch ON. Εδώ θα διαλέξουμε τι θα γίνεται όταν ενεργοποιείται ο διακόπτης. Πατάμε Add function και επιλέγουμε SetBit. Στην συνέχεια επιλέγουμε το tag της HMI που θέλουμε να γίνεται λογικά αληθές όταν ενεργοποιείται το Switch. Αμέσως μετά επιλέγουμε Switch OFF και πατάμε Add function. Εδώ διαλέγουμε ResetBit και επιλέγουμε στην συνέχεια το ίδιο tag έτσι ώστε όταν απενεργοποιείται ο διακόπτης αυτός να γίνεται false.

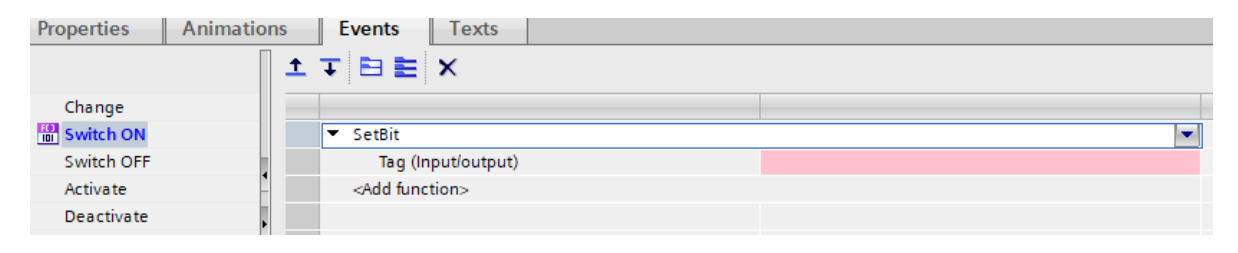

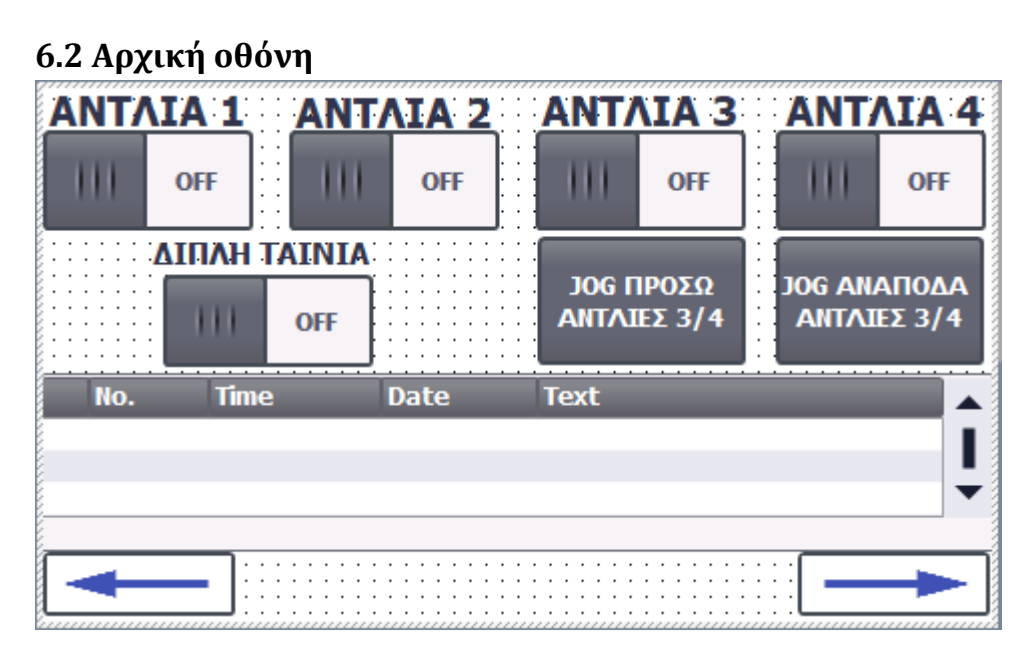

 Στην αρχική οθόνη θέλουμε να μπορεί ο χειριστής να επιλέγει από ποιες αντλίες θα γίνεται το γέμισμα τον δοχείων. Έχουμε 4 αντλίες, άρα θέλουμε 4 Switch. Επιλέγουμε το switch τις αντλίας 1, πάμε στα properties και διαλέγουμε το tag *HMI enable Axis 1.*  Πάμε τώρα στο Events διαλέγουμε στην ενεργοποίηση του διακόπτη να γίνεται set το tag *HMI enable Axis 1* και στην απενεργοποίηση του να γίνεται reset. Κάνουμε την ίδια διαδικασία και για τις άλλες τρεις αντλίες επιλέγοντας αντίστοιχα τις μεταβλητές *HMI enable Axis 2, HMI enable Axis 3, HMI enable Axis 4.* Θέλουμε τώρα να μπορεί να γίνει επιλογή λειτουργίας μονού η διπλού ταινιόδρομου. Επιλέγουμε πάλι ένα switch και κάνουμε την ίδια διαδικασία με πάνω απλά επιλέγουμε το tag *DIPLH TAINIA.* Στη συνέχεια, δημιουργούμε δύο button, προκειμένου να μπορεί ο χειριστής να κινήσει με τo ένα button πρόσω και με το άλλο ανάποδα τις αντλίες 3 και 4. Στο button για πρόσω πάμε στα events και επιλέγουμε SetBitWhileKeyPressed*.* Δημιουργούμε 2 τέτοια events. Στο ένα συνδέουμε το tag jogForwardAxis3 και στο άλλο jogForwardAxis4. Αντιστοιχα και στο button για ανάποδα κάνουμε την ίδια διαδικασία απλά επιλέγουμε τα tags jogBackwardAxis3 και jogBackwardAxis4.

#### **6.3 Οθόνη Manual**

Έδω μπορούμε όταν η μηχανή είναι σε manual λειτουργία να πραγματοποιήσουμε όποια κίνηση επιθυμούμε στα έμβολα και στον ταινιόδρομο. Έχουμε 6 έμβολα οπότε τοποθετούμε 6 switches. Για τον ταινιόδρομο τοποθετούμε button. Επιλέγουμε το switch τoυ πρώτου εμβόλου, πάμε στα properties και διαλέγουμε το *V1MAN.* Πάμε τώρα στο Events διαλέγουμε στην ενεργοποίηση του διακόπτη να γίνεται set το tag *V1MAN* και στην απενεργοποίηση του να γίνεται reset. Κάνουμε την ίδια διαδικασία και με τα άλλα 5 switches βάζοντας tags τα *V2MAN, V3MAN, V4MAN, V5MAN, V6MAN.* Στο button του ταινιόδρομου επιλέγουμε στα events το SetBitWhileKeyPressed και βάζουμε το tag TAINMAN.

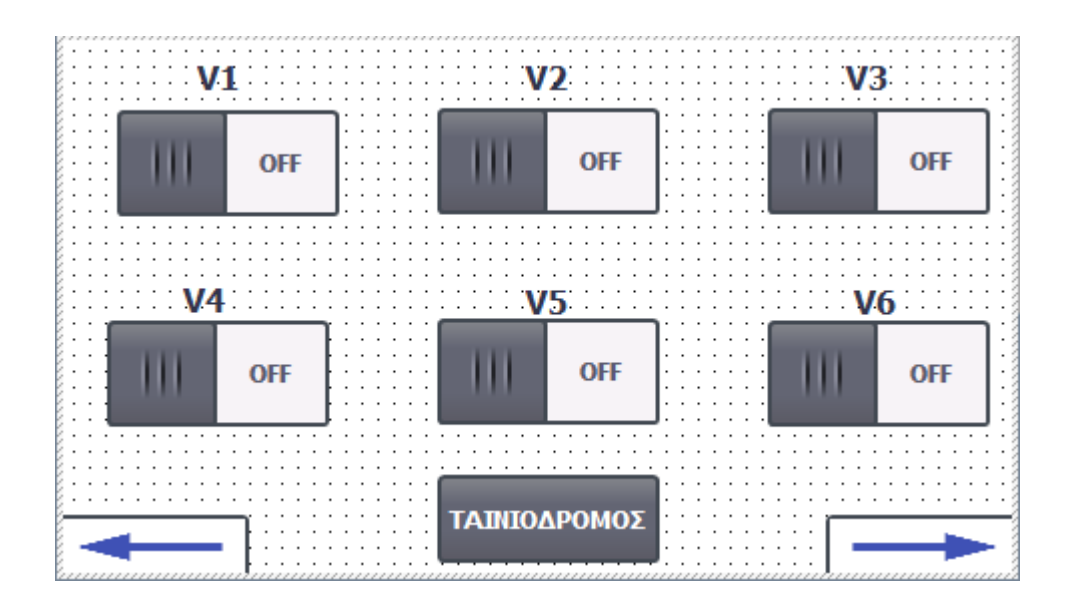

## **6.4 Οθόνες ρύθμισης αυτόματης λειτουργίας αντλιών**

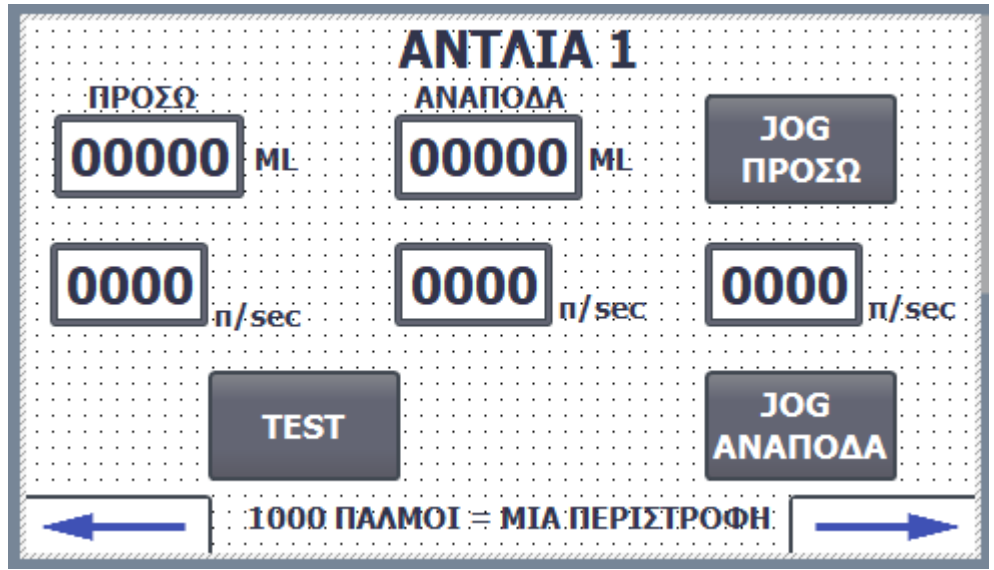

Οι επόμενες τέσσερις οθόνες είναι παρόμοιες και είναι για να ρυθμίζει ο χειριστής την δοσολογία της κάθε αντλίας στην αυτόματη λειτουργία και για να περιστρέφει στην manual λειτουργία την κάθε αντλία ξεχωριστά με την ταχύτητα που επιθυμεί. Για την αυτόματη δοσολογία θέλουμε να μπορούμε να ρυθμίσουμε το όγκο του υγρού σε ML που θα αντλείται και που θα αναρροφείται έτσι ώστε να μην στάζουν τα μπεκ όταν τελειώσει το γέμισμα των δοχείων, την ταχύτητα άντλησης και την ταχύτητα αναρρόφησης σε παλμούς ανά δευτερόλεπτο. Οπότε τοποθετούμε 4 IO fields και τα συνδέουμε στα tags *HMI FORWARD PUMP1, HMI REVERSE PUMP1, relativeVelocityAxis1FORW, relativeVelocityAxis1BACK.* 

Για την manual λειτουργία τοποθετούμε ένα button για να μπορεί ο χειριστής να δοκιμάζει την αυτόματη κίνηση της αντλίας. Επιλέγουμε στα events στο pressed το SetBitWhileKeyPressed και βάζουμε το tag executeRelativeMovementAxis1. Δημιουργούμε άλλο ένα IO field και το συνδέουμε στο tag jogVelocityAxis1 και άλλα δύο button και τους βάζουμε λειτουργία όταν πατηθούν SetBitWhileKeyPressed και επιλέγουμε στο ένα το jogForwardAxis1 και στο άλλο το jogBackwardAxis1.

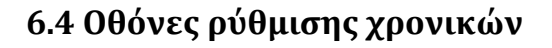

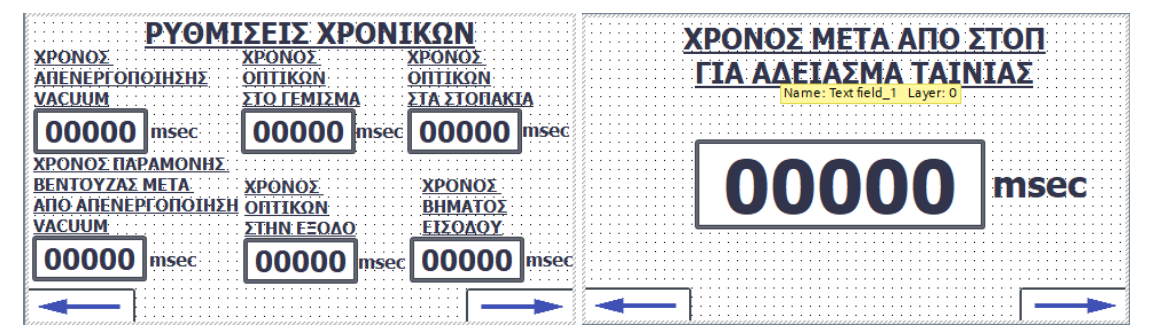

Όπως είδαμε και την ενότητα του προγραμματισμού του PLC, γινόταν η χρήση χρονικών μεταβλητών για τη ρύθμιση της λειτουργίας του αυτόματου κύκλου. Στη συγκεκριμένη οθόνη ο χειριστής μπορεί να δίνει τιμές σε αυτές τις χρονικές μεταβλητές. Στην πρώτη οθόνη δημιουργούμε έξι (6) ΙΟ fields και στη δεύτερη οθόνη ένα (1) ΙΟ field. Όσον αφορά την πρώτη οθόνη, το πρώτο ΙΟ field αναφέρεται στον χρόνο που θα παραμείνει κάτω η βεντούζα μέχρι να απενεργοποιηθεί το vacuum και στα properties το συνδέουμε με το tag *XRONOS RESET VACUUM.* Το δεύτερο ΙΟ field αναφέρεται στον χρόνο που πρέπει να περάσει αφού ανιχνευθεί δοχείο στο σταθμό γεμίσματος για να ξεκινήσει το γέμισμα, και το συνδέουμε με το tag *TIMERS OPTIKWN\_TIME STO GEMISMA.* Το τρίτο ΙΟ field αναφέρεται στον χρόνο που πρέπει να περάσει αφού το γεμάτο δοχείο φύγει από τον σταθμό γεμίσματος μέχρι να κλείσουν τα στοπάκια, και το συνδέουμε με το tag *TIMERS OPTIKWN\_TIME STA STOPAKIA.* Το τέταρτο ΙΟ field αναφέρεται στον χρόνο που πρέπει να περάσει αφού απενεργοποιηθεί το vacuum μέχρι να δοθεί εντολή να ανέβουν πάνω οι βεντούζες, και το συνδέουμε με το tag *XRONOS PARAMONHS.* Το πέμπτο ΙΟ field αναφέρεται στον χρόνο που πρέπει να περάσει αφού ανιχνευθεί δοχείο στην έξοδο μέχρι να δοθεί εντολή στο pusher να σηκώσει το γεμάτο δοχείο και να το τοποθετήσει στο στάκερ εξόδου, και το συνδέουμε με το tag *TIMERS OPTIKWN\_TIME STHN EXODO.* Το έκτο ΙΟ field αναφέρεται στον χρόνο που πρέπει να περάσει αφού οι αντλίες γεμίσουν τα δοχεία για να μπουν νέα δοχεία στον ταινιόδρομο, και το συνδέουμε με το tag *TIME BHMATOS EISODOU.* Όσον αφορά την δεύτερη οθόνη, το IO field αναφέρεται στο πόσος χρόνος πρέπει να περάσει αφού πατηθεί το stop μέχρι να σταματήσει να κινείται ο ταινιόδρομος, και το συνδέουμε με το tag *TIME META APO STOP.*

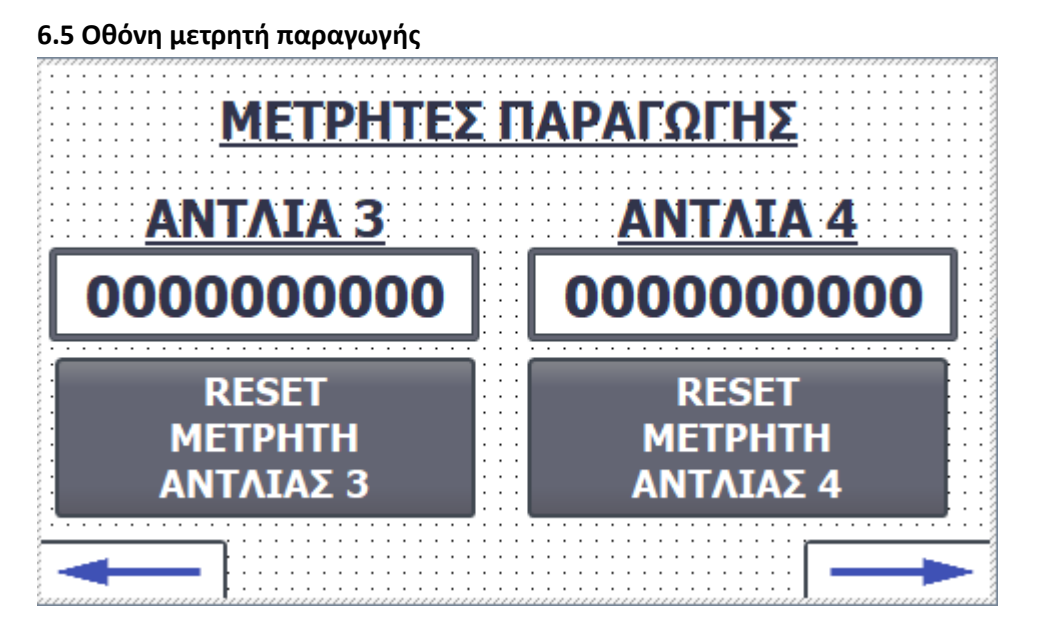

Η επόμενη οθόνη μετράει την παραγωγή, δηλαδή τον συνολικό αριθμό των δοχείων που έχουν γεμιστεί. Έχουμε δύο (2) ΙΟ fields και δύο (2) buttons για να κάνουμε reset τα ΙΟ fields. To πρώτο IO field μας δείχνει πόσα δοχεία γεμίστηκαν από την αντλία 3, δηλαδή την αριστερή πλευρά του ταινιόδρομου, και το συνδέουμε με το tag *METRHTHS PARAGWGHS\_METRHTHS PARAGWGHS ANTLIA 3.* To δεύτερο IO field μας δείχνει πόσα δοχεία γεμίστηκαν από την αντλία 4, δηλαδή την δεξιά πλευρά του ταινιόδρομου, και το συνδέουμε με το tag *METRHTHS PARAGWGHS\_METRHTHS PARAGWGHS ANTLIA 4.* Στο ένα button πάμε στα events στην καρτέλα press, επιλέγουμε τη λειτουργία *SetBitWhileKeyPressed* και διαλέγουμε το tag *METRHTHS PARAGWGHS\_RESET METRHTH ANTLIA 3.* Στο άλλο button, επιλέγουμε πάλι τη λειτουργία SetBitWhileKeyPressed και διαλέγουμε το tag *METRHTHS PARAGWGHS\_RESET METRHTH ANTLIA 4.*

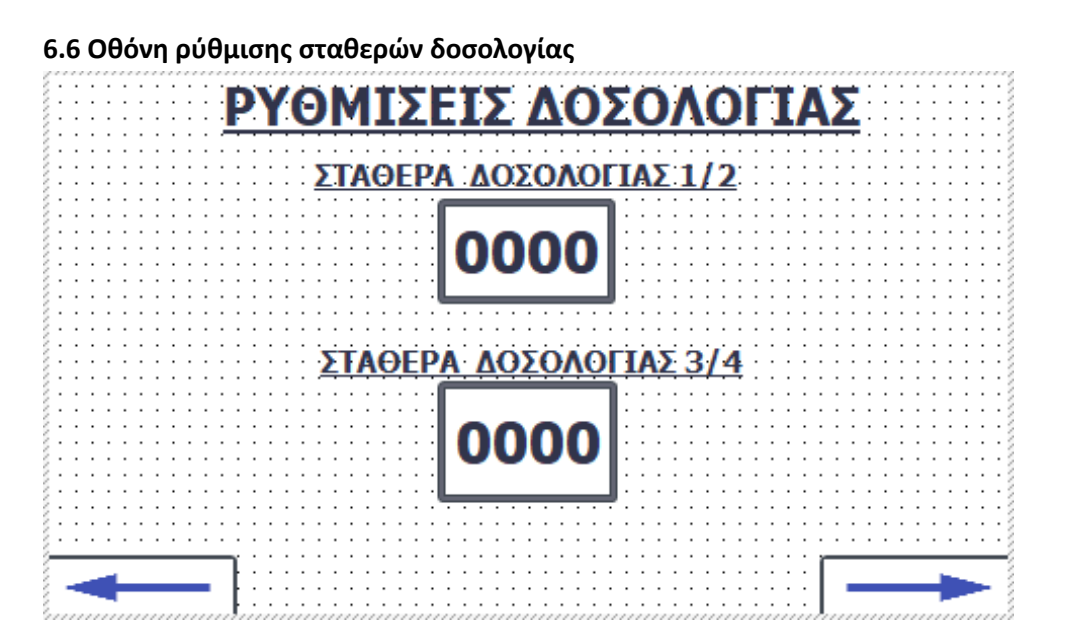

Στην τελευταία οθόνη τοποθετούμε δύο μεταβλητές τις οποίες χρησιμοποιούμε στο πρόγραμμα του PLC, ούτως ώστε να μπορέσουμε τον όγκο του γεμίσματος που δίνει ο χειριστής σε ml να τον μετατρέψουμε σε παλμούς για τον κάθε βηματικό κινητήρα. Παράδειγμα: Αν για να αντλήσει η αντλία 1 100 ml χρειάζεται να δώσουμε στο βηματικό κινητήρα 1000 παλμούς, τότε η σταθερά δοσολογίας που πρέπει να βάλει ο χειριστής είναι 10. Δημιουργούμε δύο ΙΟ fileds και τα συνδέουμε με τα tags PUMP VARIABLE 1 2 και PUMP VARIABLE 3 4 αντίστοιχα.

## **Επίλογος**

 Συμπερασματικά, δεν υπάρχει καμία αμφισβήτηση ότι οι γεμιστικές μηχανές διαδραματίζουν πολύ σημαντικό ρόλο στην σύγχρονη παραγωγική διαδικασία. Ειδικότερα η χρήση των μηχανών πλήρωσης συμβάλλει στην επίτευξη ταχύτερων και με μεγάλη ακρίβεια γεμισμάτων.

 Μάλιστα σημαντικό είναι ο αυτοματισμός να ελέγχεται από προγραμματιζόμενη μονάδα ελέγχου (PLC), έτσι ώστε να είναι ευχερής η πραγματοποίηση αλλαγών στην λειτουργία της μηχανής. Εξάλλου, όλα τα σύγχρονα PLC έχουν την δυνατότητα σύνδεσης με HMI οθόνη. Με αυτό τον τρόπο η εργασία του χειριστή της μηχανής καθίσταται ευκολότερη και σαφώς πιο αποδοτική.

 Επιπροσθέτως κρίνεται σκόπιμο οι παλινδρομικές κινήσεις να επιτυγχάνονται μέσω πνευματικών εμβόλων, ώστε να είναι ταχύτερες και όπου απαιτείται μεγάλη ακρίβεια κίνησης, όπως πχ εδώ στο γέμισμα, να χρησιμοποιούνται βηματικοί κινητήρες ή σερβοκινητήρες.

 Τέλος να σημειωθεί ότι πρέπει πάντοτε να δίνεται ιδιαίτερη έμφαση στην ασφάλεια. Πάντα πρέπει να υπάρχει Stop εκτάκτου ανάγκης το οποίο αν πατηθεί να σταματάει ακαριαία την λειτουργία. Στα δε κινούμενα μέρη της μηχανής στα οποία μπορεί να τραυματιστεί ο χειριστής, πρέπει να υπάρχει αισθητήρας (κουρτίνα ασφαλείας) ο οποίος να λειτουργεί όπως το stop εκτάκτου ανάγκης όταν ενεργοποιείται.

# **Βιβλιογραφία**

[1] Αθανάσιος Τ. Ρούτουλας, «Υδραυλικά Πνευματικά Συστήματα Εφαρμογές», Σύγχρονη Εκδοτική Αθήνα 2008

[2] Παντελής Β. Μαλατέστας, «Ηλεκτρική κίνηση», Εκδόσεις Τζιόλα 3ή Έκδοση

[3] Βασίλειος Μπιτζιώνης, «Βιομηχανικές Ηλεκτρικές Εγκαταστάσεις», Εκδόσεις Τζιόλα

[4] Πάντης Γρηγόριος, «Βηματικοί Κινητήρες Κατασκευή και Μεθοδολογία Ελέγχου», Πτυχιακή Εργασία, ΤΕΙ Δυτικής Ελλάδος Τμήμα Ηλεκτρολόγων Μηχανικών ΤΕ

[5] https://en.wikipedia.org/wiki/Filler (packaging)

[6] [https://www.hydraulicspneumatics.com/technologies/other](%5d%20https:/www.hydraulicspneumatics.com/technologies/other-components/article/21883033/air-motor-selection-and-sizing)[components/article/21883033/air-motor-selection-and-sizing](%5d%20https:/www.hydraulicspneumatics.com/technologies/other-components/article/21883033/air-motor-selection-and-sizing)

[7] <https://en.wikipedia.org/wiki/Pneumatics>

[8] Jon Stenerson, David Deeg, «Siemens Step 7 (TIA Portal) Programming, a Practical Approach 1st Edition»

[9] [https://www.automation.siemens.com/sce-static/learning-training](https://www.automation.siemens.com/sce-static/learning-training-documents/tia-portal/learn-training-textbook-s7-1200-en.pdf)[documents/tia-portal/learn-training-textbook-s7-1200-en.pdf](https://www.automation.siemens.com/sce-static/learning-training-documents/tia-portal/learn-training-textbook-s7-1200-en.pdf)

[10] <https://www.monolithicpower.com/en/stepper-motors-basics-types-uses>

[11] S. R. Majumdar, «Pneumatic Systems: Principles and Maintenance»
